**IBM Predictive Solutions Foundation on Cloud** 最終更新日**: 2016-03-04**

# ユーザー・ガイド

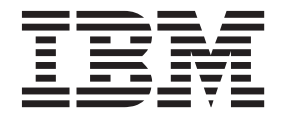

- 注記 -

本書および本書で紹介する製品をご使用になる前に 91 [ページの『特記事項』に](#page-94-0)記載されている情報をお読みください。

#### 製品情報

本書は、Predictive Solutions Foundation on Cloud に適用されます。また、以降のリリースにも適用される可能性があ ります。

お客様の環境によっては、資料中の円記号がバックスラッシュと表示されたり、バックスラッシュが円記号と表示さ れたりする場合があります。

- 原典: IBM Predictive Solutions Foundation on Cloud Last updated: 2016-03-04 User Guide
- 発行: 日本アイ・ビー・エム株式会社
- 担当: トランスレーション・サービス・センター

Licensed Materials - Property of IBM

**© Copyright IBM Corporation 2015, 2016.**

# 目次

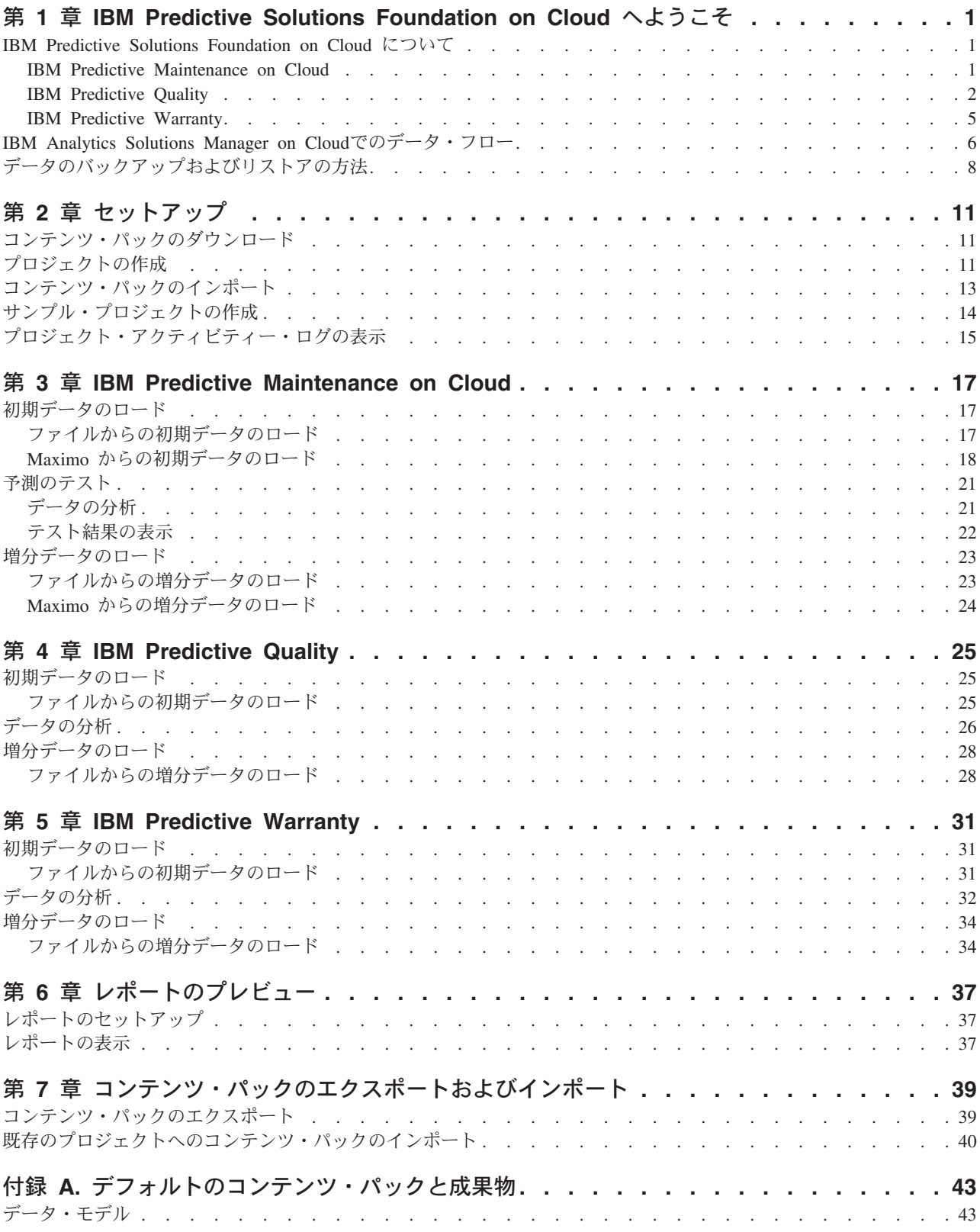

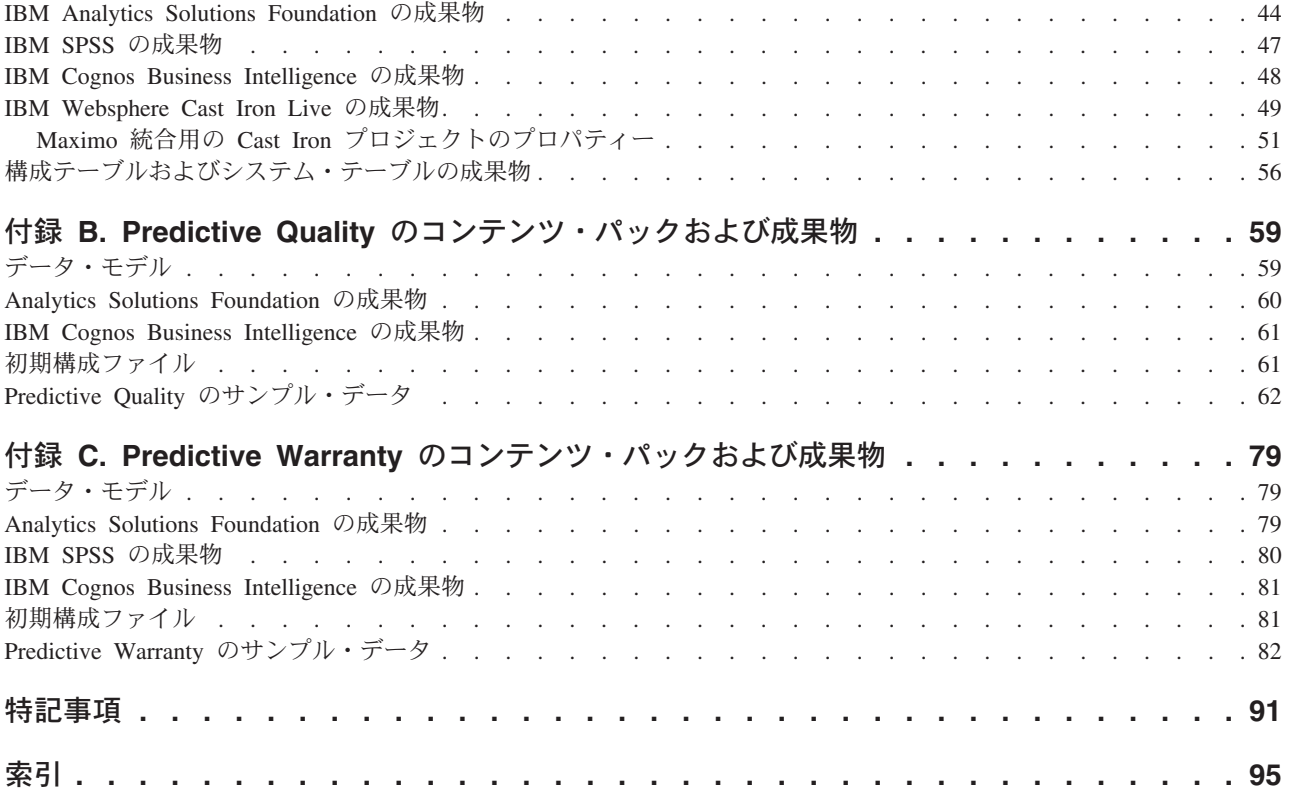

# <span id="page-4-0"></span>第 **1** 章 **IBM Predictive Solutions Foundation on Cloud** へよ うこそ

### **IBM Predictive Solutions Foundation on Cloud** について

IBM® Predictive Solutions Foundation on Cloud は、クラウド・ベースのソリューシ ョンであり、これにより資産集約型業界の運用、製造、生産、保守の各担当者は、 予測分析を採用し、資産の可用性の改善、スループットの向上、計画外停止の最小 化、および保守コストの削減を実現することができます。

IBM Analytics Solutions Manager on Cloud は、Predictive Solutions Foundation on Cloud 用のユーザー・インターフェースを提供するアプリケーションであり、デー タのロード、そのデータの分析、予測の作成とテスト、およびレポートとダッシュ ボードのプレビューを実行できます。

### **IBM Predictive Maintenance on Cloud**

Predictive Maintenance on Cloud は、Predictive Solutions Foundation on Cloud の機 能の 1 つであり、装置資産の使用状況および装置資産の稼働環境におけるパターン を探し出します。次に、その情報を装置の既知の障害と相関させます。これらの相 関は、装置資産に関する新規データの評価に使用されます。これにより、装置の相 対的な正常性および将来の障害の可能性を示す予測スコアが得られます。

装置資産に対していつ保守を実行すべきかを判別できることは、以下のようなビジ ネス上の利点につながります。

- v 資産の耐用年数を推定および延伸することができます。
- v 資産に対する利益を高めることができます。
- v 保守、在庫、リソースの各スケジュールを最適化できます。

Predictive Maintenance on Cloud は、資産のパフォーマンスを確実なものとする点で 予防保守および定期保守の両方を上回るものであり、プロセスのすべてのステップ で価値の最大化を実現することができます。 Predictive Maintenance on Cloud を使 用して、以下のタスクを実行できます。

- v コストのかかる不測の故障時間を防ぐことができるように、計測資産の障害を予 測する。
- v 予測保守スケジュールおよびタスクを調整することで、修復コストを削減して故 障時間を最小化する。
- v 最も効果的な保守サイクルを決定する。
- v 修正処置を取ることができるように、資産の障害の根本原因を識別する。

計測資産は、デバイス ID、タイム・スタンプ、温度、状況コードなどのデータを生 成します。

<span id="page-5-0"></span>計測資産の例には、製造装置、鉱山設備、掘削装置、耕作機械、セキュリティー装 置、自動車、トラック、電車、ヘリコプター、エンジン、クレーン、石油プラット フォーム、風力タービンなどがあります。

計測資産からのデータや、保守記録、保守ログ、検査レポート、修理明細書、およ び保証請求などの他のソースからのデータを収集して、資産に障害発生の可能性が ある時期を予測するモデルで使用できます。

Predictive Maintenance on Cloud は、資産正常性において特定の変化が識別されたと きに実行する一連の推奨を作成することで、組織による保守プログラムの最適化を 支援します。これらの推奨は、ヒストリカル保守レコード、対象分野の専門家が提 供するベスト・プラクティスと手順、相手先商標製造業者の推奨、および潜在的な 問題や処理待ちの資産の故障を示す相関分析に基づいたものにすることができま す。これらの最適化された意思決定や推奨の作成目標は、保守の手法をさらに向上 させることです。資産パフォーマンスでの異常が識別されたときに、問題の最も効 果的な修復方法に影響する具体的な推奨を、保守担当者に対して行うことができま す。非常に多くの顧客が利用する製品のサービスや保証サポートを提供している製 造業者の場合、現場での資産パフォーマンスをモニターして、事前対処的に出張点 検を開始できる能力があれば、顧客から修理要請や保証請求が出されるまで待つこ とに比べて、サービスを提供する方法を大きく変えることができます。現場での資 産の使用状況やパフォーマンスをさらに理解することで、製造業者は資産の使用状 況や保証コストに応じて保証プログラムを変更することができます。さらに、資産 の使用状況とパフォーマンスへの洞察を深めることで、製造業者はパーツの在庫や 拠点を最適化して、在庫量を削減し、事前対処的な顧客サービスに都合がよい拠点 を特定することができます。

例えば、自動車組立工場は、多数の装置を連結部材と組み合わせる 1 つのシステム です。そのようなシステムが効率的に機能し、安全で高品質な製品を製造できるこ とは非常に重要です。 Predictive Maintenance on Cloud は、装置の使用法および環 境に関する情報から、発生する障害と相関関係を持つパターンを探し出します。障 害の可能性を予測するために、これらのパターンを使用して、新しい着信データを スコアリングするための予測モデルを作成します。この情報から生成されるスコア は、装置のコンポーネントの正常性を示します。さらに、重要パフォーマンス指標 (KPI) が収集されて、レポートに使用されます。KPI は、正常な動作パターンに適 合していない資産を識別するのに役立ちます。工場の従業員は、ダッシュボードと レポートを使用して、各装置のライフサイクルをモニターおよび追跡できます。

#### **IBM Predictive Quality**

Predictive Quality は、Predictive Solutions Foundation on Cloud の機能の 1 つであ り、以下を実行します。

- v コンポーネントの品質の好ましくない変化を検出します (検査エンティティー)。
- 可変型データの好ましくない変化を検出し、診断とアラーム優先順位付けに役立 つ情報を提供します (パラメトリック・エンティティー)。

Predictive Quality の IBM Research の品質早期警告システム (QEWS) アルゴリズム は、新たに発生した品質上の問題を、従来の統計的プロセス制御で通常検出される よりも早期に検出します。また、誤認アラームも少なくなります。問題を早期に検 出するため、QEWS は、小規模での推移や時間とともに緩やかに上昇する傾向な

ど、データ値の微細な変化を感知します。一定のレベルの統計的信頼度を達成する ために QEWS が通常必要とするデータ・ポイントは、従来の統計的プロセス制御 よりも少なくなります。

品質上の問題の検出が遅れると、以下に示すシナリオのように重大な悪影響が出る 可能性があるため、早期の検出は不可欠です。

- v 欠陥製品の在庫を大量に抱えることにより、高額の廃棄処理費用が発生する。
- v 顧客が購入した製品の品質や信頼性の問題が拡散することにより、ブランドの価 値を損なう。
- v 材料や部品の供給が制約を受けることで生産が滞り、指定された期日に出荷でき なくなる。
- v 製品の生産が影響を受け、製造までに時間がかかり、出荷が遅れる。

#### 検査エンティティー

製造環境では、プロセス、原材料、設計、テクノロジーなどの要因が変化すること により、製造プロセスに欠陥が発生することがあります。その結果発生する製品の 品質低下により、欠陥ロットの在庫を大量に抱えることになり、検査作業が増加し ます。

品質問題の検出がわずかに遅れることにより、大きなコスト、機会の損失、ブラン ド価値の損失が発生する可能性があります。

検査エンティティーで、QEWS は、エビデンスを評価することにより、不合格率が 許容可能なレベルかどうかを判別します。QEWS は、エビデンスが指定されたしき い値を超える場合の組み合わせを強調表示します。QEWS は、トレンド分析などの 従来の統計的プロセス制御より早く最新の傾向を検出できます。QEWS は、偽のア ラームについて指定の低率を維持します。警告後のグラフおよびテーブルの分析に より、発生点、問題の性質と重大度、およびプロセスの現在の状態を識別します。

検査エンティティーは、所定の期間における製品またはプロセス操作の検査、テス ト、測定のデータを分析します。データは次のソースから取得できます。

- v サプライヤー (調達組み立て品の最終製造テスト歩留まりなど)
- 製造オペレーション (機械加工によるコンポーネントの寸法検査の許容率など)
- 顧客 (調査の満足度など)

製品 は、QEWS 分析の対象です。1 つの製品は、通常、1 つの部品や部品組立で すが、1 つのプロセスや材料の場合もあります。製品は、より大規模な最終組み立 て品の中で使用されることもあり、QEWS ではこのように使用される製品をリソー スと呼びます。製品は、検査分析中にリソース、プロセス、材料、ロケーションの いずれか、またはこれらのエンティティーの組み合わせと関連付けることができま す。

状況ごとの要件に応じて、データの取り込みと QEWS への入力の頻度、および QEWS 分析の実行頻度を調整できます。例えば、サプライヤーから調達した組み立 て品の品質レベルのモニターは週 1 回実行するのが最適であったり、製造オペレー ションで移動するユニットの品質レベルのモニターは毎日実行するのが最適であっ たりする場合があります。

#### パラメトリック・エンティティー

パラメトリック・エンティティーで、変数データの品質早期警告システム (QEWSV) は変数タイプ・データをモニターします。変数は、ツールごとに、各オペレーショ ンについて定義されます。変数は測定タイプと同一とされ、その測定値は一連のオ ペレーション・フロー中にさまざまな時間間隔で読み取られます。このタイプのデ ータは、サプライ・チェーン、製造、金融アプリケーションなど、いくつかの産業 用アプリケーションで使用されています。

QEWSV は、データ処理での好ましくない傾向を識別します。事前に指定された低 い誤認アラーム率を維持しながら、許容不能のプロセス動作を適時に検出すること に重点が置かれています。

パラメトリック結果を使用して、変数値とエビデンス・グラフがプロットされま す。目標値からの偏差 (ずれ) が計算および分析されて、一連のプロセスが通常のオ ペレーション制限に従っているかどうかが示されます。

Predictive Quality は、環境またはロケーション固有のデータに加え、最終製品か ら、製造マシン、使用された原材料まで、マスター・データ・セットの多様なセッ トを処理します。Predictive Quality は、以下のサブユース・ケースを識別します。 サブユース・ケースは、さまざまなマスターの組み合わせまたは単独のマスター・ エンティティーに適用できます。

#### プロセス・リソース検証

このカテゴリーはデフォルトのユース・ケースであり、プロセスと、プロセ スに関与するリソースが、定義済みの変数セットに基づいてモニターされま す。これらの変数は、目標値、許容可能限度、許容不可限度、標準偏差、誤 認アラーム率、および許容不可因子を定義する一連のパラメーターに関連付 けられています。

#### リソース検証

リソースは、いくつかの測定タイプ (変数) における標準的なオペレーショ ン限界値に基づいてモニターされます。このタイプのヘルス・チェックは、 リソースの問題を識別し、その問題を修正してパフォーマンスとスループッ トを向上させるために不可欠です。

#### 製品検証

品質検査で、失敗率に基づいて、製品が全体的に検査されます。変数データ において、製品が満たす必要のある、変数の目標値のセットが設定され、許 容偏差を超える偏差 (ずれ) によって、製品の欠陥が強調されます。

#### 材料検証

ベンダーから購入された原材料が、変数として定義された一連のガイドライ ンについてモニターされ、調達された材料の品質を検査するために検証され ます。

#### ロケーション適合性

変数分析で、ロケーションが分析されて、特定のオペレーションに適してい るかどうかが検査されます。圧力、温度、湿度、およびそれらのタイム・ス ライド値などの変数により、オペレーションの実行に対するロケーションの 適合性を予測することできます。

### <span id="page-8-0"></span>**IBM Predictive Warranty**

Predictive Warranty は、Predictive Solutions Foundation on Cloud の機能の 1 つであ り、保証期間中の製造製品の摩耗および交換を加速させる可能性がある条件を探し 出します。このような条件には、製品の製造プロセスの変化、製品に使用されるベ ンダーの材料の品質の変化、製品の使用方法などが含まれることがあります。

摩耗の加速につながる条件の検出に少しでも遅れると、保証請求およびそれに関連 する損失が増加する可能性があります。保証請求につながる要因を理解することに より、以下のような修正措置を取ることができます。

- v 保証請求を防ぐために製造プロセスを改善する。
- v 安全上の懸念がある欠陥製品または製品バッチをリコールする。
- v 保証および延長保証の価格を設定する。
- v 製品に使用されている材料のベンダーを評価する。

IBM Research の存続期間の品質早期警告システム・アプリケーション (QEWSL) ア ルゴリズムでは、過剰な交換率と摩耗のエビデンスに基づいた検出を行います。

- 交換率 QEWS は、計算されたしきい値を製品のランダム故障率が上回った場合に ユーザーに警告します。このしきい値は、製品の信頼性の目標 (例: 顧客が 購入する製品の故障率が、指定された故障率を上回ってはならない) や金融 債務の目標 (例: 製品保証請求の支払いのコストが指定された合計金額を上 回ってはならない) を反映する場合があります。
- 摩耗 QEWS は、製品の障害が所定の期間にランダムに発生するものではなく摩 耗を示すものであるというエビデンスを検出した場合に、ユーザーに警告し ます。摩耗は、顧客が長期間使用している製品に、顧客が短期間使用してい る製品よりも頻繁に障害が発生することを意味します。摩耗は重大な結果を もたらす可能性があるため、QEWS は、検出の原因となった製品ユニット の数に関わらず、摩耗のエビデンスを検出した時点でユーザーに警告しま す。

QEWS は、販売、生産、および製造の日付に基づいた保証モデルを可能にします。 販売モデル

販売モデルは、販売日付に基づいて製品の摩耗率および交換率の変化を識別 します。販売日付は、サービス提供条件、季節的気候条件、特定の顧客、ま たはその他の重要な類似点と相関関係を持つ場合があります。

例えば、製品に 1 年間の保証が付いているとします。低温状態で、製品は 壊れやすくなり、早期に摩耗します。特定の地理条件では、冬に販売されて サービス提供される製品は、最初は急速に摩耗し、その後、保証期間の後半 でゆっくり摩耗していきます。夏に販売されてサービス提供される製品につ いては逆のことが言えます。このような季節的変化は、製品の摩耗率および 重みづけされた交換率に影響を与えますが、これらは QEWS により早期に 検出されます。

生産モデル

<span id="page-9-0"></span>生産モデルは、製品が使用されるリソースではなく、製品の生産日付に従っ て、製品の摩耗率および交換率の変化を識別します。製品の生産日付は、製 造装置オペレーター、製造プロセス、またはその他の重要な類似点と相関関 係を持つ場合があります。

例えば、製品の欠陥バッチが特定の期間に生産されます。それらの製品が、 異なる製造日付を持つリソースに取り付けられます。リソースの製造日付と 製品の生産日付は無関係ですが、QEWS を使用することにより、保証請求 の実際の原因を容易に特定および理解できるようになります。

#### 製造モデル

製造モデルは、製品が使用されるリソースの製造日付に従って、製品の摩耗 率および交換率の変化を識別します。リソース製造日付は、特定の期間に発 生したアセンブルの問題と相関している場合があります。

例えば、リソースの製造プロセスにおける短期的な問題が原因で、リソース で使用される製品の一部で早期に障害が発生します。リソースの製造日付と 製品の生産日付は無関係ですが、QEWS を使用することにより、保証請求 の実際の原因を容易に特定および理解できるようになります。

状況ごとの要件に応じて、データの取り込みと QEWS への入力の頻度、および QEWS 分析の実行頻度を調整できます。例えば、フィールド・サービス担当者のネ ットワークからのデータのモニターは、月 1 回実行するのが最適である場合があり ます。

# **IBM Analytics Solutions Manager on Cloud**でのデータ・フロー

予測を適切に行うために、IBM Analytics Solutions Manager on Cloud にはデータが 必要です。

一部のデータは、コンテンツ・パックと呼ばれる圧縮ファイルで提供されます。 IBM によって提供されるデフォルトのコンテンツ・パックには、予測モデル、レポ ート、スクリプト、およびイメージなどの成果物のコレクションが含まれていま す。デフォルトのコンテンツ・パックをインポートすることで作業を開始できます が、ご使用の環境により適したものとなるように、後で運用エンジニアにデフォル トのコンテンツ・パックをカスタマイズしてもらうことができます。デフォルトの コンテンツ・パックのカスタマイズについて詳しくは、 43 [ページの『付録](#page-46-0) A. デフ [ォルトのコンテンツ・パックと成果物』を](#page-46-0)参照してください。

ヒストリカル・データやリアルタイム・データなどの他のデータは、ご使用の装置 資産から収集して、Analytics Solutions Manager on Cloud にインポートする必要が あります。

データの提供元

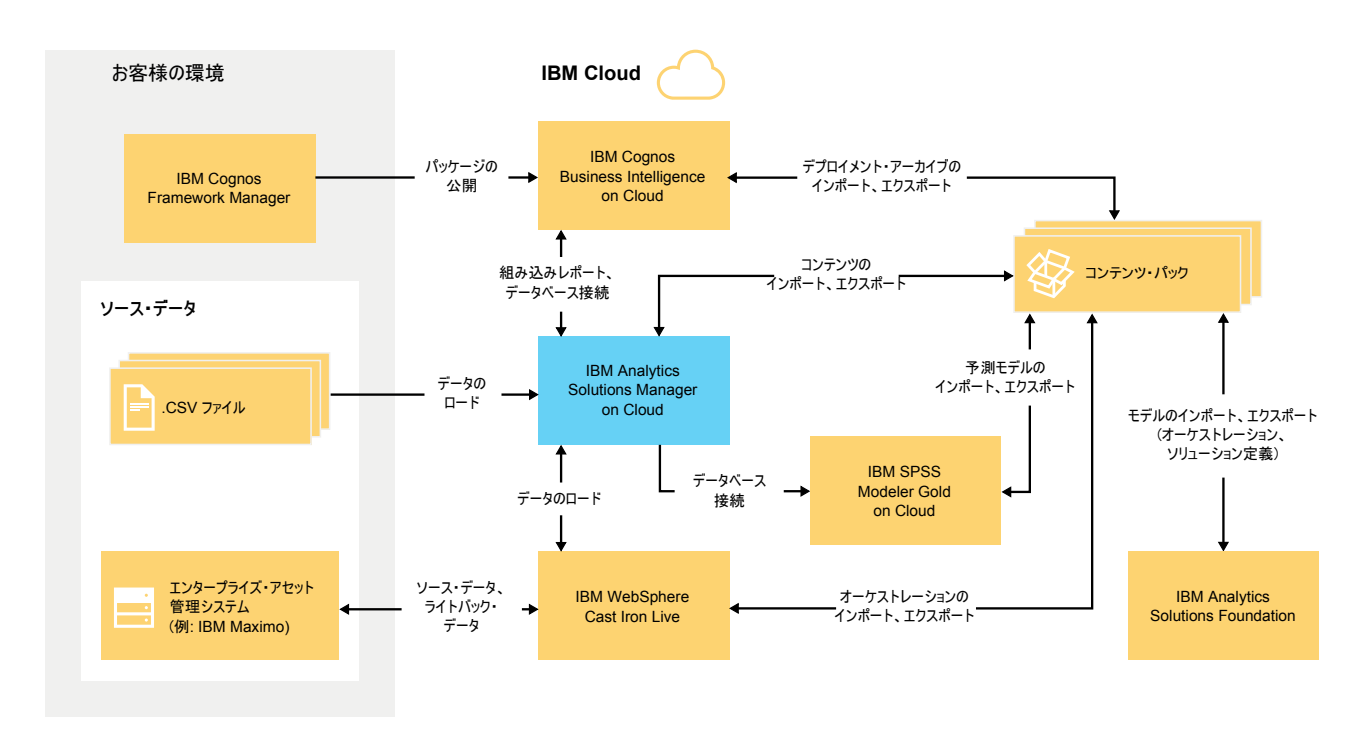

図 *1. IBM Analytics Solutions Manager on Cloud* でのデータ・フロー

### カスタマー環境からのデータ

データ・モデラーは IBM Cognos® Framework Manager を使用して、レポート用の メタデータをモデル化できます。IBM Cognos Framework Manager は、IBM Cognos ソフトウェアのクエリー生成を支援するメタデータのモデル作成ツールです。デー タ・モデラーは、パッケージ内のモデルを IBM Cognos BI on Cloud に公開しま す。その後、そのモデルを使用して、Analytics Solutions Manager on Cloud 内から レポートを作成できます。

ご使用の装置資産から収集したヒストリカル・データは、.csv ファイルに書き込ん で、Analytics Solutions Manager on Cloud にアップロードできます。

IBM Maximo® は、データ項目を XML 形式で作成するように構成できます。IBM WebSphere® Cast Iron® Live オーケストレーションは Maximo データを必要な論理 データ構造にマップして変換し、Analytics Solutions Manager on Cloud に送信しま す。

#### **IBM** クラウド環境からのデータ

IBM のデフォルト・コンテンツ・パックは、Analytics Solutions Manager on Cloud で最初のプロジェクトを作成するときにインポートします。デフォルトのコンテン ツ・パックは、以下の方法で Analytics Solutions Manager on Cloud からエクスポー トして、変更し、インポートして戻すことができます。

v 予測モデルは、コンテンツ・パックから抽出して IBM SPSS® Modeler Gold にイ ンポートし、そこでモデルを変更したり、拡張したりすることができます。例え ば、SPSS ストリームを実行して、別のアルゴリズムを使用するように変更でき ます。そのモデルをコンテンツ・パックに組み込むには、エクスポートして、コ ンテンツ・パックに追加します。

- <span id="page-11-0"></span>v オーケストレーションはコンテンツ・パックから抽出して IBM Analytics Solutions Foundation にインポートし、そこで予測用の計算や集約を追加できま す。例えば、平均温度を含む集約を追加できます。変更したオーケストレーショ ンをコンテンツ・パックに組み込むには、オーケストレーションをエクスポート して、コンテンツ・パックに追加します。
- v レポートを含むデプロイメント・アーカイブは、コンテンツ・パックから抽出し て IBM Cognos BI on Cloud にインポートできます。レポート作成者は、新規レ ポートを追加したり、既存のレポートを変更したりできます。例えば、各資産に ついて長期での平均温度の傾向を示すレポートを追加できます。新規レポートお よび変更したレポートをコンテンツ・パックに組み込むには、デプロイメント・ アーカイブをエクスポートして、それをコンテンツ・パックに追加します。

# データのバックアップおよびリストアの方法

IBM Predictive Solutions Foundation on Cloud はいくつかの IBM ソフトウェア製品 を使用し、それぞれに独自のバックアップ・ポリシーがあります。開発したソリュ ーション・コンテンツ・パックをコードとして扱い、ソース・コード管理システム を使用してバージョンおよびバックアップを保持してください。

以下の表に、ソリューションのさまざまな要素のバックアップ・スケジュールを示 します。

|                                                                | バックアップ・                        |    |                             |      |
|----------------------------------------------------------------|--------------------------------|----|-----------------------------|------|
| データ                                                            | タイプ                            | 頻度 | 時刻                          | 保存期間 |
| レポート                                                           | フル                             | 週次 | 日曜日の午前<br>01:00 (東部標準<br>時) | 4 週間 |
|                                                                | 増分                             | 夜間 | 午前 01:00 (東部<br>標準時)        | 6 日  |
| モデル                                                            | フル                             | 週次 | 日曜日の午前<br>00:01 (東部標準<br>時) | 4 週間 |
|                                                                | 増分                             | 夜間 | 午前 00:01 (東部<br>標準時)        | 6 日  |
| Analytics Solutions<br>Manager on Cloud<br>のロード済みデータ           | フル                             | 夜間 |                             | 2 日  |
| Analytics Solutions<br>Manager on Cloud<br>のメタデータおよび<br> 構成データ | 複製 (3 つの異<br>なるノードそれ<br>ぞれに保管) |    |                             |      |

表 *1.* ソリューション・データのバックアップ・スケジュール

バックアップ期間中は、ソリューションにはアクセスできますが、アクセスのパフ ォーマンスに影響が生じます。

データの損傷や損失を伴うシステム障害が発生した場合、IBM は、そのバックアッ プ・ポリシーに従って、リカバリー時間ポイントへのデータのリストアを支援しま す。

# <span id="page-14-0"></span>第 **2** 章 セットアップ

IBM Analytics Solutions Manager on Cloud の使用を開始するには、まずプロジェク トを作成し、コンテンツ・パックをインポートします。

プロジェクト は、資産のコンテナーです。資産をプロジェクトに配置して、それら の資産を 1 つのグループとしてモニターできます。プロジェクトにグループ化可能 な資産のタイプに制限はありません。プロジェクトは 3 つまで作成できます。

コンテンツ・パック は圧縮ファイルであり、予測モデル、レポート、スクリプト、 およびイメージなどの成果物のコレクションが含まれています。

# コンテンツ・パックのダウンロード

Analytics Solutions Manager on Cloud での作業を開始するためには、IBM が提供し ているいずれかのコンテンツ・パックをダウンロードします。コンテンツ・パック は圧縮ファイルであり、予測モデル、レポート、スクリプト、およびイメージなど の成果物のコレクションが含まれています。

#### このタスクについて

ご使用の分析タイプ (Predictive Maintenance、Predictive Quality、または Predictive Warranty) 用のコンテンツ・パックをダウンロードします。

#### 手順

- 1. 「設定」 <sup>103</sup> をクリックします。 ダイアログ・ボックスが表示されます。
- 2. 「保守コンテンツ・パックのダウンロード **(Download Maintenance Content Pack)**」、「品質コンテンツ・パックのダウンロード **(Download Quality Content Pack)**」、または「保証コンテンツ・パックのダウンロード **(Download Warranty Content Pack)**」をクリックします。 ダウンロードには数分かかりま す。
- 3. プロンプトが出されたら、ダイアログ・ボックスを閉じます。

# プロジェクトの作成

資産を入れるためのプロジェクトを作成します。

#### 手順

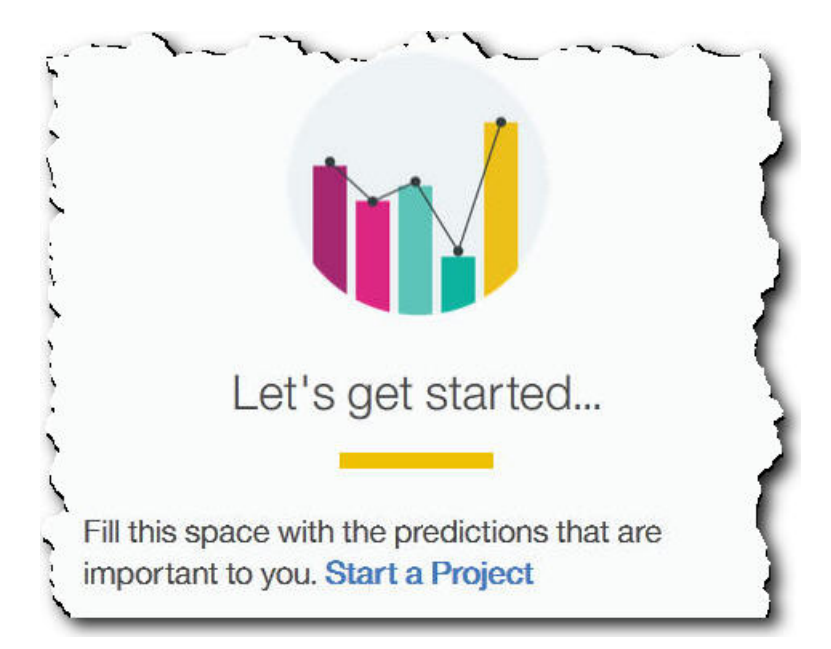

1. ウェルカム・ページで、「プロジェクトの開始」をクリックします。

2. ダイアログ・ボックスが開いたら、プロジェクトの名前を入力して、「**OK**」を クリックします。

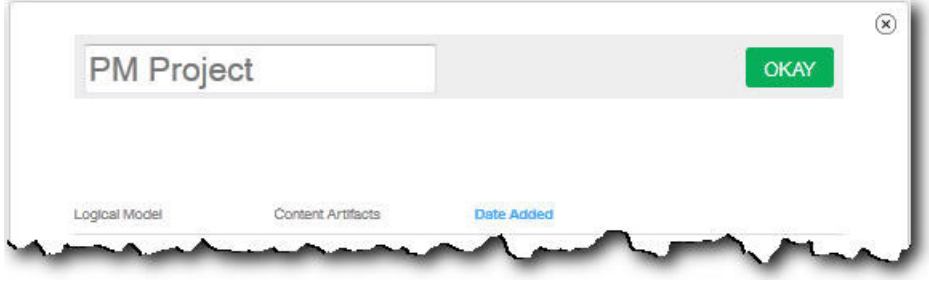

#### タスクの結果

この時点で「終了」アイコンをクリックしてダイアログ・ボックスを終了すること にした場合は、プロジェクトを表示するためにブラウザーを最新表示します。プロ ジェクトをクリックすると、コンテンツ・パックのインポートが完了していないた めに、「トレーニング・データのロード中 **(Loading Training Data)**」というエラ ー・メッセージが表示されます。

「終了」アイコンをクリックして、ダイアログ・ボックスを閉じます。プロジェク トを削除するか、またはコンテンツ・パックをプロジェクトにインポートすること ができます。コンテンツ・パックを既存のプロジェクトにインポートすることにつ いて詳しくは、 40 [ページの『既存のプロジェクトへのコンテンツ・パックのインポ](#page-43-0) [ート』を](#page-43-0)参照してください。

# <span id="page-16-0"></span>コンテンツ・パックのインポート

プロジェクトの作成後、モニター対象の資産タイプのコンテンツ・パックをインポ ートします。コンテンツ・パックは圧縮ファイルであり、予測モデル、レポート、 スクリプト、およびイメージなどの成果物のコレクションが含まれています。コン テンツ・パックは、特定の資産タイプに対する必須の保守を予測するために必要で す。IBM サイトからダウンロードできるデフォルトのコンテンツ・パックがありま す。

#### 手順

1. 「参照」をクリックします。

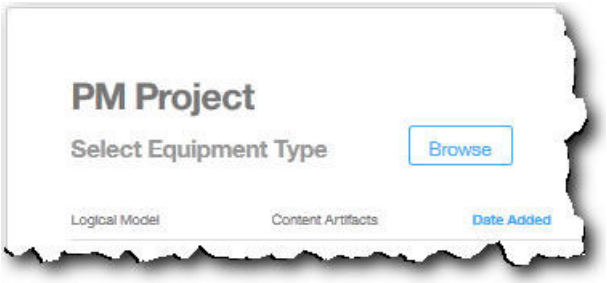

- 2. ダウンロードしたコンテンツ・パック・ファイルを参照します。
- 3. ファイルを選択して「開く」をクリックします。 資産の階層に、データが存在 する資産が示されます。
- 4. インポートする資産およびレポートを選択します。
- 5. 「インポート」をクリックします。

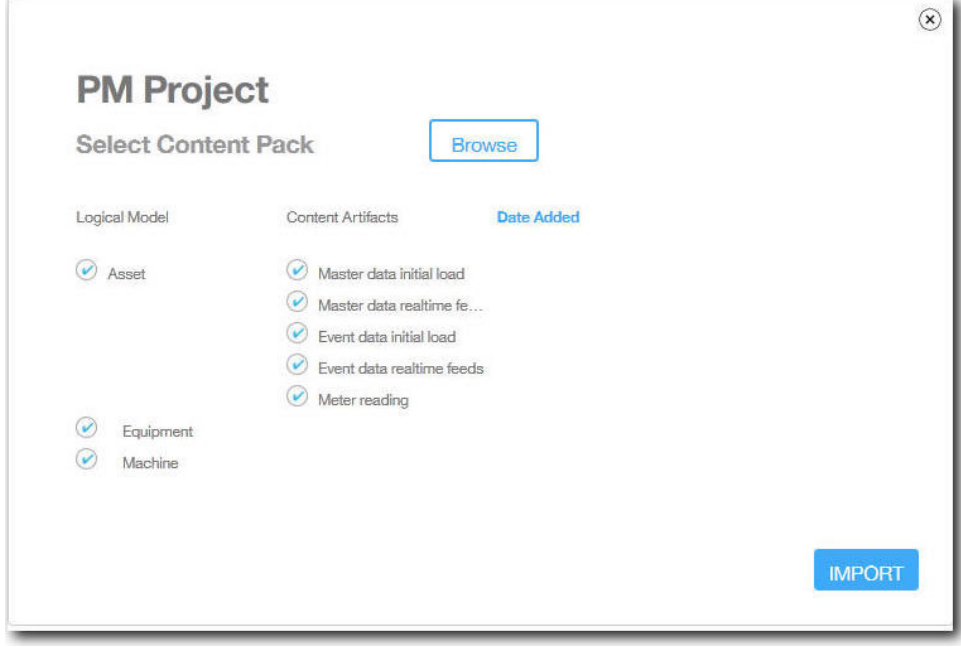

#### タスクの結果

コンテンツ・パックがインポートされると、「データのロード」タブが表示されま す。

# <span id="page-17-0"></span>サンプル・プロジェクトの作成

IBM Predictive Solutions Foundation on Cloud にはサンプル・データが含まれていま す。これを使用して、データのロードと分析、および結果の表示について理解する ことができます。

サンプル・プロジェクトを作成するためのチェックリストを以下に示します。

\_\_ v ご使用のコンピューターにデフォルトのコンテンツ・パックをダウンロードし ます。

詳しくは、 11 [ページの『コンテンツ・パックのダウンロード』を](#page-14-0)参照してく ださい。

- \_\_ v contentpack.zip コンテンツ・パックを開き、ご使用のコンピューターに source\_connectors¥sample\_datasets フォルダーを抽出します。
- \_\_ v プロジェクトを作成します。

詳しくは、 11 [ページの『プロジェクトの作成』を](#page-14-0)参照してください。

\_\_ v デフォルトのコンテンツ・パックをインポートします。

詳しくは、 13 [ページの『コンテンツ・パックのインポート』を](#page-16-0)参照してくだ さい。

\_\_ v 「自動計算」がオフになっていることを確認してください。その後、 sample\_datasets フォルダーから初期データをロードします。

最初にマスター・データ・ファイル (GroupDimension.csv、Location.csv、お よび Machine.csv) をロードします。その後、イベント・データ・ファイル (TrainMachineEvent\_\*.csv、TrainMaintenanceRepairEvent\_\*.csv、および TrainStoppage\_\*.csv) をロードします。

詳しくは、 17 [ページの『ファイルからの初期データのロード』を](#page-20-0)参照してく ださい。

\_\_ v データを分析します。

詳しくは、 21 [ページの『データの分析』を](#page-24-0)参照してください。

● テスト結果を表示します。

詳しくは、 22 [ページの『テスト結果の表示』を](#page-25-0)参照してください。

\_\_ v 「自動計算」をオンにします。その後、sample\_datasets フォルダーから増分 データをロードします。

増分データ・ファイルには、TestSet1MachineEvent\_\*.csv、 TestSet1MaintenanceRepairEvent\_\*.csv、および TestSet1Stoppage\_\*.csv が 含まれます。追加の増分データを TestSet2MachineEvent\_\*.csv、

<span id="page-18-0"></span>TestSet2MaintenanceRepairEvent\_\*.csv、および TestSet2Stoppage\_\*.csv の 各ファイルから使用することもできます。

詳しくは、 23 [ページの『ファイルからの増分データのロード』を](#page-26-0)参照してく ださい。

\_\_ v レポートをプレビューします。

詳しくは、 37 ページの『第 6 [章 レポートのプレビュー』を](#page-40-0)参照してくださ  $\mathcal{U}$ 

### プロジェクト・アクティビティー・ログの表示

プロジェクト・アクティビティー・ログは、プロジェクトで実行されたアクティビ ティーに関する人間が読むことが可能なログです。プロジェクト・アクティビティ ーの例としては、ソース・データ・ファイルのアップロードやデータの分析などが 挙げられます。プロジェクト・アクティビティー・ログをレビューして、アクティ ビティーが予定通りに実行されていることを確認したり、問題のトラブルシューテ ィングに利用したりすることができます。

#### 手順

1. 開いているプロジェクトで、「プロジェクト・アクティビティー・ログを表示」 をクリックします。 プロジェクト・アクティビティーのリストが表示されま す。

ヒント**:** 「プロジェクト・アクティビティー・ログを表示」が表示されていない

場合は、「プロジェクトの詳細を表示」 をクリックします。

2. プロジェクト・アクティビティー・ログを保存する場合は、「**CSV** としてエク スポート **(Export as CSV)**」をクリックします。 プロジェクト・アクティビテ ィー・ログが、ブラウザーのダウンロード・フォルダーにコンマ区切り値 (.csv) ファイルとして保存されます。

#### タスクの結果

プロジェクト・アクティビティーのリストは日付でソートされており、最新のアク ティビティーがリストの下部にあります。各アクティビティーには、以下の情報が 含まれています。

v アクティビティーが発生した日時。時刻は、ブラウザーにより判別されたローカ ル・タイム・ゾーンで表示されます。

ヒント**:** 時刻にマウスを合わせると、ローカル・タイム・ゾーンを表示できま す。このタイム・ゾーンは、エクスポートされたプロジェクト・アクティビティ ー・ログ・ファイルにも示されています。

- v メッセージのレベル。アクティビティーには以下のレベルがあります。
	- 緑色の円は情報メッセージを示します。
	- 黄色の三角は警告メッセージを示します。
	- 赤色の正方形はエラー・メッセージを示します。
- v アクティビティーのタイプ。アクティビティーには以下のタイプがあります。
- スケジューラー はスケジュールされたアクティビティーを示します。
- トレーニング はデータ分析アクティビティーを示します。
- テスト は分析のテストを示します。
- データ・ロード はデータ・ロード・アクティビティーを示します。
- インポート はコンテンツ・パックのインポート・アクティビティーを示しま す。
- エクスポート はコンテンツ・パックのエクスポート・アクティビティーを示 します。
- v トランザクション ID を含む、アクティビティー状況の説明。トランザクション ID は、IBM お客様サポートと共有して、問題の判別と解決に役立てることがで きます。

ヒント**:** スケジューラー・タイプのアクティビティーの場合、トランザクション ID は、「データの分析」タブのスケジュール済み項目の ID と一致します。

# <span id="page-20-0"></span>第 **3** 章 **IBM Predictive Maintenance on Cloud**

Predictive Maintenance on Cloud プロジェクトを作成した後に、初期ヒストリカル・ データをロードし、初期データを分析し、実際の過去の装置障害と予測との比較を 行い、その後、増分データをロードして今後の保守の要件を予測する必要がありま す。

# 初期データのロード

IBM Predictive Solutions Foundation on Cloud は、初期のヒストリカル・データを分 析してパターンを識別し、データに含まれているパターンに基づいて予測を行いま す。使用を開始するときには、分析用の初期データをロードする必要があります。 IBM Analytics Solutions Manager on Cloud は、どのようなデータを提供するべきか を示します。データのタイプには、マスター・データとイベント・データが含まれ ます。

マスター・データ には、モニター中の装置のタイプやその場所などの情報が含まれ ます。

イベント・データ には、イベントに関する監視値が含まれます。イベントは、定期 的なイベント (手動による装置の検査など) または進行中のイベント (リアルタイム のデバイスの測定など) です。

一部のデータは必須ですが、他のデータはオプションです。これは、「データのロ ード」タブのデータ・ロード・タイルによって示されます。通常、提供する情報が 多ければ多いほど、Analytics Solutions Manager on Cloud が行う予測はより正確に なります。

初期データは、コンマ区切り値 (.csv) ファイルからアップロードすることができま す。または IBM Maximo や他の資産管理ソフトウェアから、IBM WebSphere Cast Iron Live を使用して直接バッチでアップロードすることもできます。

# ファイルからの初期データのロード

初期のヒストリカル・データは、コンマ区切り値 (.csv) ファイルを使用して IBM Analytics Solutions Manager on Cloud にロードできます。

#### 始める前に

情報技術 (IT) 部門は、資産管理データ・ソースを照会することで、ヒストリカル・ データを収集できます。データは、Analytics Solutions Manager on Cloud から入手 できるコンマ区切り値 (csv.) テンプレート・ファイルに従って配置されている必要 があります。プロジェクトのテンプレートをダウンロードするには、「データのロ ード」タブで、各データ・ロード・タイルにカーソルを合わせて、「テンプレート のダウンロード **(Download Template)**」をクリックします。

#### <span id="page-21-0"></span>このタスクについて

初期データをロードするときには、最初にマスター・データを、続いてイベント・ データをロードする必要があります。

#### 手順

1. 「データのロード」タブで、「自動計算」がオフになっていることを確認しま す。

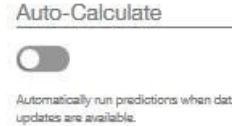

重要**:** 初期データをロードおよび分析するときには、「自動計算」がオフになっ ている必要があります。

2. コンマ区切り値 (.csv) ファイルを、それに対応するデータ・ロード・タイル上に ドラッグします。

プレビューが表示され、確認のために、アップロードするデータの最初の 10 行 が示されます。

ヒント**:** プレビュー・データが正しくない場合は、「現在のデータ」の下で、 「クリア」をクリックしてデータベースからのデータを消去します。コンマ区切 り値 (.csv) ファイルを開き、情報がテンプレートの列に正しくマップされている ことと、データ型が正しいことを確認します。ファイルを再度アップロードして ください。

3. データをさらにロードするには、「データ入力に戻る」をクリックして、「デー タのロード」タブに戻ります。

ファイルのアップロードが完了すると、データ・ロード・タイルに、チェック・ マークと最新のアップロード・ファイルについての情報が表示されます。

ファイルのアップロードが進行中である場合は、データ・ロード・タイルに状況 「処理中」が表示されます。他のデータ・ロード・タイルへのファイルのアップ ロードは続行できますが、同じタイルに別のファイルをアップロードするには、 進行中のアップロードが終了するのを待つ必要があります。

ヒント**:** 現在のアップロード状況を確認するには、ブラウザーを最新表示しま す。

### **Maximo** からの初期データのロード

初期のヒストリカル・データは、IBM Maximo から IBM Analytics Solutions Manager on Cloud に直接、バッチでロードできます。

以下に示すのは、Maximo から初期データをバッチでロードするためのチェックリ ストです。

\_\_ v IBM Maximo、IBM WebSphere Cast Iron Live、および Analytics Solutions Manager on Cloud の間で、認証をセットアップします。

認証のセットアップについて詳しくは、『Maximo 統合用の認証およびセキュ アな通信』を参照してください。

<span id="page-22-0"></span>\_\_ v Cast Iron プロジェクトを Analytics Solutions Manager on Cloud からダウンロ ードします。

Cast Iron プロジェクトのダウンロードについて詳しくは、 21 [ページの](#page-24-0) 『Maximo 統合用の Cast Iron [プロジェクトのダウンロード』を](#page-24-0)参照してくだ さい。

- \_\_ v 以下のようにして、適切なプロジェクトを WebSphere Cast Iron Live に公開し ます。
	- バッチ・マスター・データ (*Location*、*GroupDimension*、*Asset*) を Maximo から抽出するには、MaximoMasterData Batch.par プロジェクトを使用しま す。
	- バッチ・イベント・データ (*MaintenanceRepairEvent*) を Maximo から抽出 するには、MaximoWorkOrder Batch.par プロジェクトを使用します。

プロジェクトの公開について詳しくは、IBM WebSphere Cast Iron の資料を参 照してください。

- \_ IBM WebSphere Studio Application Developer でプロジェクトを開きます。ご 使用の Maximo デプロイメントの要求に合わせてプロジェクトを構成し、適切 なタイミングでオーケストレーションを実行するようにスケジューラーを更新 し、必要に応じてその他のカスタマイズを行います。プロジェクトを WebSphere Cast Iron Live に再公開します。
- \_\_ v 環境に固有の詳細に合わせて、プロジェクト構成プロパティーを設定します。

プロジェクト構成プロパティーについて詳しくは、 51 [ページの『](#page-54-0)Maximo 統合 用の Cast Iron [プロジェクトのプロパティー』を](#page-54-0)参照してください。

- プロジェクト構成をデプロイして使用を開始します。

プロジェクト構成のデプロイについて詳しくは、IBM WebSphere Cast Iron の 資料を参照してください。

\_\_ v バッチ・オーケストレーションの実行後に、プロジェクト構成を手動でアンデ プロイします。別の方法として、スケジュールされたダウン時間ルールを使用 して、バッチ・オーケストレーションを停止します。

プロジェクト構成のアンデプロイについて詳しくは、IBM WebSphere Cast Iron の資料を参照してください。

#### **Maximo** 統合用の認証およびセキュアな通信

IBM Maximo、IBM WebSphere Cast Iron Live、および IBM Analytics Solutions Manager on Cloud の間でセキュアな通信を行うには、認証をセットアップする必要 があります。

#### **Cast Iron Live** から **Maximo** への認証

IBM WebSphere Cast Iron Live Secure Connector では、Cast Iron Live からファイ アウォールに保護されている IBM Maximo エンドポイントに安全にデータを転送で きます。次の手順を実行して、セキュア・コネクターを有効にする必要がありま す。

- 1. Cast Iron Live でセキュア・コネクターを作成します。
- 2. セキュア・コネクターの構成ファイルとインストーラーをダウンロードします。
- 3. ファイアウォールで保護された Maximo 環境にセキュア・コネクターをインス トールします。
- 4. セキュア・コネクターの構成ファイルを構成します。
- 5. セキュア・コネクターを始動し、通信を確認します。

セキュア・コネクターのインストールおよび構成について詳しくは、IBM Redbook の『Getting Started with IBM WebSphere Cast Iron Cloud Integration』を参照してく ださい。

セキュア・コネクターが有効になったら、Cast Iron Live で、Cast Iron プロジェク トのプロパティーで認証資格情報を構成し、プロジェクトのオーケストレーション を有効にして、IBM Maximo の REST API への HTTP 要求を行います。

#### **Maximo** から **Cast Iron Live** への認証

デフォルトで、Maximo は DigiCert Global Root CA 証明書を使用して、Cast Iron Live とセキュアな通信を行います。次の手順に従って、IBM WebSphere Application Server のデフォルト・トラストストアに証明書をインポートする必要があります。

- 1. IBM WebSphere Application Server Integrated Solutions Console にログインし、 「セキュリティー」 > 「**SSL** 証明書および鍵管理」 > 「鍵ストアおよび証明 書」を選択します。
- 2. 「**NodeDefaultTrustStore**」をクリックします。
- 3. 「署名者証明書」をクリックします。
- 4. 「ポートから取得 **(Retrieve from port)**」をクリックします。
- 5. Cast Iron Live のホスト名、**SSL** ポート、および Web サーバーの別名を入力し ます。別名は *factory supplied identity* です。
- 6. 「署名者情報の取得」をクリックして、「**OK**」をクリックします。ルート証明 書が署名者証明書のリストに追加されます。
- 7. IBM WebSphere Application Server Integrated Solutions Console を再始動しま す。

証明書がインポートされたら、Maximo エンドポイント定義を使用して、REST サ ービスとして公開される Cast Iron オーケストレーションにアクセスするための認 証資格情報とエンドポイントを構成します。

#### **Cast Iron Live** から **Analytics Solutions Manager on Cloud** への認証

Analytics Solutions Manager on Cloud REST インターフェースにアクセスするに は、IBM Maximo との統合に使用する Cast Iron プロジェクトで、API キーの構成 可能プロパティーを設定します。API キーは、お客様のウェルカム・パッケージで 提供されています。

API キー・プロパティーが構成されると、Cast Iron オーケストレーションによって キーが HTTP ヘッダーに自動的に設定されます。

#### <span id="page-24-0"></span>**Analytics Solutions Manager on Cloud** から **Cast Iron Live** への認証

REST サービスとして公開される Cast Iron オーケストレーションにアクセスする には、ソリューション構成ファイル (solutionconfiguration.xml) で、Cast Iron Live 資格情報、エンドポイント URL、および Maximo 書き込みフラグ (Analytics Solutions Manager on Cloud から Maximo への書き込みを有効または無効にするフ ラグ) を設定します。

Cast Iron Live 資格情報、エンドポイント URL、および Maximo 書き込みフラグが 設定されると、Analytics Solutions Manager on Cloud によって Cast Iron Live にア クセスするためのコンテキスト変数が自動的に設定されます。

#### **Maximo** 統合用の **Cast Iron** プロジェクトのダウンロード

IBM Analytics Solutions Manager on Cloud から、IBM Maximo と統合するために使 用できる、IBM WebSphere Cast Iron プロジェクト (.par ファイル) をダウンロード できます。

#### このタスクについて

Cast Iron プロジェクトについて詳しくは、 49 ページの『[IBM Websphere Cast Iron](#page-52-0) Live [の成果物』を](#page-52-0)参照してください。

#### 手順

「データのロード」タブの、「接続」の下で、「すべてのテンプレートをダウンロ ード」をクリックします。

CastIron Maximo DataFlow.zip ファイルが、ダウンロード先の場所に保存されま す。この圧縮ファイルには、Cast Iron プロジェクト・ファイルが含まれています。

# 予測のテスト

IBM Predictive Maintenance on Cloud は、ヒストリカル・データを分析し、装置障 害の先行インディケーターとして統計的に有意なパターンをディスカバーします。 これらのパターンは、将来に対する予測を行うためのベースとして使用されます。

予測を行うために使用されるデータは、トレーニング・データ と呼ばれます。

ヒストリカル・データで検出されるパターンが繰り返し発生しそうにない場合があ ります。それらのパターンに基づいて予測を行うことを避けるため、Predictive Maintenance on Cloud はデータを取り分けて、通常とは異なるデータ内でパターン を探し出す能力をテストします。このデータはテスト・データ と呼ばれます。

### データの分析

ヒストリカル・データの分析プロセスを開始してパターンをディスカバーします。

#### このタスクについて

「データの分析」タブで、ヒストリカル・データを分析し、将来に対する予測のベ ースとなるパターンを検出します。後で新しいデータが使用可能になった場合、 「再テスト」をクリックすると、その新しいデータに対して予測機能を有効にする ことができます。

#### <span id="page-25-0"></span>手順

分析を直ちに実行するには、「今すぐ実行」をクリックします。

#### タスクの結果

データの分析には数分から数時間かかります。分析中は、進行状況ウィンドウが表 示され、プロジェクトがロックされます。「すべてのプロジェクトに戻る」をクリ ックして、他のプロジェクトを処理します。同時に複数のプロジェクトを分析する ことができます。

### テスト結果の表示

「テスト結果」タブに表示される「モデル検証レポート」は、予測を、パターン・ ディスカバリー・プロセスから選択および除外された装置のサブセットにおける実 際の過去の装置障害と比較します。

各資産について、以下の日付がレポートに示されます。

- v 実際の保守作業が完了した。
- 資産が機能していなかった。
- v 資産に障害が発生した。
- v ロードされたデータに基づいて障害の発生が予測された。

#### このタスクについて

表示する資産の数を減らしたり特定の資産のテスト結果を表示したりする場合は、 「モデル検証レポート」をフィルターに掛けることができます。

#### 手順

$$
\sum_{\text{Pimley}}
$$

- 1. 「フィルター基準」アイコン ■■■■■■■ をクリックします。
- 2. フィルター基準の値を選択します。 フィルター・データを表示する必要がなく なった場合は、「フィルター基準」アイコンをクリックしてフィルター・データ を非表示にします。
- 3. 特定の資産の詳細を表示するには、その装置 ID をクリックします。 IBM Analytics Solutions Manager on Cloud はドリルダウンを行い、装置の正常性のグ ラフ、最後に実行された保守の詳細、および上位 6 つのキー変数のパフォーマ ンス・グラフを表示します。

#### タスクの結果

レポートに示された予測の精度が不十分である場合は、以下の処理を実行できま す。

- v 「データのロード」タブを使用して追加のデータをアップロードする。
- v 装置障害のヒストリカル・データが正確であるかどうか確認する。データが正確 でない場合は、そのデータを修正し、「データのロード」タブを使用して再ロー ドしてください。

### <span id="page-26-0"></span>増分データのロード

IBM Analytics Solutions Manager on Cloud は、初期ヒストリカル・データを分析し て保守イベントを正確に予測した後に、将来の予測をフィードするために現在のデ ータまたはリアルタイム・データのロードを開始します。

増分データは、コンマ区切り値 (.csv) ファイルからロードすることができます。ま たは IBM Maximo や他の資産管理ソフトウェアから、IBM WebSphere Cast Iron Live を使用して直接ロードすることもできます。

# ファイルからの増分データのロード

増分データは、コンマ区切り値 (.csv) ファイルを使用して IBM Analytics Solutions Manager on Cloud にロードできます。

#### 始める前に

情報技術 (IT) 部門は、資産管理データ・ソースを照会することで、増分データを収 集できます。データは、Analytics Solutions Manager on Cloud から入手できるコン マ区切り値 (csv.) テンプレート・ファイルに従って配置されている必要がありま す。プロジェクトのテンプレートをダウンロードするには、「データのロード」タ ブで、各データ・ロード・タイルにカーソルを合わせて、「テンプレートのダウン ロード **(Download Template)**」をクリックします。

#### 手順

1. 「データのロード」タブで、「自動計算」をオンにします。

Auto-Calculate

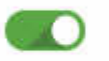

Automatically run predictions when data updates are available.

2. コンマ区切り値 (.csv) ファイルを、それに対応するデータ・ロード・タイル上に ドラッグします。

プレビューが表示され、確認のために、アップロードするデータの最初の 10 行 が示されます。

ヒント**:** プレビュー・データが正しくない場合は、「現在のデータ」の下で、 「クリア」をクリックしてデータベースからのデータを消去します。コンマ区切 り値 (.csv) ファイルを開き、情報がテンプレートの列に正しくマップされている ことと、データ型が正しいことを確認します。ファイルを再度アップロードして ください。

3. データをさらにロードするには、「データ入力に戻る」をクリックして、「デー タのロード」タブに戻ります。

ファイルのアップロードが完了すると、データ・ロード・タイルに、チェック・ マークと最新のアップロード・ファイルについての情報が表示されます。

<span id="page-27-0"></span>ファイルのアップロードが進行中である場合は、データ・ロード・タイルに状況 「処理中」が表示されます。他のデータ・ロード・タイルへのファイルのアップ ロードは続行できますが、同じタイルに別のファイルをアップロードするには、 進行中のアップロードが終了するのを待つ必要があります。

ヒント**:** 現在のアップロード状況を確認するには、ブラウザーを最新表示しま す。

# **Maximo** からの増分データのロード

増分のリアルタイム・データは、IBM Maximo から IBM Analytics Solutions Manager on Cloud に直接ロードできます。

以下に示すのは、Maximo から増分データをロードするためのチェックリストで す。

**\_\_•** IBM Maximo、IBM WebSphere Cast Iron Live、および Analytics Solutions Manager on Cloud の間で、認証をセットアップします。

認証のセットアップについて詳しくは、 19 ページの『Maximo [統合用の認証お](#page-22-0) [よびセキュアな通信』を](#page-22-0)参照してください。

\_\_ v Cast Iron プロジェクトを Analytics Solutions Manager on Cloud からダウンロ ードします。

Cast Iron プロジェクトのダウンロードについて詳しくは、 21 [ページの](#page-24-0) 『Maximo 統合用の Cast Iron [プロジェクトのダウンロード』を](#page-24-0)参照してくだ さい。

- **\_\_•** 以下のようにして、適切なプロジェクトを WebSphere Cast Iron Live に公開し ます。
	- リアルタイム・マスター・データ (*Location*、*GroupDimension*、*Asset*) を Maximo から抽出するには、MaximoMasterData\_RealTime.par プロジェクト を使用します。
	- リアルタイム・イベント・データ (*MaintenanceRepairEvent*) を Maximo か ら抽出するには、MaximoWorkOrder\_RealTime.par プロジェクトを使用しま す。

プロジェクトの公開について詳しくは、IBM WebSphere Cast Iron の資料を参 照してください。

- \_ IBM WebSphere Studio Application Developer でプロジェクトを開きます。ご 使用の Maximo デプロイメントの要求に合わせてプロジェクトを構成し、必要 に応じてその他のカスタマイズを行います。プロジェクトを WebSphere Cast Iron Live に再公開します。
- \_\_ v 環境に固有の詳細に合わせて、プロジェクト構成プロパティーを設定します。

プロジェクト構成プロパティーについて詳しくは、 51 [ページの『](#page-54-0)Maximo 統合 用の Cast Iron [プロジェクトのプロパティー』を](#page-54-0)参照してください。

■● プロジェクト構成をデプロイして使用を開始します。

プロジェクト構成のデプロイについて詳しくは、IBM WebSphere Cast Iron の 資料を参照してください。

# <span id="page-28-0"></span>第 **4** 章 **IBM Predictive Quality**

Predictive Quality プロジェクトを作成した後に、初期データをロードし、初期デー タを分析して過去の品質の問題を識別し、その後、増分データをロードして進行中 の品質の問題を識別する必要があります。

# 初期データのロード

IBM Predictive Solutions Foundation on Cloud は、初期ヒストリカル・データを分析 して品質の問題を識別します。使用を開始するときには、分析用の初期データをロ ードする必要があります。 IBM Analytics Solutions Manager on Cloud は、どのよ うなデータを提供するべきかを示します。データのタイプには、マスター・データ とイベント・データが含まれます。

マスター・データ には、モニター中の装置のタイプやその場所などの情報が含まれ ます。

イベント・データ には、イベントに関する監視値が含まれます。イベントは、定期 的なイベント (手動による装置の検査など) または進行中のイベント (リアルタイム のデバイスの測定など) です。

一部のデータは必須ですが、他のデータはオプションです。これは、「データのロ ード」タブのデータ・ロード・タイルによって示されます。通常、提供する情報が 多ければ多いほど、Analytics Solutions Manager on Cloud が行う予測はより正確に なります。

初期データは、コンマ区切り値 (.csv) ファイルからアップロードされます。

# ファイルからの初期データのロード

初期のヒストリカル・データは、コンマ区切り値 (.csv) ファイルを使用して IBM Analytics Solutions Manager on Cloud にロードできます。

#### 始める前に

情報技術 (IT) 部門は、資産管理データ・ソースを照会することで、ヒストリカル・ データを収集できます。データは、Analytics Solutions Manager on Cloud から入手 できるコンマ区切り値 (csv.) テンプレート・ファイルに従って配置されている必要 があります。プロジェクトのテンプレートをダウンロードするには、「データのロ ード」タブで、各データ・ロード・タイルにカーソルを合わせて、「テンプレート のダウンロード **(Download Template)**」をクリックします。

#### このタスクについて

初期データをロードするときには、最初にマスター・データを、続いてイベント・ データをロードする必要があります。

#### <span id="page-29-0"></span>手順

1. コンマ区切り値 (.csv) ファイルを、それに対応するデータ・ロード・タイル上に ドラッグします。

プレビューが表示され、確認のために、アップロードするデータの最初の 10 行 が示されます。

ヒント**:** プレビュー・データが正しくない場合は、「現在のデータ」の下で、 「クリア」をクリックしてデータベースからのデータを消去します。コンマ区切 り値 (.csv) ファイルを開き、情報がテンプレートの列に正しくマップされている ことと、データ型が正しいことを確認します。ファイルを再度アップロードして ください。

2. データをさらにロードするには、「データ入力に戻る」をクリックして、「デー タのロード」タブに戻ります。

ファイルのアップロードが完了すると、データ・ロード・タイルに、チェック・ マークと最新のアップロード・ファイルについての情報が表示されます。

ファイルのアップロードが進行中である場合は、データ・ロード・タイルに状況 「処理中」が表示されます。他のデータ・ロード・タイルへのファイルのアップ ロードは続行できますが、同じタイルに別のファイルをアップロードするには、 進行中のアップロードが終了するのを待つ必要があります。

ヒント**:** 現在のアップロード状況を確認するには、ブラウザーを最新表示しま す。

# データの分析

データの分析プロセスを開始して品質の問題を識別します。

#### このタスクについて

「データの分析」タブで、*PARAMETRIC\_RUNDATE* パラメーター、 *PARAMETRIC\_SUBUSECASE* パラメーター、*INSPECTION\_RUNDATE* パラメータ ー、および *INSPECTION\_SUBUSECASE* パラメーターの値を指定する必要がありま す。

表 *2.* 品質パラメーターの説明および値

| パラメーター名            | 説明および値                      |
|--------------------|-----------------------------|
| PARAMETRIC RUNDATE | 日付を指定し、その日までパラメトリック品質情報の処理  |
|                    | を行います。日付形式は yyyy-MM-dd です。  |
|                    | レント: 使用可能な最新のデータまで情報を処理する場合 |
|                    | は、このパラメーターをブランクにします。        |

表 *2.* 品質パラメーターの説明および値 *(*続き*)*

| パラメーター名                   | 説明および値                                                                                                    |
|---------------------------|----------------------------------------------------------------------------------------------------|
| PARAMETRIC_SUBUSECASE     | パラメトリック品質アルゴリズムは、さまざまなマスタ<br>ー・データ・セット (原材料から製造機械、最終製品ま<br>で、および環境またはロケーションに固有のデータ)を処<br>理します。各マスター・エンティティーで使用できる分析<br>のカテゴリーは以下のとおりです。分析のカテゴリーは、<br>さまざまなマスターの組み合わせである場合と、単独のエ<br>ンティティーである場合があります。 |
|                           | <b>PRVariableEvent</b>                                                                                                    |
|                           | プロセス・リソース検証 はデフォルトのパラメト<br>リック・ユース・ケースであり、プロセスと、プ<br>ロセスに関与するリソースが、定義済みの測定夕<br>イプ (変数) セットに基づいてモニターされま<br>す。これらの変数は、目標値、許容可能限度、許<br>容不可限度、標準偏差、誤認アラーム率、および<br>許容不可因子に照らして比較されます。                     |
|                           | <b>RVariableEvent</b>                                                                                                    |
|                           | リソース検証 ユース・ケースでは、リソースは、<br>いくつかの測定タイプ (変数)における標準的な<br>オペレーション限界値に基づいてモニターされま<br>す。このようなヘルス・チェックは、リソースの<br>問題を特定し、その問題を修正してパフォーマン<br>スとスループットを向上させるために不可欠で<br>す。                                      |
|                           | <b>PBVariableEvent</b>                                                                                                    |
|                           | 製品検証 ユース・ケースでは、製品が満たす必要<br>のある目標が指定された変数のセットを渡すと、<br>許容偏差を超える偏差 (ずれ) によって、製品の<br>欠陥が明らかになります。                                                                                                    |
|                           | <b>MVariableEvent</b>                                                                                                    |
|                           | 材料検証 ユース・ケースでは、ベンダーから購入<br>された原材料が、定義された一連のガイドライン<br>についてモニターされ、調達された材料の品質を<br>検査するために検証されます。                                                                                                    |
|                           | <b>LVariableEvent</b>                                                                                                    |
|                           | ロケーション適合性 (Location Conduceability) ユ<br>ース・ケースでは、ロケーションが分析されて、<br>特定のオペレーションに対する適合性が検査され<br>ます。圧力、温度、湿度、およびそれらのタイ<br>ム・スライド値などの変数が考慮されます。                                                           |
| <b>INSPECTION RUNDATE</b> | 日付を指定し、その日まで検査品質情報の処理を行いま<br>す。日付形式は yyyy-MM-dd です。<br>ヒント: 使用可能な最新のデータまで情報を処理する場合<br>は、このパラメーターをブランクにします。                                                                                           |

<span id="page-31-0"></span>表 *2.* 品質パラメーターの説明および値 *(*続き*)*

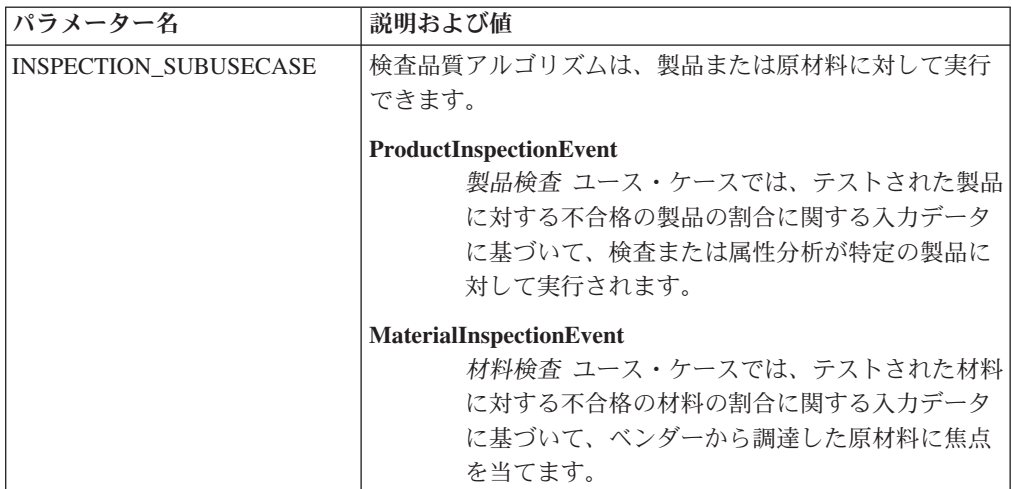

# 手順

1. 「データの分析」タブで、必須のパラメーター値を入力します。

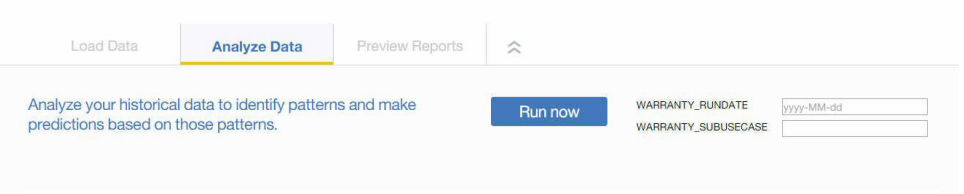

2. 分析を直ちに実行するには、「今すぐ実行」をクリックします。

#### タスクの結果

データの分析には数分から数時間かかります。分析中は、進行状況ウィンドウが表 示され、プロジェクトがロックされます。「すべてのプロジェクトに戻る」をクリ ックして、他のプロジェクトを処理します。同時に複数のプロジェクトを分析する ことができます。

### 増分データのロード

IBM Analytics Solutions Manager on Cloud による初期ヒストリカル・データの分析 が完了した後に、進行中の品質の問題を識別するために現在のデータまたはリアル タイム・データのロードを開始します。

増分データは、コンマ区切り値 (.csv) ファイルからロードされます。

# ファイルからの増分データのロード

増分データは、コンマ区切り値 (.csv) ファイルを使用して IBM Analytics Solutions Manager on Cloud にロードできます。

#### 始める前に

情報技術 (IT) 部門は、資産管理データ・ソースを照会することで、増分データを収 集できます。データは、Analytics Solutions Manager on Cloud から入手できるコン

マ区切り値 (csv.) テンプレート・ファイルに従って配置されている必要がありま す。プロジェクトのテンプレートをダウンロードするには、「データのロード」タ ブで、各データ・ロード・タイルにカーソルを合わせて、「テンプレートのダウン ロード **(Download Template)**」をクリックします。

#### 手順

1. コンマ区切り値 (.csv) ファイルを、それに対応するデータ・ロード・タイル上に ドラッグします。

プレビューが表示され、確認のために、アップロードするデータの最初の 10 行 が示されます。

ヒント**:** プレビュー・データが正しくない場合は、「現在のデータ」の下で、 「クリア」をクリックしてデータベースからのデータを消去します。コンマ区切 り値 (.csv) ファイルを開き、情報がテンプレートの列に正しくマップされている ことと、データ型が正しいことを確認します。ファイルを再度アップロードして ください。

2. データをさらにロードするには、「データ入力に戻る」をクリックして、「デー タのロード」タブに戻ります。

ファイルのアップロードが完了すると、データ・ロード・タイルに、チェック・ マークと最新のアップロード・ファイルについての情報が表示されます。

ファイルのアップロードが進行中である場合は、データ・ロード・タイルに状況 「処理中」が表示されます。他のデータ・ロード・タイルへのファイルのアップ ロードは続行できますが、同じタイルに別のファイルをアップロードするには、 進行中のアップロードが終了するのを待つ必要があります。

ヒント**:** 現在のアップロード状況を確認するには、ブラウザーを最新表示しま す。

# <span id="page-34-0"></span>第 **5** 章 **IBM Predictive Warranty**

Predictive Warranty プロジェクトを作成した後に、初期データをロードし、初期デ ータを分析して過去の保証の問題を識別し、その後、増分データをロードして進行 中の保証の問題を識別する必要があります。

# 初期データのロード

IBM Predictive Solutions Foundation on Cloud は、初期ヒストリカル・データを分析 して保証の問題を識別します。使用を開始するときには、分析用の初期データをロ ードする必要があります。 IBM Analytics Solutions Manager on Cloud は、どのよ うなデータを提供するべきかを示します。データのタイプには、マスター・データ とイベント・データが含まれます。

マスター・データ には、モニター中の装置のタイプやその場所などの情報が含まれ ます。

イベント・データ には、イベントに関する監視値が含まれます。イベントは、定期 的なイベント (手動による装置の検査など) または進行中のイベント (リアルタイム のデバイスの測定など) です。

一部のデータは必須ですが、他のデータはオプションです。これは、「データのロ ード」タブのデータ・ロード・タイルによって示されます。通常、提供する情報が 多ければ多いほど、Analytics Solutions Manager on Cloud が行う予測はより正確に なります。

初期データは、コンマ区切り値 (.csv) ファイルからアップロードされます。

# ファイルからの初期データのロード

初期のヒストリカル・データは、コンマ区切り値 (.csv) ファイルを使用して IBM Analytics Solutions Manager on Cloud にロードできます。

#### 始める前に

情報技術 (IT) 部門は、資産管理データ・ソースを照会することで、ヒストリカル・ データを収集できます。データは、Analytics Solutions Manager on Cloud から入手 できるコンマ区切り値 (csv.) テンプレート・ファイルに従って配置されている必要 があります。プロジェクトのテンプレートをダウンロードするには、「データのロ ード」タブで、各データ・ロード・タイルにカーソルを合わせて、「テンプレート のダウンロード **(Download Template)**」をクリックします。

#### このタスクについて

初期データをロードするときには、最初にマスター・データを、続いてイベント・ データをロードする必要があります。

#### <span id="page-35-0"></span>手順

1. コンマ区切り値 (.csv) ファイルを、それに対応するデータ・ロード・タイル上に ドラッグします。

プレビューが表示され、確認のために、アップロードするデータの最初の 10 行 が示されます。

ヒント**:** プレビュー・データが正しくない場合は、「現在のデータ」の下で、 「クリア」をクリックしてデータベースからのデータを消去します。コンマ区切 り値 (.csv) ファイルを開き、情報がテンプレートの列に正しくマップされている ことと、データ型が正しいことを確認します。ファイルを再度アップロードして ください。

2. データをさらにロードするには、「データ入力に戻る」をクリックして、「デー タのロード」タブに戻ります。

ファイルのアップロードが完了すると、データ・ロード・タイルに、チェック・ マークと最新のアップロード・ファイルについての情報が表示されます。

ファイルのアップロードが進行中である場合は、データ・ロード・タイルに状況 「処理中」が表示されます。他のデータ・ロード・タイルへのファイルのアップ ロードは続行できますが、同じタイルに別のファイルをアップロードするには、 進行中のアップロードが終了するのを待つ必要があります。

ヒント**:** 現在のアップロード状況を確認するには、ブラウザーを最新表示しま す。

# データの分析

データの分析プロセスを開始して保証の問題を識別します。

#### このタスクについて

「データの分析」タブで、*WARRANTY\_RUNDATE* パラメーターおよび WARRANTY\_SUBUSECASE パラメーターの値を指定する必要があります。

表 *3.* 保証パラメーターの説明および値

| パラメーター名          | 説明および値                                                                                                   |
|------------------|----------------------------------------------------------------------------------------------------|
| WARRANTY RUNDATE | 日付を指定し、その日まで保証情報の処理を行います。日<br>付形式は yyyy-MM-dd です。<br>ヒント: 使用可能な最新のデータまで情報を処理する場合<br>は、このパラメーターをブランクにします。 |
表 *3.* 保証パラメーターの説明および値 *(*続き*)*

| パラメーター名                    | 説明および値       |                                                                                                    |
|----------------------------|--------------|----------------------------------------------------------------------------------------------------|
| <b>WARRANTY SUBUSECASE</b> | <b>SALES</b> |                                                                                                    |
|                            |              | 販売 モデルは、販売日付に基づいて製品の摩耗率<br>および交換率の変化を識別します。販売日付は、<br>サービス提供条件、季節的気候条件、特定の顧<br>客、またはその他の重要な類似点と相関関係を持<br>つ場合があります。                                                                                                    |
|                            |              | 例えば、製品に 1 年間の保証が付いているとしま<br>す。低温状態で、製品は壊れやすくなり、早期に<br>摩耗します。特定の地理条件では、冬に販売され<br>てサービス提供される製品は、最初は急速に摩耗<br>し、その後、保証期間の後半でゆっくり摩耗して<br>いきます。夏に販売されてサービス提供される製<br>品については逆のことが言えます。このような季<br>節的変化は、製品の摩耗率および重みづけされた<br>交換率に影響を与えますが、これらは QEWS に<br>より早期に検出されます。 |
|                            | <b>PROD</b>  |                                                                                                    |
|                            |              | 生産 モデルは、製品が使用されるリソースではな<br>く、製品の生産日付に従って、製品の摩耗率およ<br>び交換率の変化を識別します。製品の生産日付<br>は、製造装置オペレーター、製造プロセス、また<br>はその他の重要な類似点と相関関係を持つ場合が<br>あります。                                                                                                    |
|                            |              | 例えば、製品の欠陥バッチが特定の期間に生産さ<br>れます。それらの製品が、異なる製造日付を持つ<br>リソースに取り付けられます。リソースの製造日<br>付と製品の生産日付は無関係ですが、QEWS を使<br>用することにより、保証請求の実際の原因を容易<br>に特定および理解できるようになります。                                                                                                    |
|                            | <b>MFG</b>   |                                                                                                    |
|                            |              | 製造 モデルは、製品が使用されるリソースの製造<br>日付に従って、製品の摩耗率および交換率の変化<br>を識別します。リソース製造日付は、特定の期間<br>に発生したアセンブルの問題と相関している場合<br>があります。                                                                                                    |
|                            |              | 例えば、リソースの製造プロセスにおける短期的<br>な問題が原因で、リソースで使用される製品の一<br>部で早期に障害が発生します。リソースの製造日<br>付と製品の生産日付は無関係ですが、QEWS を使<br>用することにより、保証請求の実際の原因を容易<br>に特定および理解できるようになります。                                                                                                    |

### 手順

1. 「データの分析」タブで、必須のパラメーター値を入力します。

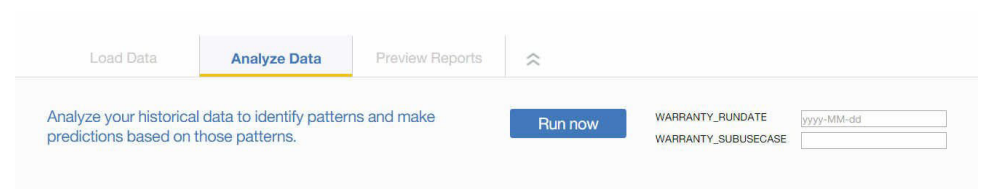

2. 分析を直ちに実行するには、「今すぐ実行」をクリックします。

### タスクの結果

データの分析には数分から数時間かかります。分析中は、進行状況ウィンドウが表 示され、プロジェクトがロックされます。「すべてのプロジェクトに戻る」をクリ ックして、他のプロジェクトを処理します。同時に複数のプロジェクトを分析する ことができます。

## 増分データのロード

IBM Analytics Solutions Manager on Cloud による初期ヒストリカル・データの分析 が完了した後に、進行中の保証の問題を識別するために現在のデータまたはリアル タイム・データのロードを開始します。

増分データは、コンマ区切り値 (.csv) ファイルからロードされます。

### ファイルからの増分データのロード

増分データは、コンマ区切り値 (.csv) ファイルを使用して IBM Analytics Solutions Manager on Cloud にロードできます。

### 始める前に

情報技術 (IT) 部門は、資産管理データ・ソースを照会することで、増分データを収 集できます。データは、Analytics Solutions Manager on Cloud から入手できるコン マ区切り値 (csv.) テンプレート・ファイルに従って配置されている必要がありま す。プロジェクトのテンプレートをダウンロードするには、「データのロード」タ ブで、各データ・ロード・タイルにカーソルを合わせて、「テンプレートのダウン ロード **(Download Template)**」をクリックします。

### 手順

1. コンマ区切り値 (.csv) ファイルを、それに対応するデータ・ロード・タイル上に ドラッグします。

プレビューが表示され、確認のために、アップロードするデータの最初の 10 行 が示されます。

ヒント**:** プレビュー・データが正しくない場合は、「現在のデータ」の下で、 「クリア」をクリックしてデータベースからのデータを消去します。コンマ区切 り値 (.csv) ファイルを開き、情報がテンプレートの列に正しくマップされている ことと、データ型が正しいことを確認します。ファイルを再度アップロードして ください。

2. データをさらにロードするには、「データ入力に戻る」をクリックして、「デー タのロード」タブに戻ります。

ファイルのアップロードが完了すると、データ・ロード・タイルに、チェック・ マークと最新のアップロード・ファイルについての情報が表示されます。

ファイルのアップロードが進行中である場合は、データ・ロード・タイルに状況 「処理中」が表示されます。他のデータ・ロード・タイルへのファイルのアップ ロードは続行できますが、同じタイルに別のファイルをアップロードするには、 進行中のアップロードが終了するのを待つ必要があります。

ヒント**:** 現在のアップロード状況を確認するには、ブラウザーを最新表示しま す。

# 第 **6** 章 レポートのプレビュー

IBM Predictive Solutions Foundation on Cloud には、装置資産の正常性状況をモニタ ーするために使用できるレポートやダッシュボードが含まれています。

# レポートのセットアップ

プロジェクト・レポートは、IBM Cognos Connection で表示されます。 Cognos Connection は、IBM Cognos Business Intelligence の Web ポータルです。このポー タルは、プロジェクト・レポートの公開、検索、管理、編成、および表示に使用し ます。

### 手順

1. 「レポートのプレビュー」タブをクリックします。

使用可能なプロジェクト・レポートが Cognos Connection に表示されます。

2. 必要に応じて、レポートのプロパティーを表示、実行、変更、スケジュール、ま たは設定します。

Cognos Connection について詳しくは、「*IBM Cognos Connection* ユーザー・ガ イド」を参照してください。

# レポートの表示

IBM Predictive Solutions Foundation on Cloud レポート・ダッシュボードには、装置 資産の正常性状況をモニターするために使用できるレポートが表示されます。

### 手順

ド・ビューを開きます。

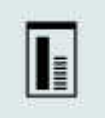

1. 「レポート」アイコン – – をクリックして、レポート・ダッシュボー

2. 必要に応じてレポート・オブジェクトをサイズ変更、追加、または削除すること で、ダッシュボードを変更します。

# 第 **7** 章 コンテンツ・パックのエクスポートおよびインポート

既存のプロジェクトにコンテンツ・パックをインポートしたり、コンテンツ・パッ クをエクスポートしたりすることができます。

# コンテンツ・パックのエクスポート

コンテンツ・パックは、変更したい場合はエクスポートできます。

### 手順

1. プロジェクトを選択すると、「プロジェクト・アクション」メニューが表示され ます。

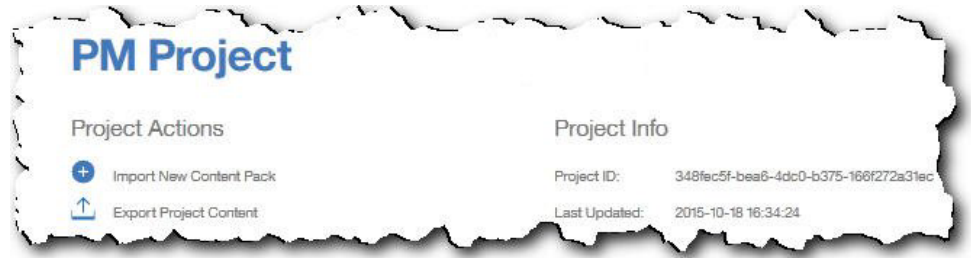

- 2. 「プロジェクト・コンテンツのエクスポート」をクリックします。 資産の階層 に、データが存在する資産が示されます。
- 3. エクスポートする資産およびレポートを選択します。
- 4. 「選択をエクスポート」をクリックします。

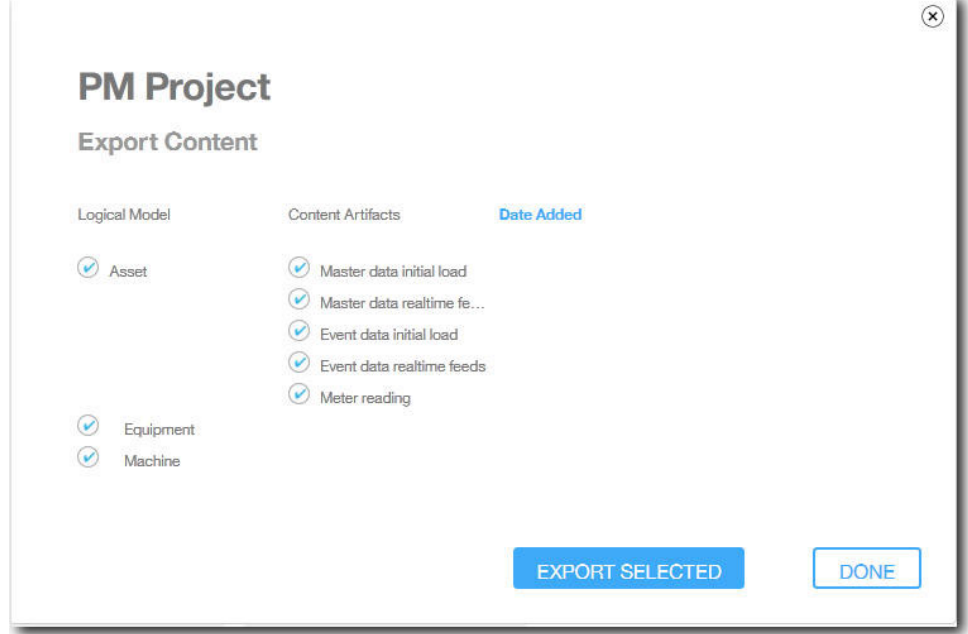

5. コンテンツ・パックがダウンロードされたら、「完了」をクリックします。

# 既存のプロジェクトへのコンテンツ・パックのインポート

コンテンツ・パックは既存のプロジェクトにインポートできます。

### このタスクについて

プロジェクトを作成したものの、そのプロジェクトにコンテンツ・パックをインポ ートしていない場合は、以下のステップを実行してコンテンツ・パックをインポー トできます。

### 手順

1. プロジェクトを選択すると、「プロジェクト・アクション」メニューが表示され ます。

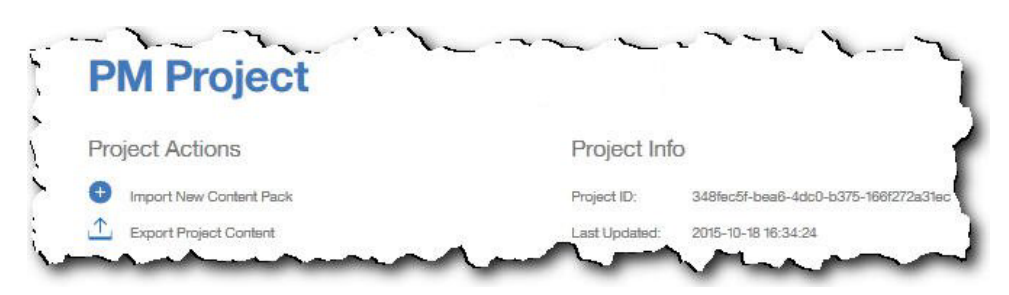

- 2. 「新規コンテンツ・パックのインポート」をクリックします。
- 3. 「参照」をクリックします。

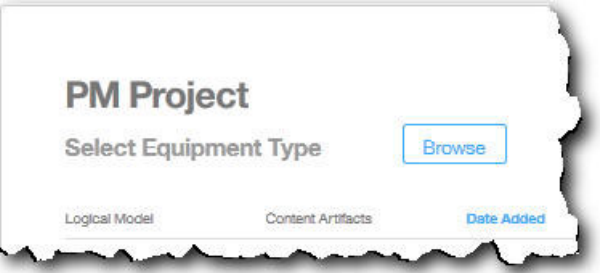

- 4. ダウンロードしたコンテンツ・パック・ファイルを参照します。
- 5. ファイルを選択して「開く」をクリックします。 資産の階層に、データが存在 する資産が示されます。
- 6. インポートする資産およびレポートを選択します。
- 7. 「インポート」をクリックします。

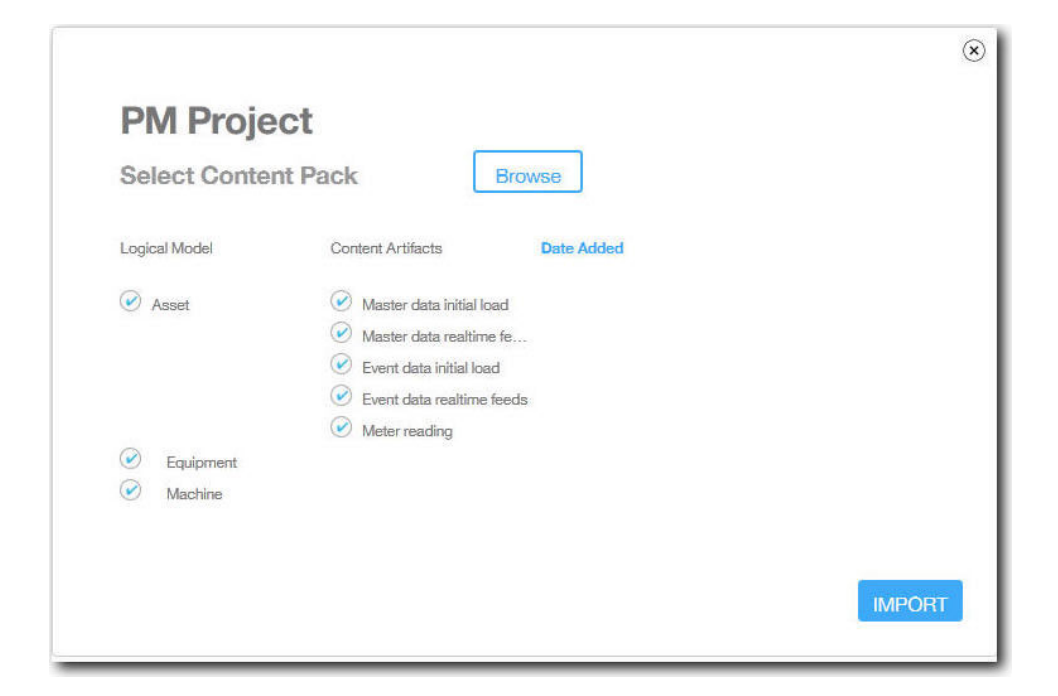

# タスクの結果

コンテンツ・パックがインポートされると、「データのロード」タブが表示されま す。

# 付録 **A.** デフォルトのコンテンツ・パックと成果物

IBM によって提供されるデフォルトのコンテンツ・パックには、予測モデル、レポ ート、スクリプト、およびイメージなどの成果物のコレクションが含まれていま す。コンテンツ作成者はビジネス・ニーズに合わせてこのコンテンツ・パックを変 更できます。

コンテンツ・パックのルートには、solutionconfiguration.xml という名前のファ イルがあります。論理モデル階層のレベルごとに、コンテンツ成果物にアソシエー ションを定義して、データのロード、予測の実行、および結果の視覚化を行えま す。このファイルには、ソリューション内のすべての成果物のカタログが含まれて います。コンテンツ成果物ごとに、バージョン番号と名前、および属するカテゴリ ーがあります。以下に例を示します。

<predictiveModel version="1.0" name="text" path="predictive/DB\_FBA\_DATA\_PREP.str" isFeature="text" id="DB\_FBA\_DATA\_PREP" author="IBM"/>

 $\epsilon$ predictiveModel version="1.0" name="text" path="predictive/DB\_FBA\_SCORING\_EVENT.str" isFeature="text" id="DB\_FBA\_SCORING\_EVENT" author="IBM"/>

 $\epsilon$ predictiveModel version="1.0" name= $\frac{1}{1}$ text" path="predictive/DB\_FBA\_TEST\_RESULTS.str" isFeature="text" id="DB\_FBA\_TEST\_RESULTS" author="IBM"/>

新しい成果物を追加してカスタマイズする場合、次のような行を追加する必要があ ります。

<predictiveModel version="1.0" name="text" path="predictive/my\_model.str" isFeature="text" id="my model" author="My Name"/>

変更する場合は、バージョン番号を増やします。

<predictiveModel version="1.1" name="text" path="predictive/DB\_FBA\_TEST\_RESULTS.str" isFeature="text" id="DB\_FBA\_TEST\_RESULTS" author="IBM"/>

削除するには、行を削除します。

# データ・モデル

データ・モデルのファイル名は pmq bluemix.sql です。これは、コンテンツ・パッ クの database\_scripts フォルダーに含まれています。

この SQL ファイルには、IBM Predictive Maintenance on Cloud 用のマスター、イ ベント、およびプロファイルの各テーブルなど、すべてのテーブルを作成するため の指示が含まれています。また、ソリューション用のカレンダー・データを初期化 したり、ソリューションのデフォルト言語とテナントにデータを取り込むストアー ド・プロシージャーも含まれています。

コンテンツ作成者は、物理データ・ストアを定義する他の SQL ファイルを提供で きます。

### **IBM Analytics Solutions Foundation** の成果物

IBM Analytic Solutions Foundation は、集約を定義および管理し、オーケストレーシ ョン・プロセスを作成して、その集約されたデータを予測モデルにフィードできる アプリケーションです。IBM Analytics Solutions Foundation で作成されたソリュー ションは、イベントをコンシュームして、推奨を行います。それらのソリューショ ンは、プロファイルと重要パフォーマンス指標を使用して、イベントを集約しま す。それらの集約は、予測モデルを使用してスコアを提供するために使用されま す。意思決定管理は、スコアの値に基づいて推奨を行います。

コンテンツ作成者は物理モデル、論理モデル、およびオーケストレーションを pmq\_models フォルダーに提供できます。

### 論理モデル

論理モデル・ファイル SolutionLogicalModel.XML は pmq\_models¥logical\_definition フォルダーにあります。

論理モデルは、物理データ・モデルの論理ビューを定義するために使用されます。 ビジネス・ケースに応じて、作成者は 1 つまたは多数の論理モデルを定義できま す。コンテンツ作成者はエンティティー間に関係を定義できます。例えば、作成者 は次の階層のように、さまざまな種類の装置に階層関係を定義できます。

#### Equipment

Electrical equipment Transformer Distribution Transformer

次に、論理モデル内で階層がどのように定義されるかを示す論理モデルのメタデー タ表記を示します。例えば、リソースは親で資産は子です。また、表示名やデー タ・タイプなど、資産属性やそれらのプロパティーも取得します。

```
<entitySubType code="Asset" description="A resource of type asset"
displayName="Asset" extends="Resource" id="" version="1.0" author="IBM" >
    <attribute code="installationDate" displayName="Installation Date"
 dataType="timestamp" description="Installation Date" isRequired="true"/>
    <attribute code="CriticalValue" displayName="Critical Value"
 dataType="double" description="Critical Value of an asset" isRequired="false"/>
    <attributeAlias code="SerialNumber" description="Serial Number of the Asset"
 displayName="Asset Serial Number" attributeRef="ResourceCd1" />
    <attributeAlias code="Model" description="Model of the Asset"
displayName="Asset Model" attributeRef="ResourceCd2" />
    <attributeAlias code="AssetName" description="Name of the Asset"
displayName="Asset Name" attributeRef="ResourceName"/>
    <attributeAlias code="AssetLocation" description="Location of the Asset"
 displayName="Asset Location" attributeRef="ResourceLocation"/>
    <attributeAlias code="ParentSerialNumber"
displayName="Parent Asset Serial Number"
 description="Serial Number of the parent asset" attributeRef="ParentResourceCd1" />
    <attributeAlias code="ParentModel"
displayName="Parent Asset Model"
description="Model of the parent asset" attributeRef="ParentResourceCd2" />
</entitySubType>
  <entitySubType code="Equipment" displayName="Equipment"
 description="An asset of type equipment" extends="Asset" id=""
version="1.0" author="IBM" >
 </entitySubType>
```

```
<entitySubType code="Machine" displayName="Machine"
 description="Sample Machine" extends="Asset" id="" version="1.0" author="IBM" >
   <attribute code="LoadRating" displayName="Load Rating"
dataType="double" description="Load Rating" isRequired="false"/>
   <attribute code="MTBF" displayName="Mean Time Between Failures"
dataType="double" description="Mean Time Between Failures" isRequired="false"/>
 </entitySubType>
同様に、コンテンツ作成者はさまざまなイベントやイベント・サブタイプを定義で
きます。この論理モデルには、装置の種類に応じて、その属性やイベント・サブタ
イプに関する詳細が含まれる保守イベントの定義が含まれます。例えば、マシンで
は「温度」や「周囲の温度」など、さまざまな読み取り値が提供されます。マシン
のイベント・サブタイプ定義は、次のように定義できます。
<eventSubType code="MachineEvent" description="Represents a Machine Event"
displayName="Machine Event" extends="MaintenanceEvent" id="" version="1.0" author="IBM" >
   <typePropertyValue propertyRef="ResourceType" value="Machine" />
<attribute code="Temperature" displayName="Temperature"
dataType="double" description="Temperature"/>
<attribute code="AmbientTemperature" displayName="Ambient Temperature"
dataType="double" description="Ambient Temperature"/>
<attribute code="Load" displayName="Load"
dataType="double" description="Load"/>
<attribute code="Vibration" displayName="Vibration"
dataType="double" description="Vibration"/>
<attribute code="Exception" displayName="Exception"
dataType="double" description="Exception"/>
<attribute code="Overload" displayName="Overload"
dataType="double" description="Overload"/>
<attribute code="CumulativeLoad" displayName="Cumulative Load"
dataType="double" description="Cumulative Load"/>
<attribute code="CumulativeOverload" displayName="Cumulative Overload"
dataType="double" description="Cumulative Overload"/>
<attribute code="TemperatureRatio" displayName="Temperature Ratio"
dataType="double" description="Temperature Ratio"/>
<attribute code="CumulativeStoppage" displayName="Cumulative Stoppage"
dataType="double" description="Cumulative Stoppage"/>
</eventSubType>
```
### ソリューション定義

ソリューション定義ファイル PMQ\_solution\_definition.xml は、 pmq\_models¥solution\_definition フォルダーにあります。このソリューション構成 には、マスター・テーブル、イベント・テーブル、およびプロファイル・テーブル の定義が含まれています。また、オーケストレーション中に参照されるサービスや 計算の定義も含まれます。

コンテンツ作成者は、このフォルダーにソリューション構成 XML ファイルを提供 できます。ソリューション構成 XML ファイルは、オーケストレーション中に参照 される物理データ・モデルの構造、さまざまなサービス定義、および計算定義を定 義するために使用されます。ソリューションに関しては、ソリューション定義は 1 つしかありません。

### オーケストレーション定義

オーケストレーション定義ファイルは、pmq\_models¥orchestration\_definition フ ォルダーにあります。コンテンツ作成者はこのフォルダーにオーケストレーション を追加できます。例えば、コンテンツ作成者はオーケストレーションを追加して生

データを処理し、集約データを生成して、予測モデルを呼び出したり、モデルのス コアリング結果を処理したりすることができます。

以下の表で、デフォルトのコンテンツ・パックで提供されているオーケストレーシ ョンについて説明します。

表 *4.* オーケストレーション定義

| オーケストレーション定義ファイル名                                   | 説明                                                                                      |
|-----------------------------------------------------|-----------------------------------------------------------------------------------------|
| PMQ_orchestration_definition_FAS.xml                | FailureEvent、StoppageEvent、お<br>よび AlertEvent などのイベント<br>をレポートするときに使用する<br>ルールが含まれています。 |
| PMQ_orchestration_definition_job.xml                | ユーザーが「データの分析」タ<br>ブで「実行」をクリックすると<br>使用されるルールが含まれてい<br>ます。                               |
| PMQ_orchestration_definition_jobscore.xml           | 現時点では使用されません。                                                                           |
| PMQ_orchestration_definition_jobtest.xml            | ユーザーが「テスト結果」タブ<br>の「再テスト」をクリックする<br>と使用されるルールが含まれて<br>います。                              |
| PMQ_orchestration_definition_maintenance.xml        | ユーザーが保守データを送信す<br>ると使用されるルールが含まれ<br>ています。                                               |
| PMQ_orchestration_definition_poc.xml                | コンテンツ作成者が独自のオー<br>ケストレーションを作成すると<br>きに例として使用できるサンプ<br>ル・オーケストレーションが含<br>まれています。         |
| PMQ_orchestration_definition_recommended.xml        | 予測モデルの出力結果が処理さ<br>れるときに実行されるオーケス<br>トレーションが含まれていま<br>す。                                 |
| PMQ_orchestration_definition_recommended.xml        | サンプル・マシンに使用される<br>ルールが含まれています。                                                          |
| PMQ_orchestration_definition_sample_recommended.xml | サンプルの予測モデルの結果が<br>どのように処理されるかを指定<br>するルールが含まれています。                                      |
| PMQ_orchestration_definition_topn.xml               | TopN モデルの出力結果がどの<br>ように処理されるかを指定する<br>ルールが含まれています。                                      |

### **IBM SPSS** の成果物

IBM SPSS Modeler Gold on Cloud は、ヒストリカル・パターンを分析して将来の 結果を予測するための予測モデルを作成できる、一連のデータ・マイニング・ツー ルです。 IBM SPSS 予測モデルは、成果物として predictive フォルダーに提供さ れています。コンテンツ作成者は、IBM SPSS Modeler Gold on Cloud を使用し て、ビジネス・ニーズに適した新規予測モデルを開発して、このフォルダーに追加 することができます。

### 保守ストリーム

predictive フォルダー内の保守成果物は、以下のとおりです。

表 *5. predictive* フォルダー内の保守ストリーム

| モデラー・ストリーム                   | 説明                   |
|------------------------------|----------------------|
| DB FBA DATA PREP.str         | データ準備に使用されます。        |
| DB FBA SCORING EVENT.str     | イベント構造体の生成に使用されます。   |
| DB FBA TEST RESULTS.str      | テスト結果の生成に使用されます。     |
| DB_MAINTENANCE_CRT_TABLE.str | 保守アナリティクスに使用されます。    |
| DB MAINTENANCE DATA PREP.str | データ準備に使用されます。        |
| DB MAINTENANCE EVENTS.str    | 保守アナリティクスのイベント構造体の生成 |
|                              | に使用されます。             |
| DB MAINTENANCE MODEL.str     | 保守アナリティクスのモデルに使用されま  |
|                              | す。                   |
| DB TOPN.str                  | TopN モデルに使用されます。     |

predictive¥failure フォルダーには、モデルが FAILURE の場合の SPSS ストリ ームが入っています。これには、機能ベース・アナリティクスのモデル用と統合ア ナリティクスのモデル用の両方のストリームが入っています。これらのストリーム は、

DB\_FBA\_DTE\_FAILURE.str、DB\_FBA\_HSE\_FAILURE.str、DB\_INT\_HSE\_FAILURE、 および DB\_INT\_DTE\_FAILURE.str です。

predictive¥stoppage フォルダーには、モデルが STOPPAGE の場合の SPSS スト リームが入っています。これには、機能ベース・アナリティクスのモデル用と統合 アナリティクスのモデル用の両方のストリームが入っています。これらのストリー ムは、DB\_FBA\_DTE\_ STOPPAGE.str、DB\_FBA\_HSE\_

STOPPAGE.str、DB\_INT\_HSE\_STOPPAGE、および DB\_INT\_DTE\_ STOPPAGE.str です。

predictive¥maintenance フォルダーには、モデルが MAINTENANCE の場合の SPSS ストリームが入っています。これには、機能ベース・アナリティクスのモデル 用と統合アナリティクスのモデル用の両方のストリームが入っています。これらの ストリームは、DB\_FBA\_DTE\_ MAINTENANCE.str、DB\_FBA\_HSE MAINTENANCE.str、DB\_INT\_HSE\_ MAINTENANCE、および DB\_INT\_DTE\_ MAINTENANCE.str です。

# **IBM Cognos Business Intelligence** の成果物

IBM Cognos Business Intelligence on Cloud は、レポートやダッシュボードを作成 し、対話式の分析を作成するためのツールを提供するスイートです。コンテンツの 作成者は新しい BI ビューを作成し、デフォルトのコンテンツ・パックで提供され ているデプロイメント・アーカイブにそれらを追加できます。

IBM Cognos Business Intelligence の成果物は、reporting フォルダー内に含まれて います。このフォルダーには、以下の zip ファイルが含まれています。

- v IBMPMQ(DQM) Model.zip は、Cognos Framework Manger モデルです。
- v IBMPMQ(DQM).zip は、レポート、ダッシュボード、および可視化を含む Cognos パッケージです。
- Images.zip には、レポートおよびダッシュボードで使用されるイメージが含まれ ています。

### **IBM Cognos** パッケージのコンテンツ

IBM Cognos パッケージには、以下のものが含まれています。

表 *6.* パッケージの成果物

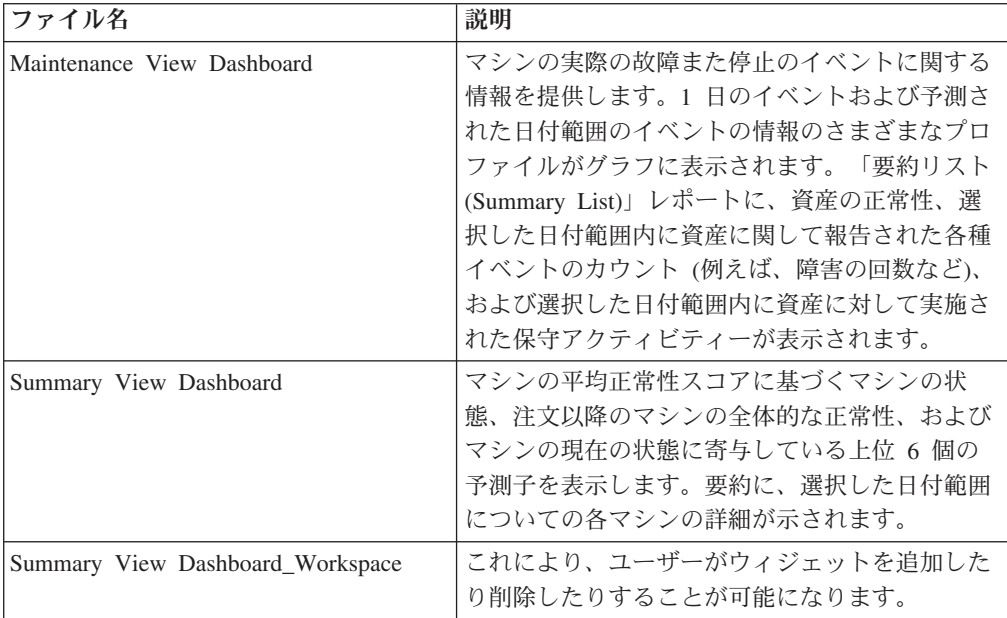

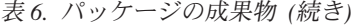

<span id="page-52-0"></span>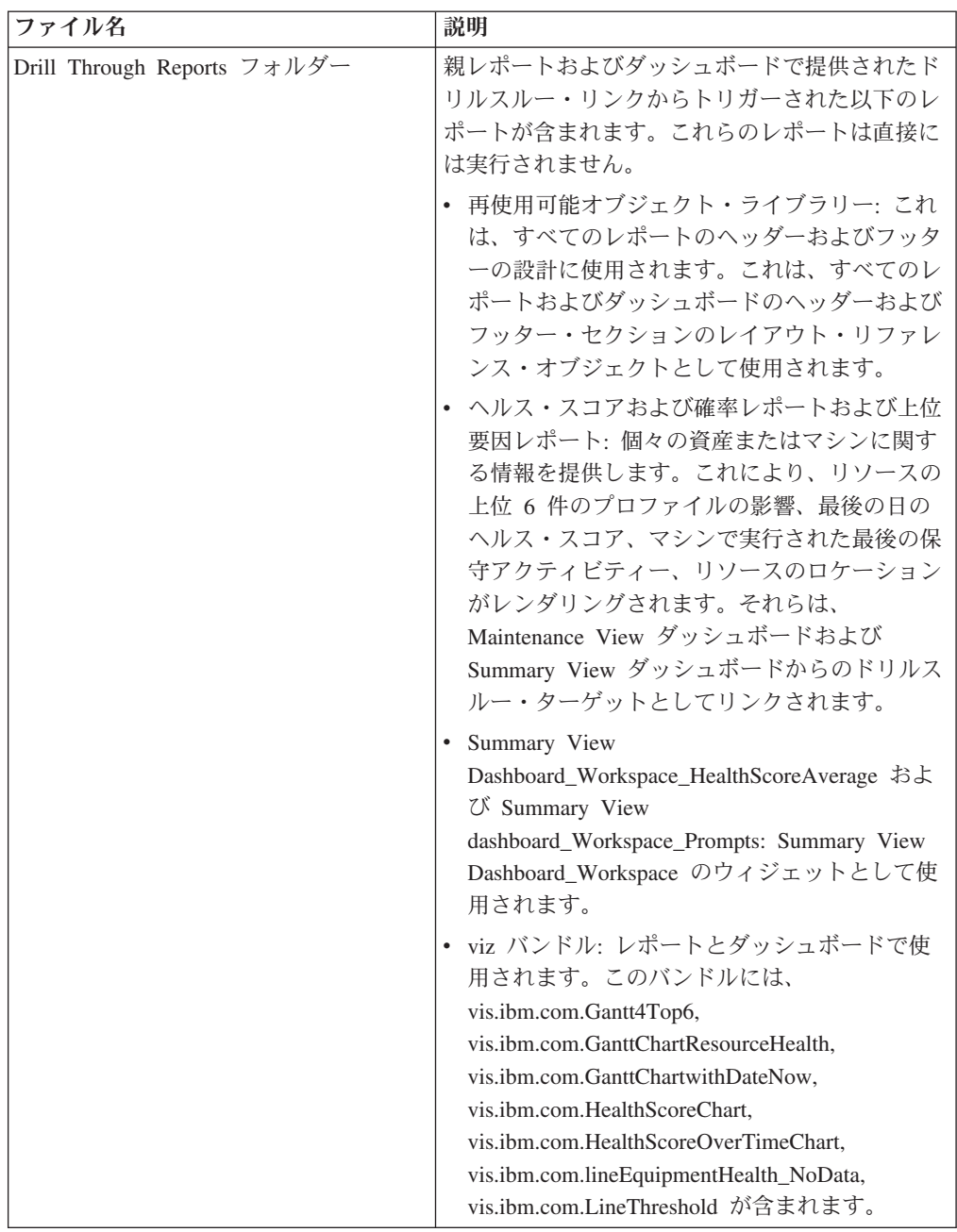

# **IBM Websphere Cast Iron Live** の成果物

IBM WebSphere Cast Iron Live は、オンプレミスのデータをクラウドに移動するた めの、クラウド・ベースのプラットフォームです。これを使用して、バッチ・ヒス トリカル・データをロードし、リアルタイム・データ・フィードにサブスクライブ できます。IBM Predictive Solutions Foundation on Cloud には IBM Websphere Cast Iron Live のサンプル・オーケストレーションが用意されています。これは、マスタ ー・データとイベント・データを IBM Maximo から取得するための Maximo 統合 をサポートし、スコアリング結果を計量読み取り値として IBM Maximo にフィード します。これらのオーケストレーションはデフォルトのコンテンツ・パックに含ま れている source connectors¥cast iron フォルダーに成果物として提供されます。

以下のプロジェクト・ファイルは、Maximo 統合用の Cast Iron テンプレートで す。各プロジェクトには、1 つ以上のオーケストレーションが含まれています。

# マスター・データ

以下の表では、バッチおよびリアルタイム・データを収集するためのマスター・デ ータ・テンプレートを示します。

表 *7.* マスター・データ

| プロジェクト・ファイル                   | 説明                                                                 |
|-------------------------------|--------------------------------------------------------------------|
| MaximoMasterData_Batch.par    | このテンプレートは、Maximo からバッチで<br>マスター・データをプルするために使用しま<br>す。              |
|                               | Cast Iron サンプル名:                                                   |
|                               | MaximoMasterData_Batch                                             |
|                               | 以下の 3 つのオーケストレーションがあり<br>ます。                                       |
|                               | • GetMaximoClassification - グループ・ディ<br>メンション・マスター・データを処理する         |
|                               | • GetMaximoLocation - ロケーション・マス<br>ター・データを処理する                     |
|                               | GetMaximoAsset - リソース・マスター・<br>データを処理する                            |
| MaximoMasterData_RealTime.par | このテンプレートは、Maximo からリアルタ<br>イムでマスター・データをプッシュするため<br>に使用します。         |
|                               | Cast Iron サンプル名:                                                   |
|                               | MaximoMasterData RealTime                                          |
|                               | 以下の 3 つのオーケストレーションがあり<br>ます。                                       |
|                               | • ReceiveMaximoClassification - グループ・<br>ディメンション・マスター・データを処理<br>する |
|                               | • ReceiveMaximoLocation - ロケーション・<br>マスター・データを処理する                 |
|                               | ReceiveMaximoAsset - リソース・マスタ<br>ー・データを処理する                        |

# イベント・データ

以下の表では、バッチおよびリアルタイム・データを収集するためのイベント・デ ータ・テンプレートを示します。

表 *8.* イベント・データ

| プロジェクト・ファイル                  | 説明                                                       |
|------------------------------|----------------------------------------------------------|
| MaximoWorkOrder_Batch.par    | このテンプレートは、Maximo からバッチで<br>保守イベント・データをプルするために使用          |
|                              | します。                                                     |
|                              | Cast Iron サンプル名:                                         |
|                              | MaximoWorkOrder_Batch                                    |
|                              | 以下の 3 つのオーケストレーションがあり<br>ます。                             |
|                              | • GetMaximoWorkOrder AM - 実際の保守イ<br>ベントを処理する             |
|                              | - GetMaximoWorkOrder SM - 定期保守イベ<br>$\bullet$<br>ントを処理する |
|                              | GetMaximoWorkOrder_BRK - 失敗したイ<br>$\bullet$<br>ベントを処理する  |
| MaximoWorkOrder_RealTime.par | このテンプレートは、Maximo からバッチで<br>保守イベント・データをプルするために使用          |
|                              | します。                                                     |
|                              | Cast Iron サンプル名:                                         |
|                              | MaximoWorkOrder RealTime                                 |
|                              | 実際の保守イベント、定期保守イベント、お                                     |
|                              | よび失敗したイベントを処理するために使用                                     |
|                              | される、ReceiveMaximoWorkOrder というオ<br>ーケストレーションが含まれています。    |

### スコアリング結果データ

このテンプレートは、スコアリング結果を計量読み取りとしてフィードするために 使用します。プロジェクト・ファイル MaximoMeterReading.par には、IBM Predictive Solutions Foundation on Cloud からの予測されたスコアリング結果を処理 して、それを計量読み取りとして Maximo にフィードする、MaximoMeterReading という単一のオーケストレーションが含まれています。

# **Maximo** 統合用の **Cast Iron** プロジェクトのプロパティー

IBM Predictive Solutions Foundation on Cloud には、IBM Maximo と統合するため に使用できる、IBM WebSphere Cast Iron プロジェクト (.par ファイル) が含まれて います。プロジェクトの種類として、マスター・データをバッチ・モードで、マス ター・データをリアルタイム・モードで、イベント・データをバッチ・モードで、 およびイベント・データをリアルタイム・モードでロードするプロジェクトがあり ます。装置のヘルススコアや予測を Predictive Solutions Foundation on Cloud から Maximo にプッシュするプロジェクトもあります。各プロジェクトには、構成する 必要があるプロパティーがあります。

Cast Iron プロジェクトについて詳しくは、 49 ページの『[IBM Websphere Cast Iron](#page-52-0) Live [の成果物』を](#page-52-0)参照してください。

# **MaximoMasterData\_Batch.par** プロジェクトのプロパティー

表 *9. MaximoMasterData\_Batch.par* のプロパティー

| プロパティー名                 | 説明                                                                                                    |
|-------------------------|----------------------------------------------------------------------------------------------------|
| MaximoUser              | Maximo への HTTP GET 要求を行うための認証<br>に使用される Maximo ユーザー名。                                                                                                    |
| MaximoPassword          | Maximo への HTTP GET 要求を行うための認証<br>に使用される Maximo パスワード。                                                                                                    |
| MaximoHostName          | Maximo への HTTP GET 要求を行うために使用<br>される Maximo ホスト名/IP。                                                                                                    |
| MaximoPort              | Maximo への HTTP GET 要求を行うために使用<br>される Maximo ポート。                                                                                                    |
| MaximoSecureConnector   | Cast Iron Live から Maximo への通信を有効にす<br>るために構成されるセキュア・コネクターの名<br>前。                                                                                                    |
| GetAsset_URL            | 資産/リソース・データを GET (プル) するため<br>に使用される Maximo の URL。                                                                                                    |
| GetClassification_URL   | 分類/グループ・ディメンション・データを GET<br>(プル) するために使用される Maximo の URL。                                                                                                    |
| GetLocation_URL         | サービス・アドレス/ロケーション・データを<br>GET (プル) するために使用される Maximo の<br>URL.                                                                                                    |
| SolutionManagerApiKey   | Analytics Solutions Manager on Cloud $\sim$ O HTTP<br>POST 要求を行うための認証に使用される IBM<br>Analytics Solutions Manager on Cloud API $\dot{\uparrow}$<br>API キーは、お客様のウェルカム・パッケージで<br>提供されています。 |
| SolutionManagerHostName | Analytics Solutions Manager on Cloud の REST<br>API への HTTP POST 要求を行うために使用さ<br>れる Analytics Solutions Manager on Cloud ホス<br>卜名/IP。                                                   |
| SolutionManagerPort     | Analytics Solutions Manager on Cloud の REST<br>API への HTTP POST 要求を行うために使用さ<br>れる Analytics Solutions Manager on Cloud ポー<br>卜。                                                       |
| PostAsset_URL           | 資産/リソース・データを POST (プッシュ) する<br>ために使用される Analytics Solutions Manager on<br>Cloud の URL。この URL 内では、<br><project id=""> を実際のプロジェクト ID で置き<br/>換えます。</project>                            |
| PostGroupDim_URL        | グループ・ディメンション・データを POST (プ<br>ッシュ) するために使用される Analytics<br>Solutions Manager on Cloud の URL。この URL<br>内では、 <project id=""> を実際のプロジェクト ID<br/>で置き換えます。</project>                        |

表 *9. MaximoMasterData\_Batch.par* のプロパティー *(*続き*)*

| プロパティー名          | 説明                                          |
|------------------|---------------------------------------------|
| PostLocation URL | ロケーション・データを POST (プッシュ) する                  |
|                  | ために使用される Analytics Solutions Manager on     |
|                  | Cloud の URL。この URL 内では、                     |
|                  | <project id=""> を実際のプロジェクト ID で置き</project> |
|                  | 換えます。                                       |

# **MaximoMasterData\_RealTime.par** プロジェクトのプロパティー

| プロパティー名                   | 説明                                                                                                    |
|---------------------------|----------------------------------------------------------------------------------------------------|
| ReceiveAsset_URL          | 資産データを Maximo から受け取るために使用<br>される IBM WebSphere Cast Iron Live の<br>URL <sub>o</sub>                                                                                           |
| ReceiveClassification_URL | 分類データを Maximo から受け取るために使用<br>される Cast Iron Live の URL。                                                                                                    |
| ReceiveLocation_URL       | サービス・アドレス・データを Maximo から受<br>け取るために使用される Cast Iron Live の<br>URL.                                                                                                    |
| SolutionManagerApiKey     | Analytics Solutions Manager on Cloud $\sim$ O HTTP<br>POST 要求を行うための認証に使用される<br>Analytics Solutions Manager on Cloud API $\dot{\tau}$<br>API キーは、お客様のウェルカム・パッケージで<br>提供されています。 |
| SolutionManagerHostName   | Analytics Solutions Manager on Cloud の REST<br>API への HTTP POST 要求を行うために使用さ<br>れる Analytics Solutions Manager on Cloud ホス<br>卜名/IP。                                           |
| SolutionManagerPort       | Analytics Solutions Manager on Cloud の REST<br>API への HTTP POST 要求を行うために使用さ<br>れる Analytics Solutions Manager on Cloud ポー<br>$\mathsf{F}$ .                                   |
| PostAsset_URL             | 資産/リソース・データを POST (プッシュ) する<br>ために使用される Analytics Solutions Manager on<br>Cloud の URL。この URL 内では、<br><project id=""> を実際のプロジェクト ID で置き<br/>換えます。</project>                    |
| PostGroupDim_URL          | グループ・ディメンション・データを POST (プ<br>ッシュ) するために使用される Analytics<br>Solutions Manager on Cloud の URL。この URL<br>内では、 <project_id> を実際のプロジェクト ID<br/>で置き換えます。</project_id>                |

表 *10. MaximoMasterData\_RealTime.par* のプロパティー

表 *10. MaximoMasterData\_RealTime.par* のプロパティー *(*続き*)*

| プロパティー名          | 説明                                          |
|------------------|---------------------------------------------|
| PostLocation URL | ロケーション・データを POST (プッシュ) する                  |
|                  | ために使用される Analytics Solutions Manager on     |
|                  | Cloud の URL。この URL 内では、                     |
|                  | <project id=""> を実際のプロジェクト ID で置き</project> |
|                  | 換えます。                                       |

# **MaximoWorkOrder\_Batch.par** プロジェクトのプロパティー

表 *11. MaximoWorkOrder\_Batch.par* のプロパティー

| プロパティー名                 | 説明                                                                                                    |
|-------------------------|----------------------------------------------------------------------------------------------------|
| MaximoUser              | Maximo への HTTP GET 要求を行うための認証<br>に使用される Maximo ユーザー名。                                                                                                    |
| MaximoPassword          | Maximo への HTTP GET 要求を行うための認証<br>に使用される Maximo パスワード。                                                                                                    |
| MaximoHostName          | Maximo への HTTP GET 要求を行うために使用<br>される Maximo ホスト名/IP。                                                                                                    |
| MaximoPort              | Maximo への HTTP GET 要求を行うために使用<br>される Maximo ポート。                                                                                                    |
| MaximoSecureConnector   | Cast Iron Live から Maximo への通信を有効にす<br>るために構成されるセキュア・コネクターの名<br>前。                                                                                                    |
| GetWorkOrder_SM_URL     | 定期保守の作業指示書データを GET (プル) する<br>ために使用される Maximo の URL。                                                                                                    |
| GetWorkOrder_AM_URL     | 実際の保守の作業指示書データを GET (プル) す<br>るために使用される Maximo の URL。                                                                                                    |
| GetWorkOrder_BRK_URL    | 故障時の作業指示書データを GET (プル) するた<br>めに使用される Maximo の URL。                                                                                                    |
| SolutionManagerApiKey   | Analytics Solutions Manager on Cloud $\sim$ O HTTP<br>POST 要求を行うための認証に使用される<br>Analytics Solutions Manager on Cloud API $\dot{\uparrow}$<br>API キーは、お客様のウェルカム・パッケージで<br>提供されています。 |
| SolutionManagerHostName | Analytics Solutions Manager on Cloud の REST<br>API への HTTP POST 要求を行うために使用さ<br>れる Analytics Solutions Manager on Cloud ホス<br>卜名/IP。                                               |
| SolutionManagerPort     | Analytics Solutions Manager on Cloud の REST<br>API への HTTP POST 要求を行うために使用さ<br>れる Analytics Solutions Manager on Cloud ポー<br>卜。                                                   |

表 *11. MaximoWorkOrder\_Batch.par* のプロパティー *(*続き*)*

| <b> プロパティー名</b>          | 説明                                                      |
|--------------------------|---------------------------------------------------------|
| PostMaintenanceEvent URL | 保守および障害のイベント・データを POST (プ)                              |
|                          | ッシュ) するために使用される Analytics                               |
|                          | Solutions Manager on Cloud $\oslash$ URL, $\oslash$ URL |
|                          | │内では、 <project_id> を実際のプロジェクト ID│</project_id>          |
|                          | で置き換えます。                                                |

# **MaximoWorkOrder\_RealTime.par** プロジェクトのプロパティー

このプロジェクトには、以下のプロパティーがあります。

表 *12. MaximoWorkOrder\_RealTime.par* のプロパティー

| プロパティー名                  | 説明                                                                                                    |
|--------------------------|----------------------------------------------------------------------------------------------------|
| ReceiveWorkOrder URL     | 作業指示書データを Maximo から受け取るため<br>に使用される Cast Iron Live の URL。                                                                                                    |
| SolutionManagerApiKey    | Analytics Solutions Manager on Cloud $\sim \mathcal{D}$ HTTP<br>POST 要求を行うための認証に使用される<br>Analytics Solutions Manager on Cloud API $\pm -$ .<br>API キーは、お客様のウェルカム・パッケージで<br>提供されています。 |
| SolutionManagerHostName  | Analytics Solutions Manager on Cloud $\oslash$ REST<br>API への HTTP POST 要求を行うために使用さ<br>れる Analytics Solutions Manager on Cloud ホス<br>卜名/IP。                                          |
| SolutionManagerPort      | Analytics Solutions Manager on Cloud $\oslash$ REST<br>API への HTTP POST 要求を行うために使用さ<br>れる Analytics Solutions Manager on Cloud ポー<br>$\mathsf{F}$                                    |
| PostMaintenanceEvent_URL | 保守および障害のイベント・データを POST (プ<br>ッシュ) するために使用される Analytics<br>Solutions Manager on Cloud の URL。この URL<br>内では、 <project id=""> を実際のプロジェクト ID<br/>で置き換えます。</project>                       |

# **MaximoMeterReading.par** プロジェクトのプロパティー

表 *13. MaximoMeterReading.par* のプロパティー

| プロパティー名        | 説明                                                    |
|----------------|-------------------------------------------------------|
| MaximoUser     | Maximo への HTTP GET 要求を行うための認証<br>に使用される Maximo ユーザー名。 |
| MaximoPassword | Maximo への HTTP GET 要求を行うための認証<br>に使用される Maximo パスワード。 |
| MaximoHostName | Maximo への HTTP GET 要求を行うために使用<br>される Maximo ホスト名/IP。  |

表 *13. MaximoMeterReading.par* のプロパティー *(*続き*)*

| <b> プロパティー名</b>       | 説明                                                                 |
|-----------------------|--------------------------------------------------------------------|
| MaximoPort            | Maximo への HTTP GET 要求を行うために使用<br>される Maximo ポート。                   |
| MaximoSecureConnector | Cast Iron Live から Maximo への通信を有効にす <br>るために構成されるセキュア・コネクターの名<br>前。 |
| PostAssetMeter URL    | 資産計量データを POST (プッシュ) するために<br>使用される Maximo の URL。                  |
| PostMeterData URL     | 計量データを POST (プッシュ) するために使用<br>される Maximo の URL。                    |

# 構成テーブルおよびシステム・テーブルの成果物

IBM Predictive Solutions Foundation on Cloud により使用される構成テーブルおよび システム・テーブルを作成するために .csv ファイル形式のメタデータが使用されま す。システム・テーブルは変更してはなりませんが、構成テーブルは業務の必要に 合わせて変更できます。構成テーブルとシステム・テーブルを定義する .csv ファイ ルは、source\_connectors¥config\_data\_sets フォルダーにあります。

### 構成テーブルの成果物

以下の表では、構成テーブルの成果物について説明します。

表 *14.* 構成テーブルの成果物

| ファイル名              | 説明                                           |
|--------------------|----------------------------------------------|
| FeatureMapping.csv | 分析モデル用にマップする必要がある各種<br>の機能が入っています。           |
| SourceSystem.csv   | SENSOR や MAXIMO などのソース・シ<br>ステムのデータが入っています。  |
| ValueType.csv      | ACTUAL や FORECAST などの各種の値<br>タイプのデータが入っています。 |

### システム・テーブルの成果物

以下の表では、システム・テーブルの成果物について説明します。

表 *15.* システム・テーブルの成果物

| ファイル名                  | 説明                                      |
|------------------------|-----------------------------------------|
| GroupDimension.csv     | グループ・ディメンションのデフォルト値<br>  が入っています。       |
|                        |                                         |
| Location.csv           | ロケーションのデフォルト値が入っていま                     |
|                        | す。                                      |
| ProfileCalculation.csv | さまざまなプロファイルを計算するために<br>必要な各種の計算が入っています。 |

表 *15.* システム・テーブルの成果物 *(*続き*)*

| ファイル名                | 説明                  |
|----------------------|---------------------|
| Profile Variable.csv | 分析モデルのトレーニングや分析モデルの |
|                      | 結果処理のためのオーケストレーション時 |
|                      | に必要な、各種プロファイル用のデータが |
|                      | 入っています。             |

# 付録 **B. Predictive Quality** のコンテンツ・パックおよび成果物

Predictive Quality コンテンツ・パックには、データベース・スクリプトや XML 構 成ファイルなどの成果物のコレクションが含まれています。これらの成果物は、論 理モデル、物理モデルおよびオーケストレーションをサポートします。また、分析 を伝達するレポートおよびアルゴリズムを呼び出すコネクターもサポートします。 コンテンツ作成者はビジネス・ニーズに合わせてこのコンテンツ・パックを変更で きます。

コンテンツ・パックのルートには、solutionconfiguration.xml という名前のファ イルがあります。論理モデル階層のレベルごとに、コンテンツ成果物にアソシエー ションを定義して、データのロード、予測の実行、および結果の視覚化を行えま す。このファイルには、ソリューション内のすべての成果物のカタログが含まれて います。コンテンツ成果物ごとに、バージョン番号と名前、および属するカテゴリ ーがあります。以下に例を示します。

<solutionDefinitionModel version="1.0" path="pmq\_models/solution\_definition/PMQ\_solution\_definition.xml" id="solutiondefinition" author="IBM"></solutionDefinitionModel>

変更する場合は、バージョン番号を増やします。

<solutionDefinitionModel version="1.1" path="pmq\_models/solution\_definition/PMQ\_solution\_definition.xml" id="solutiondefinition" author="IBM"></solutionDefinitionModel>

削除するには、行を削除します。

# データ・モデル

Predictive Quality のデータ・モデル・ファイルは、IBMPMQ.sql および IBMPMQ\_additional.sql です。これらは、コンテンツ・パックの database\_scripts フォルダーに含まれています。

#### **IBMPMQ.sql**

Predictive Quality で使用されるマスター・データ・テーブル、イベント・テ ーブル、KPI、およびプロファイル・テーブルなどの物理データ・モデルの 定義が含まれています。

#### **IBMPMQ\_additional.sql**

ソリューションのカレンダー・データを初期化したり、ソリューションのデ フォルト言語とテナントにデータを取り込んだりするストアード・プロシー ジャーが含まれています。

### **Analytics Solutions Foundation** の成果物

Analytic Solutions Foundation を使用すると、集約を定義および管理し、オーケスト レーション・プロセスを作成して、集約されたデータを予測モデルにフィードでき ます。Analytics Solutions Foundation で作成されたソリューションは、イベントをコ ンシュームして、推奨を行います。それらのソリューションは、プロファイルと重 要パフォーマンス指標を使用して、イベントを集約します。

### 保守ストリーム

logical model フォルダーには、以下の XML ファイルが含まれています。

#### **BaseLogicalModel.xml**

マスター・データを定義およびロードするためのすべてのビジネス命令 (Predictive Quality、Predictive Warranty、Predictive Maintenance) に必要な共 通のデータ構造が含まれています。

#### **BaseQualityLogicalModel.xml**

品質早期警告システムのユース・ケース間で共通のデータ構造が含まれてい ます。 (検査、パラメトリックおよび保証)。このデータ構造は、Predictive Quality 命令用にマスター・データをソリューション・データ・ストアにロ ードするための構造を定義するのに役立ちます。

#### **QualityLogicalModel.xml**

検査およびパラメトリック用にデータをロードするエンティティーおよびイ ベントの定義が含まれています。コンテンツ作成者は、この論理モデルを変 更して、パラメトリック・アルゴリズムを使用して分析する測定を定義でき ます。また、このファイルの検査アルゴリズムの変化形を定義することもで きます。例えば、このサンプル・コンテンツには、検査アルゴリズムを使用 して製品を分析するための ProductInpsectionEvent の例および検査アルゴ リズムを使用して材料を分析するための MaterialInspectionEvent の例が 含まれています。検査およびパラメトリックに対して定義されたイベント・ サブタイプは、検査およびパラメトリックの分析のサブユース・ケースにな ります。

orchestration フォルダーには、以下の XML ファイルが含まれています。

#### **PMQ\_Orchestration\_definition\_inspection.xml**

イベント・データまたはファクト・データを検査用にソリューション・デー タ・ストアにロードする方法に関するルールを定義します。

#### **PMQ\_Orchestration\_definition\_parametric.xml**

イベント・データをパラメトリック用にソリューション・データ・ストアに ロードする方法に関するルールを定義します。

### **PMQ\_Orchestration\_definition\_quality\_job.xml**

品質アルゴリズムを呼び出すステップを定義します。これは、品質、検査、 およびパラメトリックの分析の一部として実行されます。

solution\_definition フォルダーには、PMQ\_Solution\_definition.xml が含まれて います。このファイルは、データベースの定義に使用されるテーブルとオブジェク トの構造を定義します。また、データ・ロード時に使用されるさまざまな計算の定 義も含まれています。

### **IBM Cognos Business Intelligence** の成果物

IBM Cognos Business Intelligence on Cloud は、レポートやダッシュボードを作成 し、対話式の分析を作成するためのツールを提供するスイートです。コンテンツの 作成者は新しい BI ビューを作成し、デフォルトのコンテンツ・パックで提供され ているデプロイメント・アーカイブにそれらを追加できます。

### 検査レポート

検査レポートは、しきい値レベルとしての H 値と共にアルゴリズムから取得された リアルタイムの失敗率および累積和 (cusum) の値を示します。実行日およびマスタ ー・パラメーターのグレーンを選択することにより検査レポートを実行できます。 検査レポートには、以下のグラフが含まれています。

#### **SPC** グラフ

時間に対する変化をプロットします。

エビデンス・グラフ

ビジネス・コミュニティーにおいて早期の警告検出が可能になります。

### パラメトリック・レポート

パラメトリック・レポートは、しきい値レベルと共にアルゴリズムから取得された 変数タイプ・データおよび cusum の値をモニターします。パラメトリック・レポー トは、以下の検証タイプをサポートします。

- v 材料検証
- プロセス・リソース検証
- v 生産バッチ検証
- リソース・ヘルス・チェック
- ロケーション適合性 (Location Conduceability)

パラメトリック・レポートには、以下のグラフが含まれています。

#### **SPC** グラフ

特定の時刻に発生した出来事を示すことで変数分析レートをプロットしま す。

### エビデンス・グラフ

品質のばらつきの発生時の早期警告アラームを示します。

# 初期構成ファイル

IBM Predictive Solutions Foundation on Cloud により使用される構成テーブルを作成 するために .csv ファイル形式のメタデータが使用されます。構成テーブルは業務の 必要に合わせて変更できます。構成テーブルを定義する .csv ファイルは、 source\_connectors¥config\_data\_sets フォルダーにあります。

### 構成テーブルの成果物

以下の表では、構成テーブルの成果物について説明します。

表 *16.* 構成テーブルの成果物

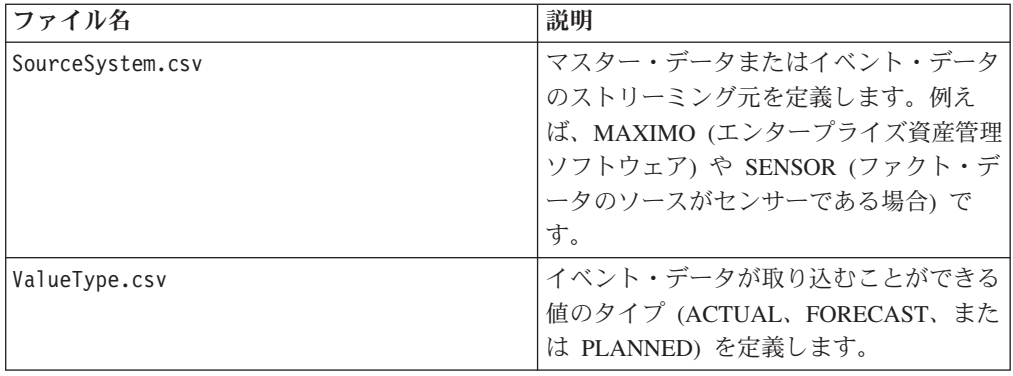

# **Predictive Quality** のサンプル・データ

### 検査のビジネス・シナリオ **(**属性分析**)**

通常、定性分析の手法では、製品、部品、または材料に対して一連の品質検査が実 行されます。検査の結果は表形式で集計され、ビジネス・ガイドラインに基づいて さまざまなレベルでラベル付けが行われ、市場で販売されます。検査に成功しなか った製品、部品、または材料は、欠陥があるものとしてラベル付けされ、詳細な分 析を行うために送信されます。企業はこの方法を使用することで、受け身の態勢 で、欠陥が製造ラインに波及する前に原因を分析できます。不評、混乱、および損 失がこのプロセスの特徴です。製造会社や製造ユニットの評判が損なわれること が、品質ギャップによる結果として考えられます。

欠陥が大規模に拡散し、その後のリコールに発展するより十分に前に製品の欠陥を 識別できるメカニズムを整備することで、この種のシナリオを防ぐことができま す。このようなシステムを早期警告システムと呼びます。これにより、欠陥の特定 が極めて早くなり、修復の処置を実行するための十分な時間が取れるようになりま す。

通常の統計プロセス制御システムと比較すると、IBM Predictive Quality には、検査 分析または属性分析を介した明示的な早期警告システムが備わっています。この警 告システムは、主な入力として、検査した数量と失敗した数量、およびその他の入 力 (パラメーターと呼ぶ) を使用して、分析を制御します。警告システムはエビデン ス・カーブを作成することによって、見つかった品質の問題に応じた早期警告を発 します。

### 検査のサブユース・ケース

検査は、製品または原材料に対して実行できます。使用可能なユース・ケースは以 下のとおりです。

v **ProductInspection** ユース・ケース **(ProductInspectionEvent)** – テストした製品数 に対する失敗の比率に関する入力データに基づいて、特定の製品に対する検査分 析または属性分析を実行します。

v **MaterialInspection** ユース・ケース **(MaterialInspectionEvent)** – テストした材料 に対する失敗の比率に関する入力データに基づいて、ベンダーから調達した原材 料に焦点を当てます。

### パラメトリックのビジネス・シナリオ **(**変数分析**)**

ビジネス上の課題は、最終製品や原材料の品質基準を設定するルールの識別にあり ます。製品および材料の欠陥の識別に失敗したルールは、品質の点で不評や信頼性 の損失を招く原因となります。品質関連の問題が多くなると、ビジネスへのダメー ジが大きくなり、交換および保守で発生するコストが増えます。

複雑な統計計算の適用は難しい作業であり、市販のソフトウェアで実現するのは困 難です。通常、品質検査プロセスでは、品質は一連のルールによって定義されま す。これらのルールは、製造プロセス中に発生する微細な変動を識別できないこと がよくあります。ただし、このような変動は、パラメトリック分析または変数分析 で適切に処理されます。これらの分析では、偏差 (ずれ) の許容レベルを定義するこ とによって、すべての測定または監視がその理想値に照らして分析されます。監視 対象の偏差が許容可能レベルまたは許容不能レベルを超えると、即時にフラグが立 てられます。これは欠陥を修復するのに役立ち、成果物の品質が向上します。

### パラメトリックのサブユース・ケース

パラメトリック品質アルゴリズムは、さまざまなマスター・データ・セット (原材 料から製造機械、最終製品まで、および環境またはロケーションに固有のデータ) を処理します。各マスター・エンティティーで使用できる分析のカテゴリーは以下 のとおりです。分析のカテゴリーは、さまざまなマスターの組み合わせである場合 と、単独のエンティティーである場合があります。

- v プロセス・リソース検証 **(**不可避**) -** プロセス・リソース検証は、デフォルトのパ ラメトリック・ユース・ケースであり、定義済みの一連の測定タイプ (変数) に基 づいて、プロセス、およびプロセスで使用されるリソースをモニターします。こ れらの変数は、目標値、許容可能限度、許容不可限度、標準偏差、誤認アラーム 率、および許容不可因子に照らして比較されます。
- v リソース検証 **(RVariableEvent) -** リソース検証ユース・ケースでは、複数の測定 タイプ (変数) にまたがる標準的なオペレーション限界値に基づいて、リソースを モニターします。このようなヘルス・チェックは、リソースの問題を特定し、そ の問題を修正してパフォーマンスとスループットを向上させるために不可欠で す。
- v 製品検証 **(PBVariableEvent) -** 製品検証ユース・ケースでは、製品が満たすため の目標値が設定されている一連の変数に基づき、許容偏差を超えた偏差 (ずれ) に よって、製品の欠陥が強調されます。
- v 材料検証 **(MVariableEvent) -** 材料検証ユース・ケースでは、ベンダーから購入し た原材料が、定義済みの一連のガイドラインについてモニターされ、調達した材 料の品質を検査するために検証されます。
- **ロケーション適合性 (LVariableEvent) -** ロケーション適合性ユース・ケースで は、特定の操作に対する適合性について、ロケーションを分析できます。圧力、 温度、湿度などの変数については、タイム・スライド値 (特定の時間間隔に記録 された監視) が考慮されます。

### **Predictive Quality** 用の入力ファイル

入力ファイルには、以下の 3 つの主要タイプがあります。

- 構成ファイル
	- 論理モデル・ファイル
	- オーケストレーション・ファイル
	- ソリューション定義ファイル
- マスター CSV ファイル
- イベント CSV ファイル

### 構成ファイル

品質論理モデル xml ファイル (論理モデル・フォルダー内) には、CSV ファイルを どのように構成する必要があるのかが記述されています。この xml ファイルは、各 マスター・データ・エンティティーおよびイベント・データ・エンティティーの構 造を定義します。起動メカニズムは、どちらの品質ユース・ケース (検査とパラメ トリック) の場合も共通です。マスター・データ・エンティティーおよびイベン ト・データ・エンティティーは、Predictive Quality データ・モデルに定義されてい る該当するマスター・テーブルにマップされます。

例えば、(検査ユース・ケースの) マスター・エンティティー Product は以下のよう に定義されます。

%entity code="Product" description="Represents a product" displayName="Product" extendable="false" id="" version="1.0" author="IBM"><br><instanceTableMap instanceTableCode="MASTER\_PRODUCI" /><br><attribute code="ProductCdae" dis

<attribute code="ParentProductCode" dataType="string" description="Parent Product Code" displayMame="Parent Product Code" attributeRf="ProductCode"/><br><attribute code="ParentProductTypeCode" dataType="string" description="P </selfReference> </entity>

マスター・エンティティー Product の列は属性で示され、それらの循環参照または 自己参照が製品自体に対して定義されています。テーブル MASTER\_PRODUCT へ のマッピングは、instanceTableMap タグ内に設定されています。

master parameter grain テーブルには、ロケーション、製品、生産バッチ、リソー ス、プロセス、材料および測定タイプの固有の組み合わせに対するグレーン ID が 設定されています。測定タイプ (温度、圧力、湿度など) はイベント・タイプと厳密 に対応しているため、イベント・タイプが定義されると、その属性として測定タイ プも定義されます。

master\_parameter テーブルには、LAM0、LAM1、PROB0 などのパラメーターが格納 されています。master\_parameter テーブルと master\_parameter\_grain テーブルは、 master parameter value テーブルで結合されます。各イベントの測定タイプの値は、 master\_parameter\_value テーブルにロードされます。

以下の例は、パラメーター・グレーンの定義 (論理モデル)、およびパラメトリッ ク・ユース・ケースで使用されるパラメーターを示しています。

% online="Parameter" description="Parameter" with a series that in the "series" of the "series" experiments" in the "series" in the "series" in the "series" of the "series" in the "series" in the "series" in the series of

</reference>

<reference entityRef="Resource" isRequired="true" columnCode="RESOURCE\_ID" isKey="true"><br><attribute code="ResourceCd1" description="Resource Code 1" displayName="Resource Code 1" dataType="string" attributeRef="ResourceCd

<attribute code="ResourceCd2" description="Resource Code 2" displayName="Resource Code 2" dataType="string" attributeRef="ResourceCd2"/>

</reference><br><reference entityRef="Product" isRequired="true" columnCode="PRODUCT\_ID" isKey="true"><br><attribute code="ProductCode" description="Product Code" displayName="Product Code" dataType="string" attributeRef="Produc

<reference entityRef="Process" isRequired="true" columnCode="PROCESS\_ID" isKey="true"> <attribute code="ProcessCode" description="Process Code" displayName="Process Code" dataType="string" attributeRef="ProcessCode"/> </reference>

-reference entityRef="ProductionBatch" isRequired="true" columnCode="PRODUCTION BATCH\_T" isRey="true"><br>- <attribute code="ProductionBatchCode" description="Production Batch Code" displayName="Production Batch Code" dataTyp </reference>

<reference entityRef="Material" isRequired="true" columnCode="MATERIAL\_ID" isKey="true"> <attribute code="MaterialCode" description="Material Code" displayName="Material Code" dataType="string" attributeRef="MaterialCode"/> </reference>

rreference entityRef="MeasurementType" isRequired="true" columnCode="MEASUREMENT\_TYPE\_ID" isKey="true"><br>> sattribute code="MeasurementTypeCode" description="Measurement Type Code" displayName="MeasurementTypeCode"/><br>> sat

</entity>

</reference>

以下の xml 定義は、パラメーター定義の拡張です。検査パラメーター用の CSV フ ァイルが、最初の列セットにパラメーター・グレーンを定義するためのマスター・ エンティティー参照がすべて含まれ、次の拡張部にパラメーター (属性) が列名 (LAM0、LAM1、PROB0) として含まれるように定義されています。これは、パラメ ーター・グレーンおよびそのグレーンに対するパラメーターを CSV ファイルの 1 つの行で定義しています。

%entitybub yoe code="Inspection" description="Inspection" displayMame="Inspection" externios="Inspection" description="Inspection" extribute code="LAM0" displayName="LAM 0" dataType="double" description="LAM 0" isRequired=

イベント・エンティティーは同様に定義されます。QualityEvent の下のマスター参 照グレーン、およびこのエンティティー・タイプは、ProductInspectionEvent および MaterialInspectionEvent で拡張されています。ProductInspectionEvent および MaterialInspectionEvent はどちらも生産数量 (QTY)、検査数量 (INSPECT)、および 故障数量 (FAIL) の属性を含んでいます。これは CSV 内で、継承されたイベント 構造の後に入ります。

%teventSubType code="ProductInspectionEvent" description="Represents a inspection event for Product in PMQ" displayName="Product Inspection Event" extends="QualityEvent" id="" version="1.<br><attribute code="INSPECT" displayN

オーケストレーション・ファイル (オーケストレーション・フォルダー内) も構成の ために重要です。Predictive Quality Event ストアに対する検査関連イベント・デー タのパーシスタンス処理用、Predictive Quality Event ストアに対するパラメトリッ ク・イベント・データのパーシスタンス処理用、および品質分析の起動用の 3 つの オーケストレーション・ファイルがあります。検査とパラメトリックは連続して処 理されます。

最後の構成ファイルは、ソリューション定義 xml ファイルです。このファイルは、 Predictive Quality データ・ストアおよび Predictive Warranty データ・ストアに含ま れるすべてのテーブル構造を定義します。

### マスター **CSV** ファイル

マスター CSV ファイルには、さまざまな監視または測定が記録および分析されて いるマスター・データ・セットまたはエンティティー・データ・セットがすべて含 まれます。 Predictive Quality のために、ファクト・データをロードする前にロード しなければならない必須のマスター・データ・セットは以下のとおりです。

ロード対象の CSV ファイルを以下に示します (ロード順)。

1. Master Value type - 値タイプが提供するのは次の 3 つの値のみです。 ACTUAL、PLAN、および FORECAST。通常、検査イベントまたはパラメトリッ

# ValueTypeCode, ValueTypeName **ACTUAL, Actual** FORECAST, Forecast PLAN, Plan

図 *2. Master\_Value\_type*

2. **Master\_Location** - ロケーション・データには、イベントが生成されたロケーシ ョンまたはイベントを生成したリソースのジオグラフィーに固有の情報が含まれ ます。

```
LocationCode, LocationName, RegionCode, RegionName, CountryCode, CountryName, StateProvinceCode, StateProvinceName, CityName, Latitude, Longitude, IsActive
-NA-, Not Applicable, ,,,,,,,0,0,1<br>GMW, Alpha, East, East, Ind, India, Delhi, DEL, Delhi, 61.35933609,161.1369669,1<br>GMB, Beta, West, West, NA, USA, Arizona, Phoenix, PHO, 24.15282313,170.7718418,1
900, Seta, West, West, NA, USA, Arizona, Frontin, Fro, 241.1572233, 170.7718415, 1907, Gamma, Nest, Nest, NA, USA, Indiana, Indianapolis, IRP, 67.89297295, -107.1131083, 1<br>1987, Gamma, Nest, West, NA, USA, Texas, Houston, 
00K, Theta, West, West, NA, USA, Florida, Jacksonville, JAC, 66.25985051. - 88.44326498.1
047, Iota, West, West, NA, USA, Texas, San Antonio, SA, 52.61651111,-5.452186555, 1
001, Kappa, West, West, NA, USA, Texas, San Antonio, SA, 27, 9235523, -80, 39298376, 1
ENV, Lambda, West, Mest, NA, USA, Texas, Fort Worth, FW, 16.94600745, -117.7305483, 1
```
図 *3. Master\_Location*

3. **Master\_Product** - このテーブルは、検査ユース・ケースのコア・データを形成 します。このテーブルには、製品関連の情報と共に product type の情報が格納さ れます。

```
ProductCode, ProductName, ProductTypeCode, ProductTypeName, ParentProductCode, ParentProductTypeCode, IsActive
-NA-, Not Applicable, -NA-, Not Applicable, , , 1
PPR-00000001, Luna, PPA-00000003, Aix sponsa,,, 1
PRA-00000013, Opal, PPX-00000006, Strix, PPR-00000001, PPA-00000003, 1
PPY-00000007, Topaz, PPM-00000009, Aquila chrysaetos, PRA-00000013, PPX-00000006, 1
PRP-00000010, Ruby, PPM-0000006, Castor, PPY-00000007, PPM-00000009, 1
PRR-00000011, Saphire, PPA-00000003, Aix sponsa, PRP-00000010, PPM-00000006, 1
PRC-00000015, Emerald, PPM-00000099, Aquila chrysaetos, PPR-00000001, PPA-00000003, 1
PRY-00000017, Spinel, PPM-00000006, Castor, PRC-00000015, PPM-00000009, 1
PRZ-00000018, Mercurius, PPA-00000003, Aix sponsa, PRY-00000017, PPM-00000006, 1
PPB-00000004, Aquamarine, PPX-00000006, Strix, PRP-00000010, PPM-00000006, 1
PDP-00000020, Amber, PPX-00000006, Strix, PRZ-00000018, PPA-00000003, 1
PDD-00000022, Tanzanite, PPM-00000009, Aquila chrysaetos, PPR-00000001, PPA-00000003, 1
```
図 *4. Master\_Product*

4. **Master\_ProductionBatch** - このテーブルには、目的の製品の生産に使用される各 生産バッチに関する情報が保持されます。生産される製品、製品の生産日、およ びバッチ情報などの詳細が保持されます。

```
ProductionBatchCode, ProductionBatchName, ProductCode, ProductTypeCode, ProducedDate
-NA-, Not Applicable, -NA-, -NA-, 2014-01-01
PPR-XXX-001, Castor, PDP-00000020, PPX-00000006, 2010-12-01
PPB-XXY-003, Melospiza lincolnii, PPB-00000004, PPX-00000006, 2011-01-01
PPC-XXY-005, Procyon lotor, PRA-00000013, PPX-00000006, 2011-01-28
PPM-XXZ-006, Tagetes tenuifolia, PRY-00000017, PPM-00000006, 2011-02-28
PPS-XXZ-008, Statice, PPB-00000004, PPX-00000006, 2011-04-01
PP9-XX9-009, Allium, PRR-00000011, PPA-00000003, 2011-07-01
PRR-XXX-011, Bellis perennis, PPB-00000004, PPX-00000006, 2011-07-01
PRD-XXX-012, Lavandula, PPB-00000004, PPX-00000006, 2011-07-01
PRB-XXY-013, Dactylorhiza, PPB-00000004, PPX-00000006, 2011-08-01
PRC-XXY-015, Campanula, PPB-00000004, PPX-00000006, 2011-08-01
PRM-XXZ-016, Acacia, PRR-00000011, PPA-00000003, 2011-01-28
```
#### 図 *5. Master\_ProductionBatch*

5. **ProductInspectionParameter CSV** - この CSV ファイルには、パラメーターを定 義する必要のあるマスター・エンティティー・グレーンがすべて含まれます。以 下は、製品パラメーター・スナップショットの例です。

```
ResourceCd1, ResourceCd2, ProductCode, ProductTypeCode, ProcessCode, ProductionBatchCode, MaterialCode, Location, MeasurementTypeCode, EventTypeCode, LAMO, LAM1, PROB0, INSPECT NO D
AVS.
-NA-,-NA-, FRY-00000017, FFM-0000006,-NA-, FFM-XX2-006,-NA-,-NA-, INSPECT, FroductInspectionEvent, 5, 8.5, 0.99, 2000
-NA-,-WA-, PRC-00000015, PPM-00000009,-NA-,-NA-,-WA-,-NA-,INSPECT, ProductInspectionEvent, 5, 8.5, 0.99, 2000<br>-NA-,-WA-, PRR-00000011, PPA-00000003,-NA-, PP9-XX9-009,-MA-,-NA-,INSPECT, ProductInspectionEvent, 5, 8.5, 0.99,
 -NA-,-MA-,PRP-00000010,PPM-00000006,-NA-,-NA-,-NA-,-NA-,-NA-,INSPECT,ProductInspectionEvent,5,6.5,0.99,2000
-NA-,-NA-,-NA-,-HA-,-NA-,-PA-, PPM-XXZ-006,-NA-,-NA-, INSPECT, ProductInspectionEvent, 5, 8.5, 0.99, 2000<br>-NA-,-NA-,-NA-,-NA-,-NA-,-PA-, PP9-XX9-009,-NA-,-NA-, INSPECT, ProductInspectionEvent, 5, 8.5, 0.99, 2000
-NA-, -NA-, FRA-00000013, PPX-0000006, -NA-, FPC-XXY-005, -NA-, -NA-, INSPECT, ProductInspectionEvent, 5, 8.5, 0.99, 2000
図 6. ProductInspectionParameter
```
同様に、パラメトリック・ベースのスナップショットのサンプル・パラメータ ー・データ (ロケーション・ユース・ケース) を以下に示します。

ResourceCd1, ResourceCd2, ProductCode, ProductTypeCode, ProcessCode, ProductionBatchCode, MaterialCode, Location, MeasurementTypeCode, EventTypeCode, Meas Name, Accept Level, Unaco ept\_Level, False\_Alarm\_Rate,Type\_of\_Control, Sigma,Target, Unaccept\_Factor\_Sigma,No\_Days<br>-NA-,-HA-,-NA-,-HA-,-NA-,-NA-,-KA-,-MOB, TEMP\_L,LVariableEvent,TEMP\_L, 77.5, 79.5,1000,2,1.5,75,1.5,2000<br>-NA-,-NA-,-NA-,-HA-,-NA-,-NA -NA-, -NA-, -NA-, -LA-, -NA-, -NA-, -NA-, -MA-, NM, TEMP L, LVariableEvent, TEMP L, 77.5, 79.5, 1000, 2, 1.5, 75, 1.5, 2000<br>-NA-, -NA-, -NA-, -NA-, -NA-, -NA-, -NA-, -MA-, MM, TEMP L, LVariableEvent, TEMP L, 77.5, 79.5, 10

図 *7.* パラメトリックのサンプル・パラメーター・データ

6. **Master Resource** - Master Resource をロードする必要があるのは、検査の詳細 分析を実行する必要がある場合か、リソース検証またはプロセス・リソース検証 のパラメトリック・ユース・ケースを実行する必要がある場合です。

ResourceCdl, ResourceCd2, ResourceName, ManufacturingDate, ResourceLocation, GroupTypeCdl, GroupMemberCd1, GroupTypeCd2, GroupMemberCd2, GroupTypeCd3, GroupTypeCd4, GroupTypeCd4, GroupTypeCd4, GroupTypeCd4, GroupTypeCd4, G , GroupMemberCd4, GroupTypeCd5, GroupMemberCd5, FarentResourceCd1, FarentResourceCd2, IsActive

-KA-,-KA-, Mot Applicable, 2011-06-01,,,,,,,,,,,,,,,<br>AAAK1-ZZZZT-TC,YXY, Solar, 2010-12-20,MMH, 95R-001, 95R-001, 95R-001, 95R-001, 95R-001, 95R-001, 95R-001, 95R-001, 95R-001, ,,1 AAAX2-2222T-TV, XYY, Earth, 2011-01-20, MMB, GGP-002, GGP-002, GGP-002, GGP-002, GGP-002, GGP-002, GGP-002, GGP-002, GGP-002, G,P AAAX3-2222T-TP,YXY,Lunar,2011-02-18,MW,00A-003,00A-003,00A-003,00A-003,00A-003,00A-003,00A-003,00A-003,00A-003,00A-003,00A-003,00A AAAX4-2222T-TY, YTT, Volcano, 2011-03-20, MMC, GGB-004, GGB-004, GGB-004, GGB-004, GGB-004, GGB-004, GGB-004, GGB-004, GGB-004, L.1 AAAYS-ZZZZT-TT, XYY, Auze, 2011-04-20, MMX, GSC-005, GSC-005, GSC-005, GSC-005, GSC-005, GSC-005, GSC-005, GSC-005, GSC-005, GSC-005, G,,,1 AAAY6-2222T-TR, YXY, Hydra, 2011-05-50, MHZ, GGR-001, GGR-001, GGR-001, GGR-001, GGR-001, GGR-001, GGR-001, GGR-001, GGR-001, GGR-001, GGR-001,

7. **Master Process** - Master Process CSV ファイルは、検査またはパラメトリック の任意の詳細なアプローチ用です。

```
ProcessCode, ProcessName, ParentProcessCode
-NA-, Not Applicable,
PPPZDABX, Amazon,
PPPZDABZ, Congo, PPPZDABX
PPPZDACP, Ganges,
PPPZDACD, Mekong,
PPPZDACA, Mississipi, PPPZDACD
PPPZDACB, Nile,
PPPZDACX, Salmon, PPPZDACB
PPPZDACY, Thames, PPPZDACX
PPPZDACM, Yangtze,
PPPZDAXP, Yellow, PPPZDACM
```
図 *9. Master Process*

8. **Master Material Type** - Master Material タイプは、材料データをロードする 際、および検査分析またはパラメトリック分析の際に必要です。

MaterialTypeCode, MaterialTypeName -NA-, Not Applicable RRRTYHXN, Natural RRRTYHXB, Manufactured

図 *10. Master Material Type*

9. **Master Material** - Master Material は、検査分析またはパラメトリック分析の際 に必要です。

```
MaterialCode, MaterialName, MaterialTypeCode, SupplierCode, IsActive
-NA-, Not Applicable, -NA-, -NA-, 1
RRRTYHXT, Polymer, RRRTYHXN, WS, 1
RRRTYHXK, Sand, RRRTYHXB, PBHNH, 1
RRRTYHWR, Rubber, RRRTYHXN, PBHNR, 1
RRRTYHWT, Iron, RRRTYHXB, PBHNW, 1
RRRTYHWY, Fiberglass, RRRTYHXN, PBHNN, 1
RRRTYHWH, Lumber, RRRTYHXB, PBHNB, 1
RRRTYHWX, Steel, RRRTYHXB, PBHNB, 1
```
図 *11. Master Material*

イベント・タイプおよび測定タイプが論理モデル .xml の一部として挿入されま す。通常、論理モデルを定義すると、論理モデルがすべてのイベント・タイプに
対応し、各測定タイプがイベント・タイプの属性として機能します。従って、 CSV を明示的に使用することなく、それらは Foundation システムによってロー ドされます。

#### イベント **CSV** ファイル

これらのファクト・データ・セットには、詳細な分析、スコアリング、またはトレ ーニングのための重大な注意を必要とする特定のイベントに対して実行された監視 のリストが含まれます。Predictive Quality には、検査用と、パラメトリックの各ユ ース・ケース用に、それぞれ 1 つのイベント・データ・セットのファイルがありま す。

検査の場合、ProductInspectionEvent および MaterialInspectionEvent などの 2 つのサ ブユース・ケースがあります。どちらも同じ構造です。これらを区別する唯一の点 は、フォーカスを取得するエンティティーです。ProductInspectionEvent は使用され る製品バッチにフォーカスしますが、MaterialInspectionEvent は対象の材料エンティ ティーにフォーカスします。以下は、双方のスナップショットです。

```
IncomingEventCode, EventTime, ValueType, SourceSystem, ResourceCd1, ResourceCd2, ResourceLocation, ProcessCode, ProductionBatchCode, MaterialCode, QTY, INSPECT, FAIL
IncombingEventCode,EventElme,ValueType,SourceBystem,ResourceCal,ResourceCal<br>1,2014-08-25 00:51:35,ACTUAL,.-NA-,-NA-,.-NA-,PPN-XXZ-006,-NA-,977,777,6<br>2,2014-08-26 00:51:35,ACTUAL,.-NA-,-NA-,.-NA-,PPN-XXZ-006,-NA-,961,451,0<br>
\begin{split} 4, & 2014 - 08 - 28 & 00151135, \text{ACTUAL}_1, -188 - , -188 - , -187 - , 1874 - 082 - 080 - , -187 - , 1874 - 090 - , 1814 - 081 - , 1874 - 081 - , -1874 - , -1874 - , -1874 - , -1874 - , -1874 - , -1874 - , -1874 - , -1874 - , -1874 - , -1874 - , -1874 - , -1874 - , -1874 - , -1874 - , -18
```
図 *12.* 製品検査イベント

IncomingEventCode, EventTime, ValueType, SourceSystem, ResourceCd1, ResourceCd2, ResourceLocation, ProcessCode, ProductionBatchCode, MaterialCode, QTY, INSPECT, FAIL 1ncomung2ventCome,tvent11me,value1ype,sourcesystem,RMsourceC31,RMsour<br>1,2014-08-25 00:51:35,ACTUAL,,-MA-,-MA-,.-MA-,-MA-,RBRTYPXT,777,77,6<br>2,2014-08-26 00:51:35,ACTUAL,,-MA-,-MA-,.-MA-,-MA-,RBRTYPXT,461,451,0  $5, 2014 - 08 - 27 00: 51: 35, \text{ACTUAL}, \text{ } , -\text{NA-}, -\text{NA-}, -\text{NA-}, -\text{NA-}, \text{RARTYENT}, 607, 582, 12$ 

図 *13.* 材料検査イベント

パラメトリック・イベントには次の 5 つがあります: LocationValidation (LVariableEvent)、ResourceValidation (RVariableEvent)、ProcessResourceValidation (PRVariableEvent)、MaterialValidation (MVariableEvent)、および ProductionBatchValidation、または ProductValidation (PBValidationEvent)。以下は、 LocationValidation サンプル・セットを示しています。

```
IncomingEventCode,EventTime,ValueType,SourceSystem,ResourceCdl,ResourceCd2,ResourceLocation,ProcessCode,ProductionBatchCode,MaterialCode,TEMP_L
\begin{array}{l} 1, 2014-11-28 \quad 01: 10: 59, \text{ACTUAL}, \text{ } -\text{NA-}, \text{ } -\text{NA-}, \text{ } -\text{NA-}, \text{ } -\text{NA-}, \text{ } -\text{NA-}, \text{ } -\text{NA-}, \text{ } 73.5 \\ 2, 2014-11-28 \quad 02: 10: 59, \text{ACTUAL}, \text{ } -\text{NA-}, \text{ } -\text{NA-}, \text{ } -\text{NA-}, \text{ } -\text{NA-}, \text{ } -\text{NA-}, \text{ } -\text{NA-}, \text{
```
図 *14.* ロケーション検証

#### 品質分析の起動時に渡される引数

品質分析によって検査分析とパラメトリック分析が連続して起動します。どちらの 分析も同じ引数を使用します。

検査の引数は以下のとおりです。

- 1. INSPECTION RUNDATE サブユース・ケース内のこの日までの情報を処理し ます。この値は今日の日付または以前の日付に設定できます。
- 2. INSPECTION SUBUSECASE 検査のサブユース・ケースです (ProductInspectionEvent または MaterialInspectionEvent の場合)。

パラメトリックの引数は以下のとおりです。

- 1. PARAMETRIC RUNDATE サブユース・ケース内のこの日までの情報を処理 します。この値は今日の日付または以前の日付に設定できます。
- 2. PARAMETRIC\_SUBUSECASE これは、 LVARIABLE、RVARIABLE、MVARIABE、PBVARIABLE、または PRVARIABLE のいずれかの値を取ります。

#### 検査グラフの解釈

レポートで 2 つのグラフが表示されます。

最初のグラフは、失敗率グラフまたは統計的プロセス制御グラフと呼ばれます。こ のグラフの X 軸は デュアル・スケールです。下側のスケールはビンテージ番号で す。上側のスケールはテスト対象の累積数です。Y 軸は 100 ユニットあたりの失敗 率です。オレンジ色の折れ線グラフは、失敗率と、ビンテージ番号またはテストさ れた数量との関連を表します。 X 軸に平行する白い点線は、失敗の許容可能平均値 です。統計基準に基づき、折れ線グラフが失敗の許容可能平均値を超えた場合は必 ず、対象の製品またはエンティティーの品質が許容レベルから外れていることを示 します。これは応答メカニズムであり、カーブが許容レベルを超えた最初のインス タンスでのみ、修復の処置を実行できます。

2 番目のグラフは、エビデンス・グラフと呼ばれます。エビデンス・グラフは、 IBM Research の著作物です。エビデンス・グラフの X 軸は、SPC グラフと同じス ケールを共有します。Y 軸のスケールは失敗の累積合計数 (CUSUM) です。青色の 折れ線グラフは、失敗率の CUSUM と、ビンテージ番号またはテストされた数量と の関連を作図した CUSUM カーブを表します。X 軸に平行する濃い白の線は、許容 レベルのしきい値です。これは、失敗率の CUSUM により構築されます。しきい値 の線を超えると、折れ線グラフには三角のマークが付きます。折れ線がしきい値を 超えた最初のインスタンスは、最初のアラーム・シグナルと呼ばれます。グラフの 右側には、Y 軸に平行する青い縦の点線が存在します。この線は、ビンテージが到 達した最も大きな許容不能レベルを示します。X 軸における最新のビンテージとこ の最も大きな許容不能レベルとの差異は、RCUN (許容不可条件の戻りコード) 値と 呼ばれます。最も大きな許容不可条件以降のカーブの下降は、免除因子と呼ばれま す。免除因子により、カーブが正常な状態に戻る可能性が生まれます。最も大きな 許容不可条件が分析の実行日に発生した場合、その日以降に条件が悪化する可能性 があるため、免除因子は存在しません。

# Product-AAA

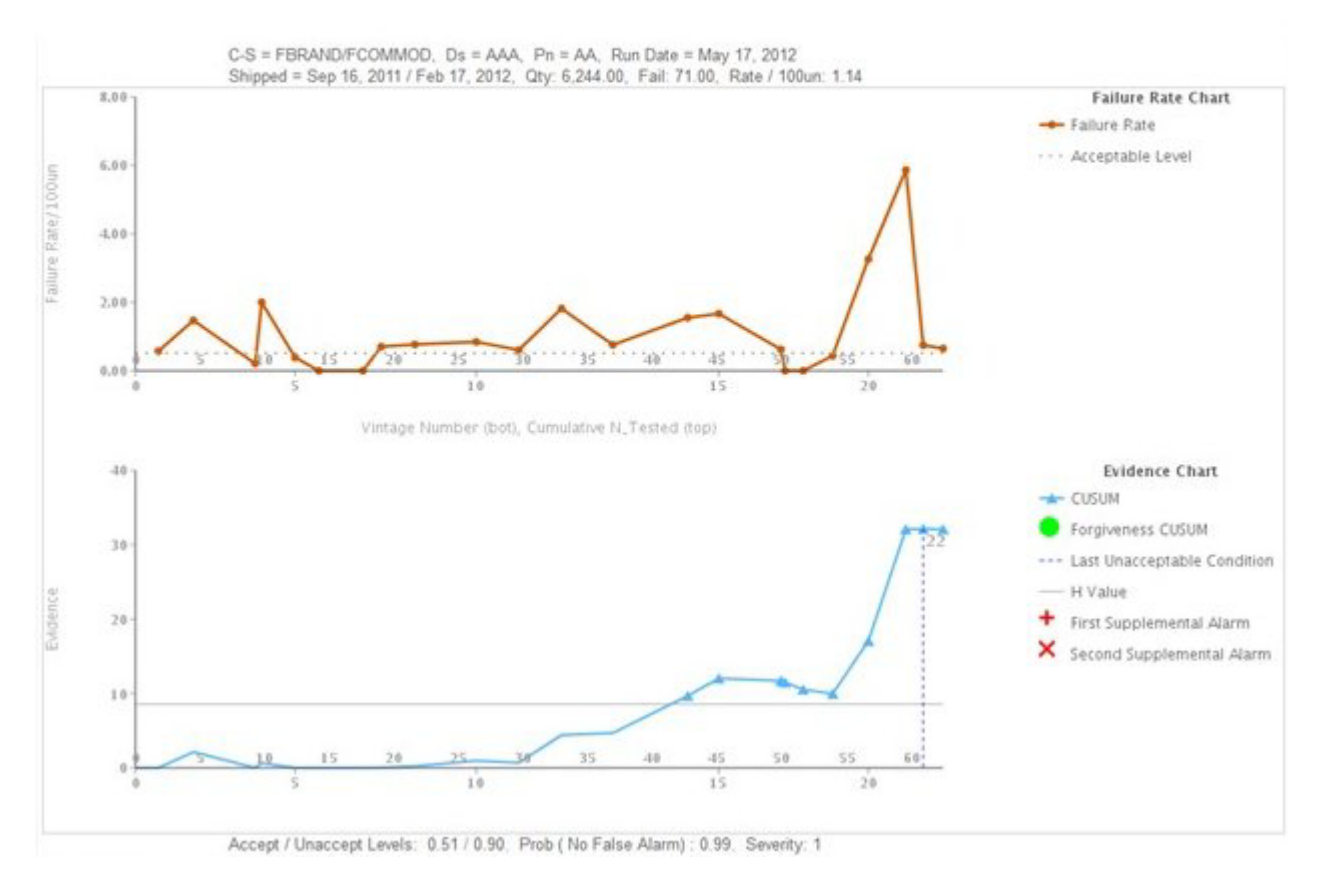

図 *15.* 検査グラフ *1*

# Product - CCC

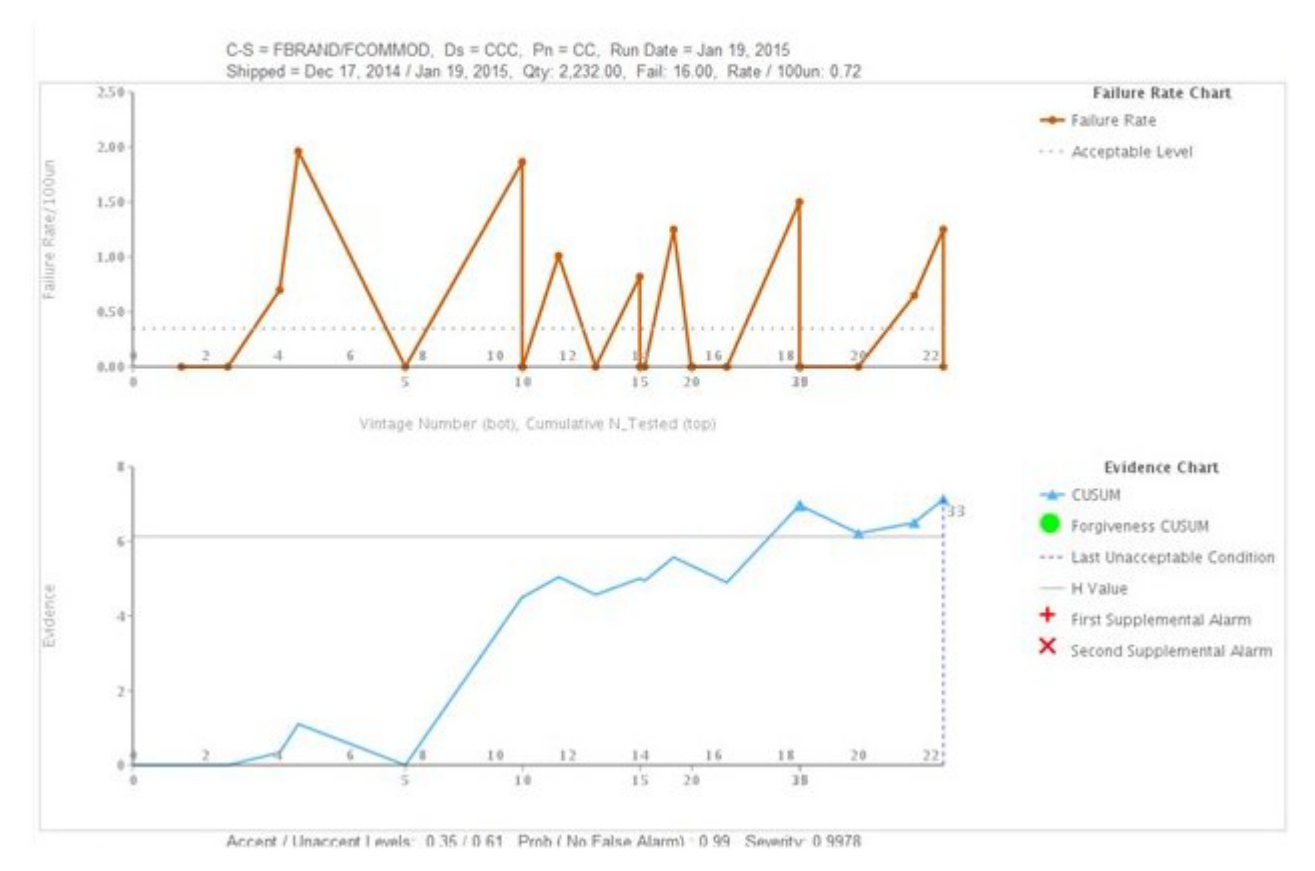

図 *16.* 検査グラフ *2*

# **Product-ECAT**

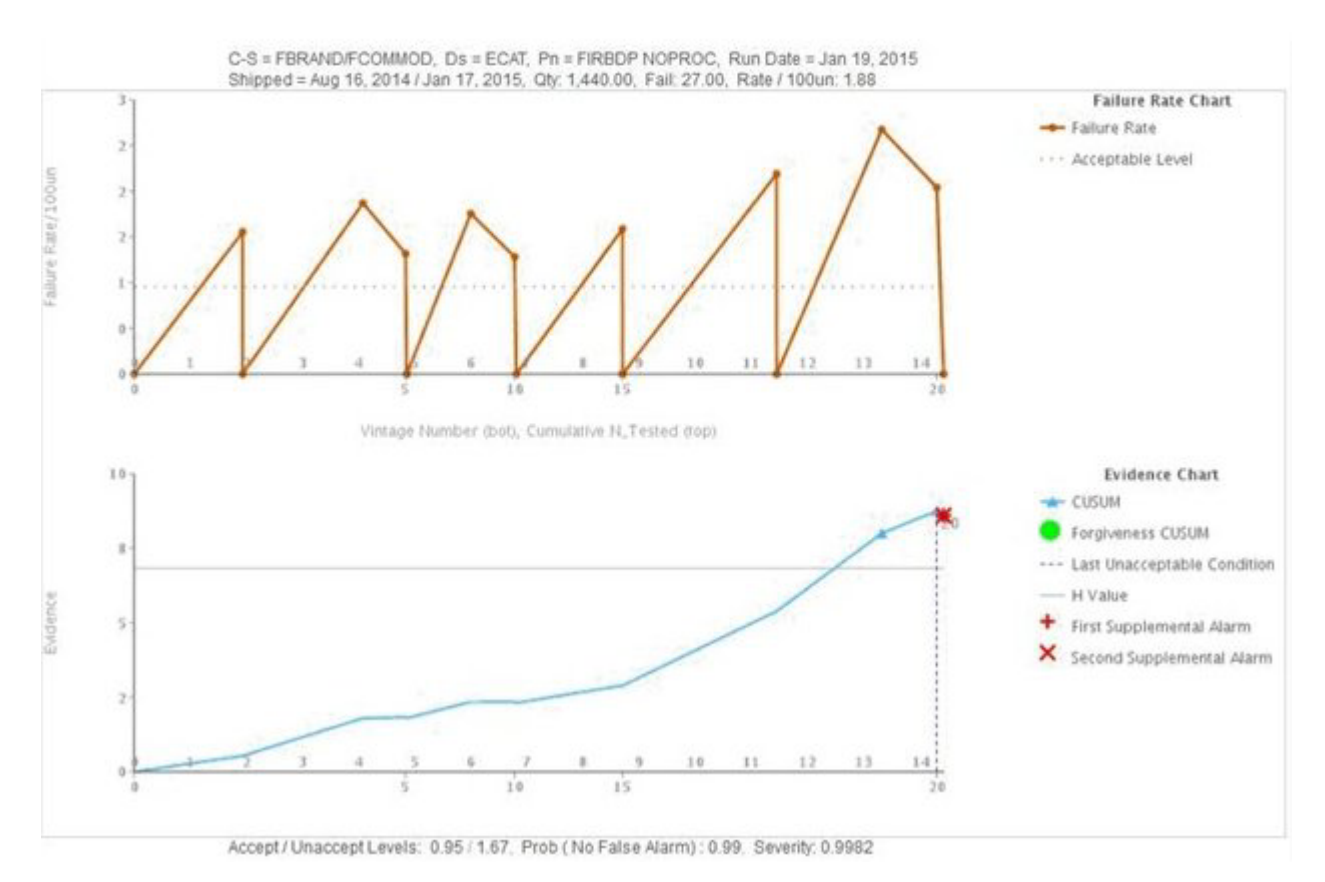

図 *17.* 検査グラフ *3*

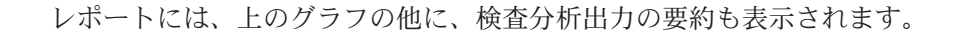

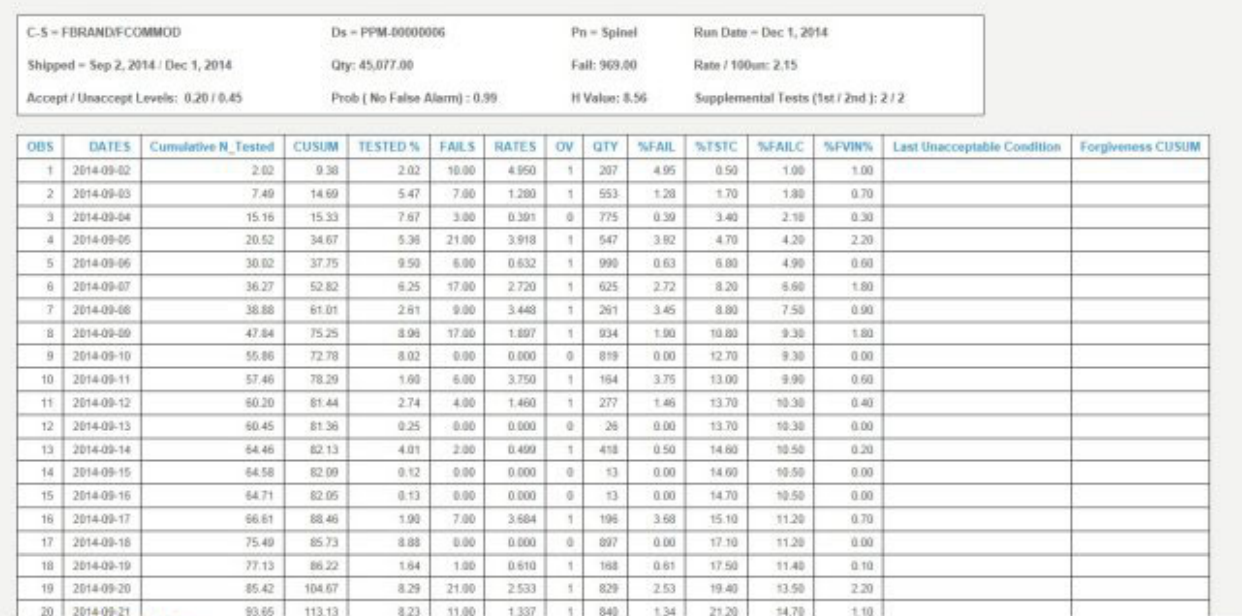

X Top & Page up # Page down X Buttom

図 *18.* 検査グラフ・レポート

#### パラメトリック・グラフの解釈方法

最初のグラフは変数値率グラフ (統計的プロセス制御グラフ) と呼ばれます。X 軸 のスケールはタイム・スライス番号です。Y 軸のスケールは変数値です。オレンジ の折れ線グラフは、変数値率とビンテージ番号との関連を表します。X 軸に平行す る濃い白の線は、分析対象の変数の目標値を示します。目標値の線に似ている青い 点線は、許容不可の平均または偏差を示します。制御タイプが 1 の場合、許容不可 の偏差が目標値の線の上または下に表示されます。その位置は、偏差が目標の上側 にあるか下側にあるかによって異なります。制御タイプが 2 の場合、目標値の線を はさみ、許容不可の偏差が上下両側に表示されます。折れ線グラフが許容不可の偏 差ラインを超えた場合、変数値が期待の標準またはガイドラインを満たさなくな り、対象になっているプロセス、製品、材料、ロケーション、またはリソース (任 意のエンティティー) に影響を与える可能性があります。これは応答メカニズムで あり、カーブが許容レベルを超えた最初のインスタンスでのみ、修復の処置を実行 できます。

2 番目のグラフは、エビデンス・グラフと呼ばれます。エビデンス・グラフは、 IBM Research の著作物です。 X 軸は変数値率グラフと同じスケールを共有しま す。Y 軸のスケールは変数値率の累積合計数 (CUSUM) です。青色の折れ線グラフ は、変数値の CUSUM と、ビンテージ番号または時間枠との関連を作図した CUSUM カーブを表します。X 軸に平行する濃い白の線は、許容のしきい値です。 これは変数値率の CUSUM により構築されます。しきい値の線を超えると、折れ線 グラフには三角のマークが付きます。折れ線がしきい値を超えた最初のインスタン スは、最初のアラーム・シグナルと呼ばれます。制御タイプが 1 の場合、しきい値 の線が 1 つ存在します。この線はターゲットよりも上 (上限しきい値) か、または ターゲットよりも下 (下限しきい値) になります。制御タイプが 2 の場合は、上限 しきい値と下限しきい値が存在します。折れ線グラフがしきい値を超えている場 合、これはアラーム状態を示しており、プロセスは制御できない状態になっていま す。

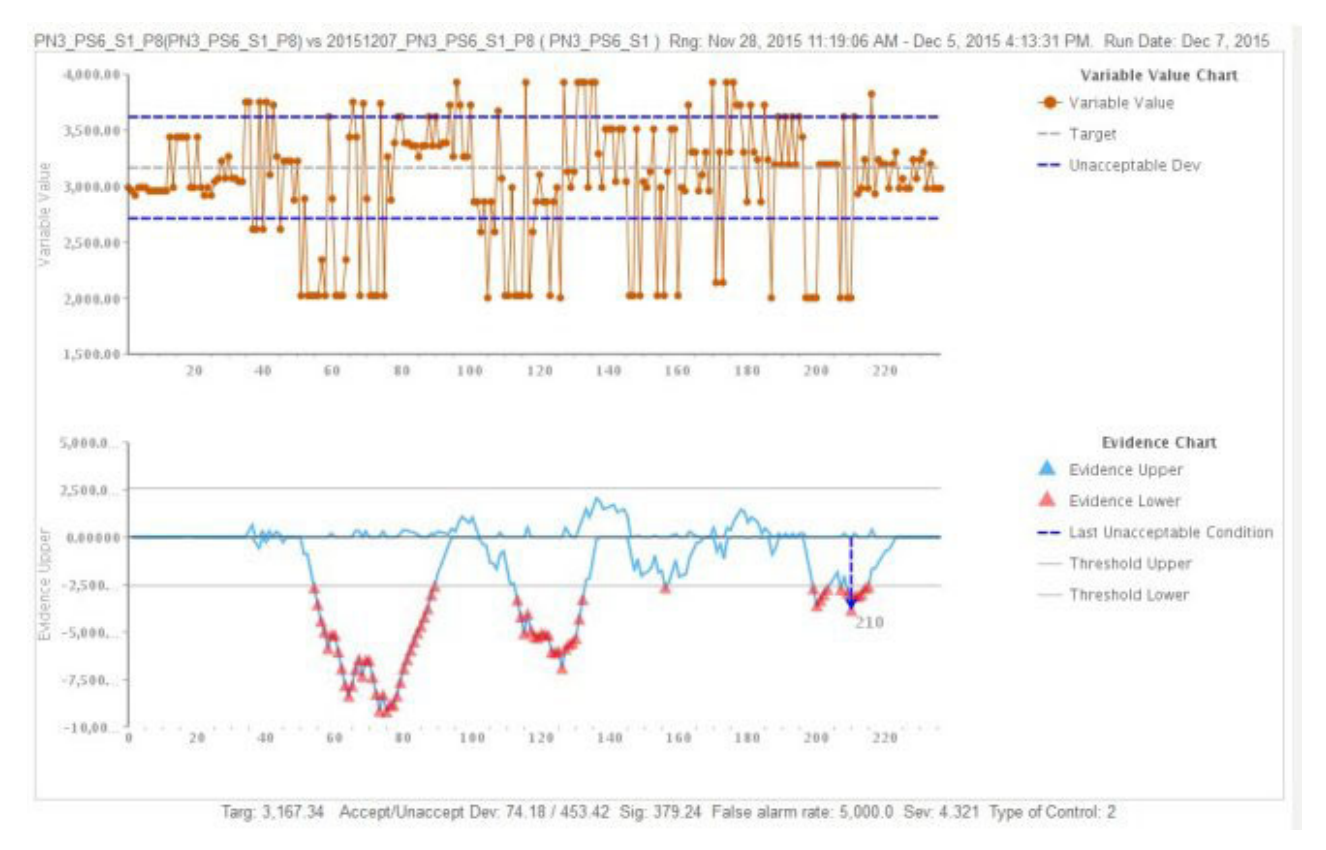

図 *19.* パラメトリック・グラフ *1*

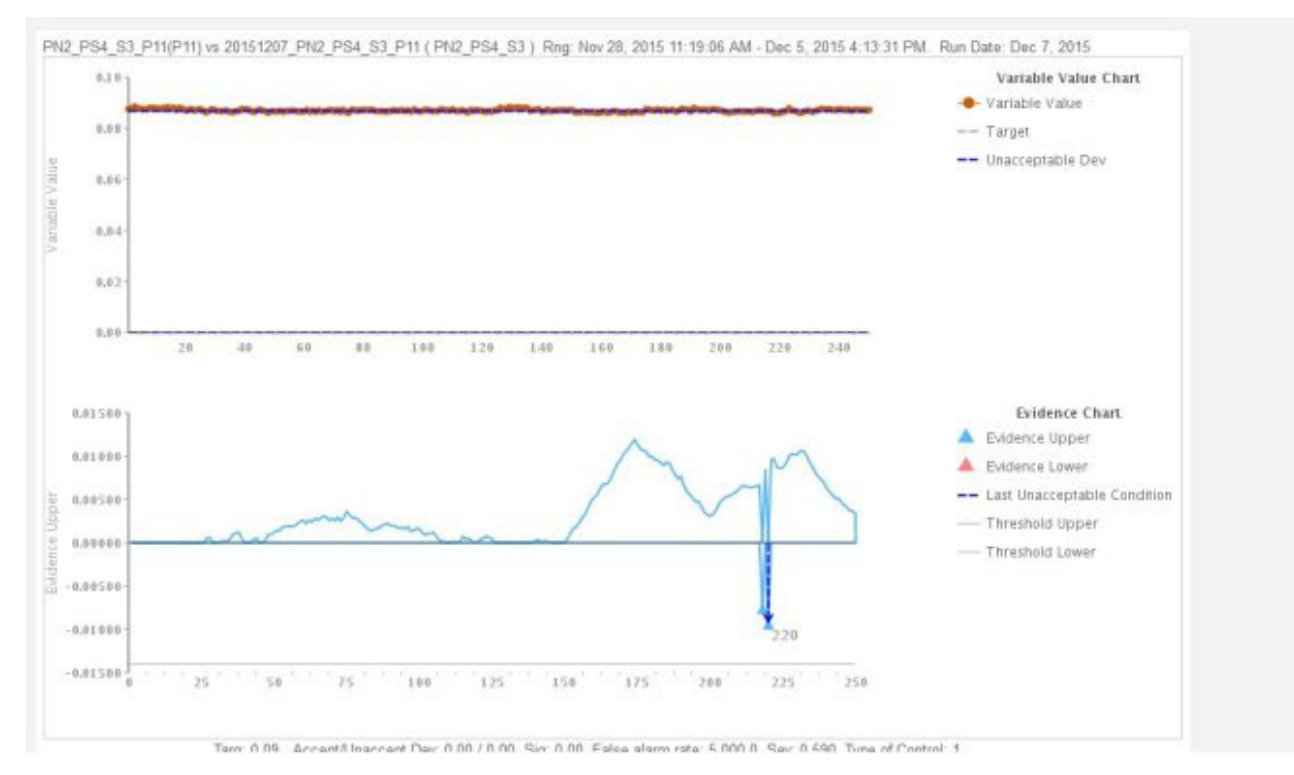

図 *20.* パラメトリック・グラフ *2*

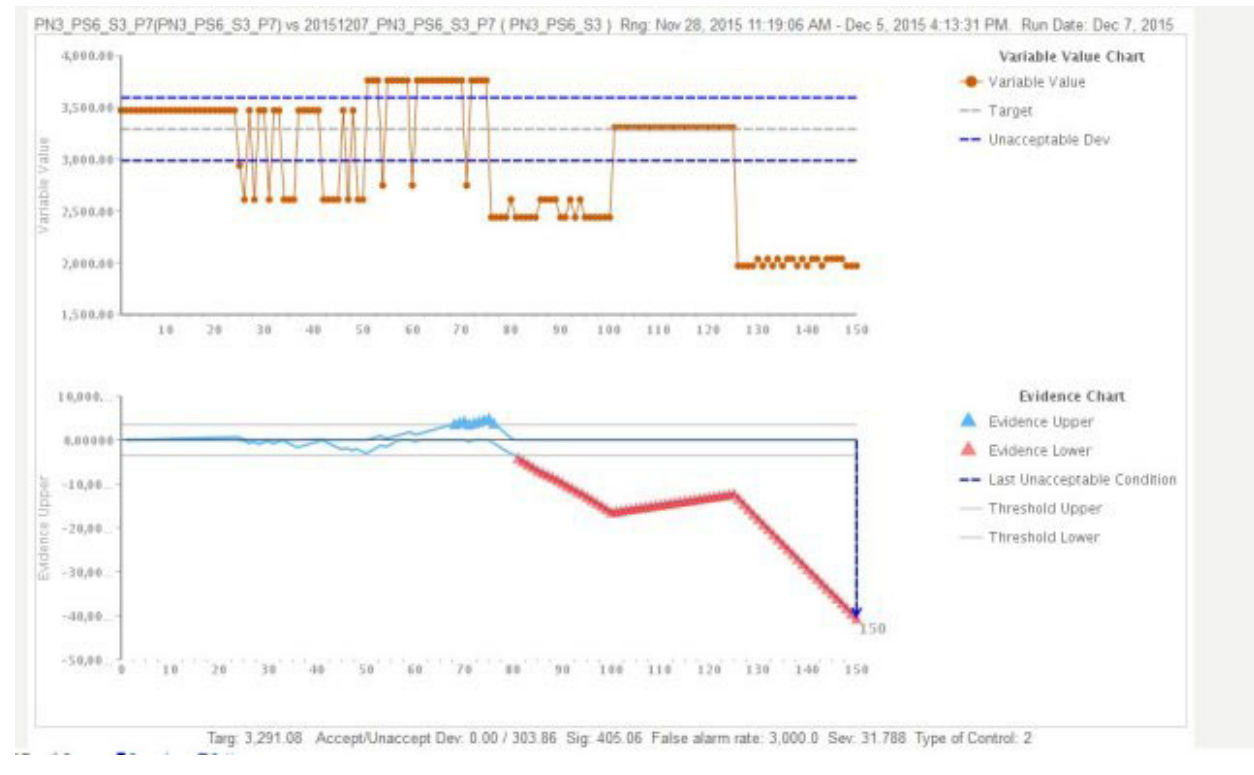

図 *21.* パラメトリック・グラフ *3*

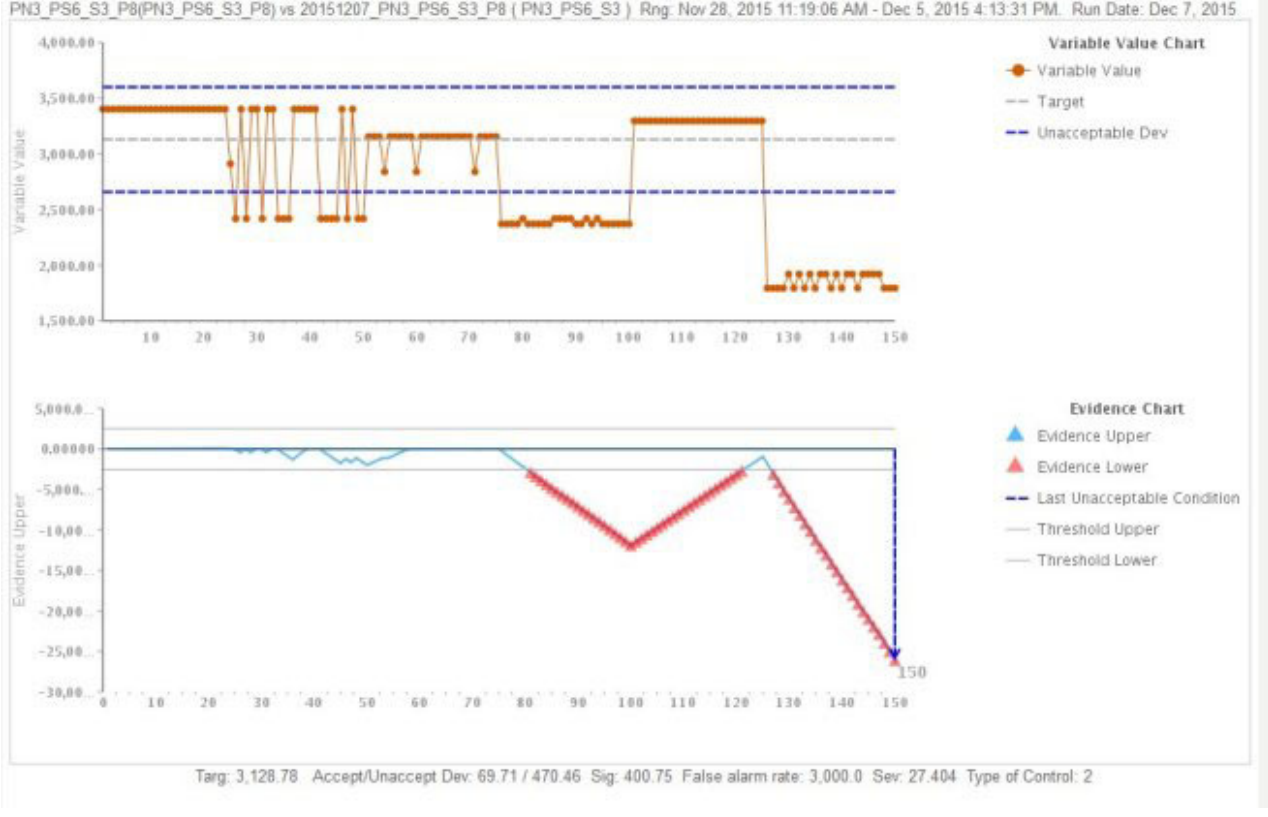

PN3 PS6 S3 P8(PN3 PS6 S3 P8) vs 20151207 PN3 PS6 S3 P8 (PN3 PS6 S3) Rng: Nov 28, 2015 11:19:06 AM - Dec 5, 2015 4:13:31 PM. Run Date: Dec 7, 2015

図 *22.* パラメトリック・グラフ *4*

レポートには、上のグラフの他に、パラメトリック分析出力の要約も表示されま す。

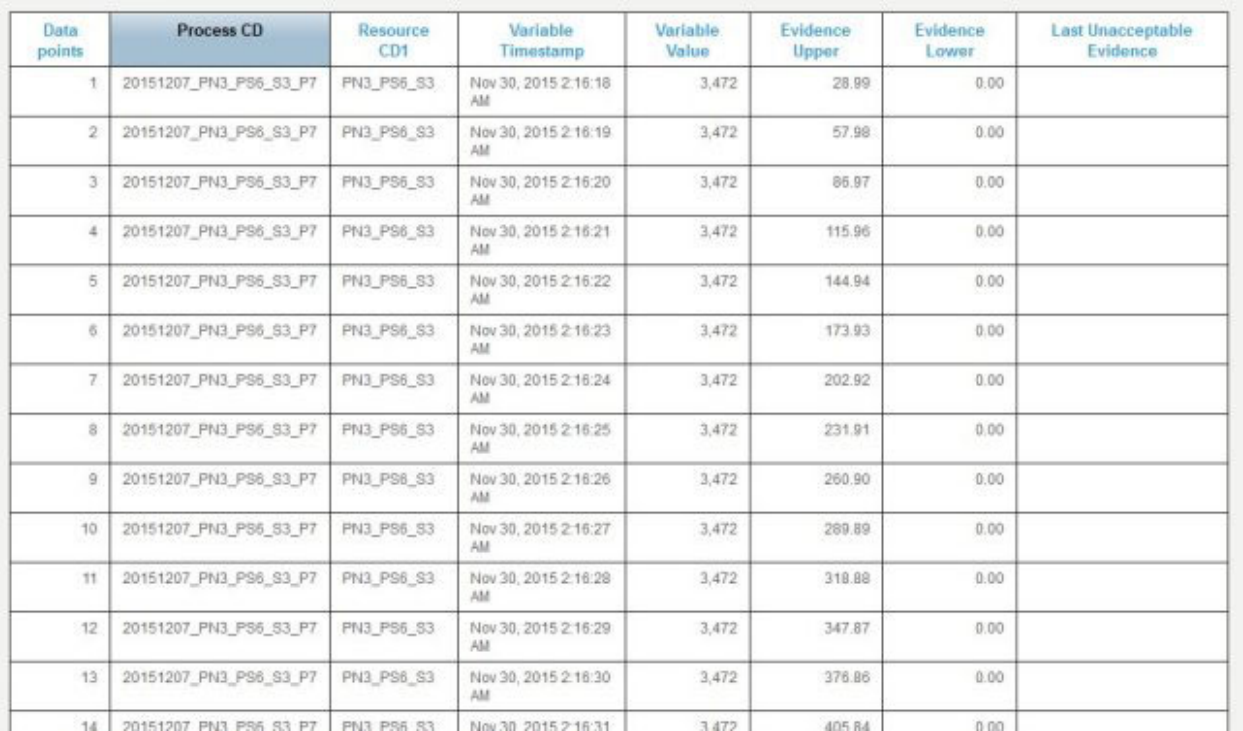

図 *23.* パラメトリック分析出力

## <span id="page-82-0"></span>付録 **C. Predictive Warranty** のコンテンツ・パックおよび成果 物

Predictive Warranty コンテンツ・パックには、データベース・スクリプトや XML 構成ファイルなどの成果物のコレクションが含まれています。これらの成果物は、 論理モデル、物理モデルおよびオーケストレーションをサポートします。また、分 析を伝達するレポートおよびアルゴリズムを呼び出すコネクターもサポートしま す。コンテンツ作成者はビジネス・ニーズに合わせてこのコンテンツ・パックを変 更できます。

コンテンツ・パックのルートには、solutionconfiguration.xml という名前のファ イルがあります。論理モデル階層のレベルごとに、コンテンツ成果物にアソシエー ションを定義して、データのロード、予測の実行、および結果の視覚化を行えま す。このファイルには、ソリューション内のすべての成果物のカタログが含まれて います。コンテンツ成果物ごとに、バージョン番号と名前、および属するカテゴリ ーがあります。以下に例を示します。

<solutionDefinitionModel version="1.0" path="pmq\_models/solution\_definition/PMQ\_solution\_definition.xml" id="solutiondefinition" author="IBM"></solutionDefinitionModel>

変更する場合は、バージョン番号を増やします。

<solutionDefinitionModel version="1.1" path="pmq\_models/solution\_definition/PMQ\_solution\_definition.xml" id="solutiondefinition" author="IBM"></solutionDefinitionModel>

削除するには、行を削除します。

## データ・モデル

Predictive Warranty のデータ・モデル・ファイルは、IBMPMQ.sql および IBMPMQ\_additional.sql です。これらは、コンテンツ・パックの database\_scripts フォルダーに含まれています。

#### **IBMPMQ.sql**

Predictive Warranty で使用されるマスター・データ・テーブル、イベント・ テーブル、KPI、およびプロファイル・テーブルなどの物理データ・モデル の定義が含まれています。

#### **IBMPMQ\_additional.sql**

ソリューションのカレンダー・データを初期化したり、ソリューションのデ フォルト言語とテナントにデータを取り込んだりするストアード・プロシー ジャーが含まれています。

### **Analytics Solutions Foundation** の成果物

Analytic Solutions Foundation を使用すると、集約を定義および管理し、オーケスト レーション・プロセスを作成して、集約されたデータを予測モデルにフィードでき ます。

<span id="page-83-0"></span>Analytics Solutions Foundation で作成されたソリューションは、イベントをコンシュ ームして、推奨を行います。それらのソリューションは、プロファイルと重要パフ ォーマンス指標を使用して、イベントを集約します。それらの集約は、予測モデル を使用してスコアを提供するために使用されます。意思決定管理は、スコアの値に 基づいて推奨を行います。

#### 保守ストリーム

logical model フォルダーには、以下の XML ファイルが含まれています。

#### **BaseLogicalModel.xml**

マスター・データを定義およびロードするためのすべてのビジネス命令 (Predictive Quality、Predictive Warranty、Predictive Maintenance) に必要な共 通のデータ構造が含まれています。

#### **BaseQualityLogicalModel.xml**

品質早期警告システムのユース・ケース間で共通のデータ構造が含まれてい ます。 (検査、パラメトリックおよび保証)。このデータ構造は、Predictive Quality ビジネス命令用にマスター・データをソリューション・データ・ス トアにロードするための構造を定義するのに役立ちます。

#### **WarrantyLogicalModel.xml**

Predictive Warranty 用にデータをロードするエンティティーおよびイベント の定義が含まれています。イベント・サブタイプは、SalesEvent と WarrantyEvent です。

orchestration フォルダーには、以下の XML ファイルが含まれています。

#### **PMQ\_Orchestration\_definition\_warranty.xml**

イベント・データまたはファクト・データをソリューション・データ・スト アにロードする方法に関するルールを定義します。

#### **PMQ\_Orchestration\_definition\_warranty\_job.xml**

存続期間分析を呼び出すステップを定義します。アルゴリズムのデータの準 備を行う SPSS ストリームが呼び出され、その後、存続期間分析のアルゴ リズムが呼び出されます。

solution definition フォルダーには、PMQ Solution definition.xml が含まれて います。このファイルは、データベースを定義するテーブルとオブジェクトの構造 を定義します。

#### **IBM SPSS** の成果物

IBM SPSS ストリームは、イベント・データおよびマスター・データを変換してテ ーブル構造を作成するために Predictive Warranty で使用されます。テーブル構造 は、存続期間分析アルゴリズムをトリガーするための入力です。

以下のストリームが predictive フォルダーに含まれています。

#### **IBMPMQ\_QEWSL\_SALES.str**

分析用の SALES 関連データを準備するために使用されます。SALES ユー ス・ケースの保証開始期間は、イベント・データからの販売日付です。

#### **IBMPMQ\_QEWSL\_WARR.str**

分析用の PROD データおよび MFG データを準備するために使用されま す。MFG および PROD の保証開始期間は、製品の生産日付またはリソー スの組み立て日付に設定されます。

### <span id="page-84-0"></span>**IBM Cognos Business Intelligence** の成果物

IBM Cognos Business Intelligence on Cloud は、レポートやダッシュボードを作成 し、対話式の分析を作成するためのツールを提供するスイートです。コンテンツの 作成者は新しい BI ビューを作成し、デフォルトのコンテンツ・パックで提供され ているデプロイメント・アーカイブにそれらを追加できます。

#### 保証レポート

保証レポートは、システムおよび個体の存続期間に関する情報をモニターします。 実行日および製品のグレーンを選択することにより保証レポートを実行できます。 保証レポートには、以下のグラフが含まれています。

#### **SPC** グラフ

時間に対する変化をプロットします。

#### エビデンス・グラフ

ビジネス・コミュニティーにおいて、製品の耐用年数およびその摩耗率に関 する早期の警告検出が可能になります。

### 初期構成ファイル

IBM Predictive Solutions Foundation on Cloud により使用される構成テーブルを作成 するために .csv ファイル形式のメタデータが使用されます。構成テーブルは業務の 必要に合わせて変更できます。構成テーブルを定義する .csv ファイルは、 source\_connectors¥config\_data\_sets フォルダーにあります。

#### 構成テーブルの成果物

以下の表では、構成テーブルの成果物について説明します。

表 *17.* 構成テーブルの成果物

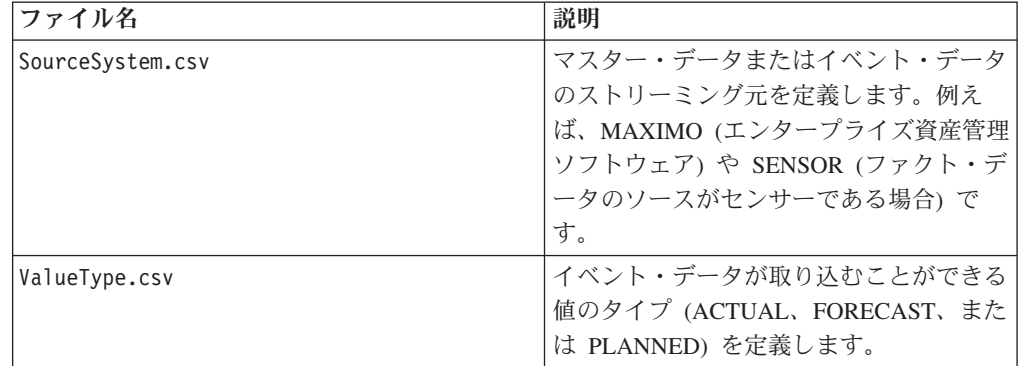

### **Predictive Warranty** のサンプル・データ

#### 存続期間分析または保証分析のビジネス・シナリオ

保証データおよび分析は、製造会社がさまざまな方法で使用できます。いくつかの 一般的な使用方法として、部品の交換または消耗を早める原因となる条件 (プロセ ス、ベンダーの品質、部品の品質、サービス提供条件) の識別、保証の価格設定分 析 (延長保証の価格設定を含む)、戦略的なベンダーの識別などがあります。

その他のすべてのユース・ケースは、主要な保証ユース・ケースによって決まりま す。例えば、保証の価格設定分析を実装するには、まず、保証中の対象部品の消耗 および交換率に影響する要因を理解する必要があります。

消耗が早まった点を会社がより早く識別することができれば、原因をより早く修正 するだけでなく、同様の現象を示す可能性がある部品の販売を停止し、その結果、 クレームの拡大や関連する損失を防ぐことによって、経費節減を実現できます。

IBM Predictive Warranty には、IBM QEWSL (品質早期警告システム - 存続期間ア プリケーション用) アルゴリズムが実装されており、最小限の誤検出で部品の消耗 の加速や交換について早期警告シグナルを発する実証済みの機能が備わっていま す。

Predictive Warranty は、販売、生産、および製造の 3 つのユース・ケースでコア QEWSL アルゴリズムを使用します。これらのユース・ケースは、データのロード および SPSS データ変換という点で異なります。操作上の手順およびその他の手順 は、すべてのユース・ケースに共通です。

#### 販売ユース・ケース

このユース・ケースは、交換率および消耗率が各販売日付に集約されている 場合、それらの変動を識別するのに役立ちます。販売日付は、気候の違いと いう特定のパターンに対して変則的な条件など、さまざまなサービス提供条 件を示したり、あるいは、共通の顧客に対する販売や、販売の日付や期間に 関連付けられている可能性のあるその他の同様なオカレンスを表すことがあ ります。

例えば、一般的な 1 年保証の付いた部品について、これらの部品が特定の ロケーションにおいて寒冷な気候下では障害を発生しやすい場合、冬にサー ビスが開始された部品は、サービスの最初の数カ月では急速に磨耗し、その 後、保証期間の後半でゆっくり摩耗していきます。夏に販売された部品の場 合、逆になります。つまり、これらの変動は磨耗率や重み付け交換率に影響 を与えますが、QEWSL アルゴリズムによってかなり早い段階でキャプチャ ーされます。

#### **PROD (**生産**)** ユース・ケース

このユース・ケースは、交換率および消耗率が部品の各生産日に集約されて いる場合、リソースに組み込まれた特定の部品タイプの交換率および消耗率 の変動を識別するのに役立ちます。つまり、生産日ベースの異常の類似性 は、部品の品質、または生産時のプロセスに関する何らかの問題に該当する 可能性があります。

例えば、特定の日付、または同じ期間に製造された部品のバッチが存在する 場合、それらの部品が組み込まれたリソースが急速に磨耗するか、これらの 部品の交換を招く可能性があります。この場合、リソースの製造日、組み立 て日、および販売日との関連性もなく、これらによって識別もできない可能 性があります。このようなオカレンスで IBM PMQ 保証機能の生産ユー ス・ケースを使用すると、このような現象をより簡単に、より早く識別して 把握できます。

**MFG (**製造**)** ユース・ケース

このユース・ケースは、交換率および消耗率がリソースの各製造日または組 み立て日に集約されている場合、リソースに組み込まれた特定の部品タイプ の交換率および消耗率の変動を識別するのに役立ちます。つまり、製造日ベ ースの異常の類似性は、特定の日付または期間の何らかの理由が原因で影響 を受けた製造バッチまたは組み立ての問題に該当する可能性があります。

例えば、製造ロットまたは組み立てラインでのプロセス上の問題が原因で早 期に障害が発生した部品を持つリソースの製造済みまたは組み立て済みバッ チが存在する場合、製造ユース・ケースを使用すると、このような問題をよ り簡単に、より早く識別して把握できます。

#### **Predictive Warranty** 用の入力ファイル

入力ファイルには、以下の 3 つの主要タイプがあります。

- 構成ファイル
	- 論理モデル・ファイル
	- オーケストレーション・ファイル
	- ソリューション定義ファイル
- マスター CSV ファイル
- イベント CSV ファイル

#### 構成ファイル

保証論理モデル xml ファイル (論理モデル・フォルダー内) には、CSV ファイルを どのように構成する必要があるのかが記述されています。この xml ファイルは、各 マスター・データ・エンティティー、イベント・データ・エンティティー、および 保証ユース・ケースの起動メカニズムの構造を定義します。マスター・データ・エ ンティティーおよびイベント・データ・エンティティーは、Predictive Warranty デ ータ・モデルに定義されている該当するマスター・テーブルにマップされます。

例えば、(保証ユース・ケースの) マスター・エンティティー Product は以下のよう に定義されます。

<sup>%</sup>inity code="Product" description="Represents a product" displayName="Product" extendable="false" id="" version="1.0" author="IBM"><br><instanceTableMap instanceTableCode="MASTER-PRODUCT" /><br><attribute code="ProductCode" disp

マスター・エンティティー Product の列は属性で示され、それらの循環参照または 自己参照が製品自体に対して定義されています。テーブル MASTER\_PRODUCT へ のマッピングは、instanceTableMap タグ内に設定されています。

パラメーター (LAM0、LAM1、CW0、CW1、PROB0、PROBW0 など) は、Master の下に設定されています。Master では、master\_parameter\_grain テーブルというエン ティティーが定義され、ロケーション、製品、生産バッチ、リソース、プロセス、 材料および測定タイプの固有の組み合わせに対するグレーン ID が指定されていま す。測定タイプは、イベント・タイプに密に結合されています。つまり、イベン ト・タイプの定義時に、その属性として測定タイプを定義します。

master parameter テーブルには、それらのパラメーター (LAM0、LAM1 など) が含 まれます。マスター・パラメーターとパラメーター・グレーンがパラメーター値テ ーブルに結合され、すべての測定タイプ (イベント・タイプと同等) に対するそれぞ れの値がこのテーブルにロードされます。

以下の例は、パラメーター・グレーンの定義 (論理モデル)、および保証ユース・ケ ースで使用されるパラメーターを示しています。

centity code="Parameter" description="Parameter" displayMame="Parameter" extendable="Parameter" displayMame="Parameter" extendable music ftypeTableMap typeTableCode="MASTER\_MODEL\_TYPE" type" version="harmeter"Parameter"PA

<reference entityRef="ResourceCd1"/><br><attribute code="ResourceCd1" description="Resource Code 1" displayMame="ResourceCode 1" dataType="string" attributeRef="ResourceCd1"/><br><attribute code="ResourceCd1" description="Resour

</reference><br><reference entityRef="Process" isRequired="true" columnCode="PROCESS\_ID" isKey="true"><br></reference> attribute code="ProcessCode" description="Process Code" displayName="Process Code" dataType="string" attribut

</reference><br></reference><br></reference= entityRef="Material" isRequired="true" columnCode="MATERIAL\_ID" isRey="true"><br><-reference entityRef="Material" isRequired="true" columnCode="MATERIAL\_ID" isRey="true"><br><-reference ent

</entity>

以下の xml 定義は、パラメーター定義の拡張です。保証パラメーター用の CSV フ ァイルが、最初の列セットにパラメーター・グレーンを定義するためのマスター・ エンティティー参照がすべて含まれ、次の拡張部にパラメーター (属性) が列名 (LAM0、LAM1、PROB0) として含まれるように定義されています。これは、パラメ ーター・グレーンおよびそのグレーンに対するパラメーターを CSV ファイルの 1 つの行で定義しています。

%entitylour code="Warranty" description="Warranty" displayName="Warranty" extends="Paramater" id="" version="1.0" author="IBM"><br><attribute code="LAM0" displayName="LAM 0" dataType="double" description="LAM 0" isRequired="t

イベント・エンティティーは同様に定義されます。QualityEvent の下のマスター参 照グレーン、およびこのエンティティー・タイプは、SalesEvent および WarrantyEvent で拡張されています。SalesEvent には WarrantyPeriod (月数) の属性 が含まれますが、WarrantyEvent には WarrantyIndicator (ファクト・データが保証の 対象となるかどうかを示す測定フラグ) の属性が含まれます。これらの 2 つのイベ ント・タイプ用の CSV には QualityEvent 属性が含まれ、マルチグレーン・エンテ ィティー、およびサブエンティティーに対する各測定または監視が定義されていま す。

#### SalesEvent 論理モデル構造

<eventSubType code="SalesEvent" description="Represents a sales event in PMQ" displayName="Sales Event" extends="QualityEvent" id="" version="1.0" author="IBM"><br><attribute code="NarrantyPeriod" displayName="Warranty Period

WarrantyEvent 論理モデル構造

<eventSubType code="WarrantyEvent" description="Represents a warranty event in PMQ" displayName="V <attribute code="WarrantyIndicator" displayName="Warranty Indicator" dataType="string" description="Warranty Indicator"/> </eventSubType>

オーケストレーション・ファイル (オーケストレーション・フォルダー内) も構成の ために重要です。Predictive Warranty Event ストアに対する保証関連イベント・デー タのパーシスタンス処理用、および保証分析の起動用の 2 つのオーケストレーショ ン・ファイルがあります。

最後の構成ファイルは、ソリューション定義 xml ファイルです。このファイルは、 Predictive Quality データ・ストアおよび Predictive Warranty データ・ストアに含ま れるすべてのテーブル構造を定義します。

#### マスター **CSV** ファイル

マスター CSV ファイルには、さまざまな監視または測定が記録および分析されて いるマスター・データ・セットまたはエンティティー・データ・セットがすべて含 まれます。Predictive Warranty のために、ファクト・データをロードする前にロー ドしなければならない必須のマスター・データ・セットは以下のとおりです。

ロード対象の CSV ファイルを以下に示します (ロード順)。

1. Master Value type - 値タイプが提供するのは次の 3 つの値のみです。 ACTUAL、PLAN、および FORECAST。通常、検査イベントまたはパラメトリッ ク・イベントに関連付けられるデータは ACTUAL のみです。

# ValueTypeCode, ValueTypeName **ACTUAL, Actual** FORECAST, Forecast PLAN, Plan

図 *24. Master\_Value\_type*

2. **Master\_Location** - ロケーション・データには、イベントが生成されたロケーシ ョンまたはイベントを生成したリソースのジオグラフィーに固有の情報が含まれ ます。

```
LocationCode, LocationName, RegionCode, RegionName, CountryCode, CountryName, StateFrovinceCode, StateFrovinceName, CityName, Latitude, Longitude, IsActive
-NA-, Not Applicable,,,,,,,,0,0,1<br>@GN, Alpha, East, East, Ind, India, Delhi, DEL, Delhi, 61.35933609,161.1369669,1
64B. Beta, West, West, NA. USA, Arizona, Phoenix, PHO. 24.15282313.170.7718418.
07, Gamma, West, West, NA, USA, Indiana, Indianapolis, INP, 67.89297295, -107.1131083, 1
6MC, Delta, West, West, NA, USA, Texas, Houston, HOU, 16.76626443, -103.50556, 1<br>@OK, Epsilon, West, West, NA, USA, Texas, Houston, HOU, 80.16695077, -53.97308411, 1
012, Zeta, West, West, NA, USA, Illinois, Chicago, CHG, 74.38993306, 135.8986027, 1<br>012, Eta, West, West, NA, USA, Illinois, Chicago, CHG, 7.449092406, -144.9498589, 1
191K, Theta, West, West, NA, USA, Florida, Jacksonville, JAC, 66.25985051, -88.44326498, 1<br>194J, Iota, West, West, NA, USA, Texas, San Antonio, SA, 52.61651111, -5.452186555, 1
60M, Kappa, West, West, NA, USA, Texas, San Antonio, SA, 27.9235523, -80.39298376, 1
ENV, Lambda, West, West, NA, USA, Texas, Fort Worth, FW, 16.94600745, -117.7305483, 1
```
図 *25. Master\_Location*

3. **Master\_Product** - このテーブルは、保証ユース・ケースのコア・データを形成 します。このテーブルには、製品関連の情報と共に product type の情報が格納さ れます。

```
ProductCode, ProductName, ProductTypeCode, ProductTypeName, ParentProductCode, ParentProductTypeCode, IsActive
-NA-, Not Applicable, -NA-, Not Applicable, , , 1
PPR-00000001, Luna, PPA-00000003, Aix sponsa,,, 1
PRA-00000013, Opal, PPX-00000006, Strix, PPR-00000001, PPA-00000003, 1
PPY-00000007, Topaz, PPM-00000009, Aquila chrysaetos, PRA-00000013, PPX-00000006, 1
PRP-00000010, Ruby, PPM-0000006, Castor, PPY-00000007, PPM-00000009, 1
PRR-00000011, Saphire, PPA-00000003, Aix sponsa, PRP-00000010, PPM-00000006, 1
PRC-00000015, Emerald, PPM-00000009, Aquila chrysaetos, PPR-00000001, PPA-00000003, 1
PRY-00000017, Spinel, PPM-00000006, Castor, PRC-00000015, PPM-00000009, 1
PRZ-00000018, Mercurius, PPA-00000003, Aix sponsa, PRY-00000017, PPM-00000006, 1
PPB-00000004, Aquamarine, PPX-00000006, Strix, PRP-00000010, PPM-00000006, 1
PDP-00000020, Amber, PPX-00000006, Strix, PRZ-00000018, PPA-00000003, 1
PDD-00000022, Tanzanite, PPM-00000009, Aquila chrysaetos, PPR-00000001, PPA-00000003, 1
```
図 *26. Master\_Product*

4. **Master\_ProductionBatch** - このテーブルには、目的の製品の生産に使用される各 生産バッチに関する情報が保持されます。生産される製品、製品の生産日、およ びバッチ情報などの詳細が保持されます。

```
ProductionBatchCode, ProductionBatchName, ProductCode, ProductTypeCode, ProducedDate
-NA-, Not Applicable, -NA-, -NA-, 2014-01-01
PPR-XXX-001, Castor, PDP-00000020, PPX-00000006, 2010-12-01
PPB-XXY-003, Melospiza lincolnii, PPB-00000004, PPX-00000006, 2011-01-01
PPC-XXY-005, Procyon lotor, PRA-00000013, PPX-00000006, 2011-01-28
PPM-XXZ-006, Tagetes tenuifolia, PRY-00000017, PPM-00000006, 2011-02-28
PPS-XXZ-008, Statice, PPB-00000004, PPX-00000006, 2011-04-01
PP9-XX9-009, Allium, PRR-00000011, PPA-00000003, 2011-07-01
PRR-XXX-011, Bellis perennis, PPB-00000004, PPX-00000006, 2011-07-01
PRD-XXX-012, Lavandula, PPB-00000004, PPX-00000006, 2011-07-01
PRB-XXY-013, Dactylorhiza, PPB-00000004, PPX-00000006, 2011-08-01
PRC-XXY-015, Campanula, PPB-00000004, PPX-00000006, 2011-08-01
PRM-XXZ-016, Acacia, PRR-00000011, PPA-00000003, 2011-01-28
```

```
図 27. Master_ProductionBatch
```
5. **Master Resource** - Master Resource をロードする必要があるのは、保証ユー ス・ケースの詳細分析を実行する必要がある場合です。リソース情報、およびリ ソースが組み立てられたまたは製造された日付、保証の MFG ユース・ケースが 格納されます。

ResourceCd1, ResourceCd2, ResourceName, ManufacturingDate, ResourceLocation, GroupTvpeCd1, GroupMemberCd1, GroupTvpeCd1, GroupMemberCd2, GroupDvpeCd3, GroupDvpeCd3, GroupDvpeCd3, GroupDvpeCd3, GroupDvpeCd4 , GroupMemberCd4, GroupTypeCd5, GroupMemberCd5, FarentResourceCd1, FarentResourceCd2, IsActive -KA-,-KA-, Mot Applicable, 2011-06-01,,,,,,,,,,,,,,,,<br>AAAX1-ZZZZT-TC,YXY, Solar, 2010-12-20,MMN,GGR-001,GGR-001,GGR-001,GGR-001,GGR-001,GGR-001,GGR-001,GGR-001,GGR-001,.,1 AAAX2-2222T-TV, XYY, Earth, 2011-01-20, MMB, GSP-002, GSP-002, GSP-002, GSP-002, GSP-002, GSP-002, GSP-002, GSP-002, GSP-002, GSP-002, ... AAAX3-2222T-TP,YXY,Lunar,2011-02-18,MW,00A-003,00A-003,00A-003,00A-003,00A-003,00A-003,00A-003,00A-003,00A-003,00A-003,00A-003,00A-003,00A-003,00A-003,00A-003,00A-003,00A-003,00A-003,00A-003,00A-003,00A-003,00A-003,00A-003 AAAX4-2222T-TY, YTT, Volcano, 2011-03-20, MMC, GGB-004, GGB-004, GGB-004, GGB-004, GGB-004, GGB-004, GGB-004, GGB-004, GGB-004, GGB-004, CGB-004, CGB-004, ... AAAY5-ZZZZT-TT, XYY, Auza, 2011-04-20, MM, GGC-005, GGC-005, GGC-005, GGC-005, GGC-005, GGC-005, GGC-005, GGC-005, GGC-005, GGC-005, GGC-005, C AAAY6-2222T-TR, YKY, Rydra, 2011-05-50, MHZ, GGR-001, GGR-001, GGR-001, GGR-001, GGR-001, GGR-001, GGR-001, GGR-001, GGR-001, CGR-001, ., 1

図 *28. Master Resource*

6. **Master Resource Production Batch** - 存続期間分析または保証分析で、特定の生 産バッチからリソースに使用されたアイテムまたは製品の比率がこのテーブルに 保持されます。g\_master\_resource\_production\_batch.jpg

```
ResourceCode1, ResourceCode2, ProductionBatchCode, Quantity
AAAX1-ZZZZT-TC, YXY, PPR-XXX-001, 10
AAAX2-ZZZZT-TV, XYY, PPR-XXX-001, 10
AAAX3-ZZZZT-TP, YXY, PPR-XXX-001, 10
AAAX4-ZZZZT-TY, YTT, PPR-XXX-001, 10
AAAY5-ZZZZT-TT,XYY,PPR-XXX-001,10
AAAY6-ZZZZT-TR, YXY, PPR-XXX-001, 10
```
図 *29. Master Resource Production Batch*

#### イベント **CSV** ファイル

イベント CSV ファイルには、保証分析のファクト・データが含まれます。リソー スが販売されるたびに、SalesEvent イベント・タイプを介して在庫がロードされま す。一方、部品が交換されるたびに、WarrantyEvent イベント・タイプを介して在庫 がロードされます。

IncomingEventCode,EventTime,ValueType,SourceSystem,ResourceCdl,ResourceCdl,ResourceLocation,ProcessCode,ProductionBatchCode,MaterialCode,WarrantyPeriod  $1, 2011-01-01\ 00100101, {\tt ACTUAL}_1, {\tt AAAXI} - 2222T-TC, {\tt YXY}_1, {\tt PFR-XXX-001}, 36\\ 2, 2011-02-01\ 00100103, {\tt ACTUAL}_1, {\tt AAAX2-222ZT-TV}, {\tt XYY}_1, {\tt PFB-XXY-003}, 36$  $\begin{smallmatrix} 3,2011-02-28&00\!:\!00\!:\!15,ACTUAL, AAAX3-ZZZZT-TP, YXY, , , FPC-XXY-005, , 36\\ 4, 2011-03-30&00\!:\!00\!:\!26, ACTUAL, , AAAX4-ZZZZT-TY, YTT, , , FPM-XXZ-006, , 36 \end{smallmatrix}$ 5, 2011-05-01 00:00:35, ACTUAL, , AAAYS-ZZZZT-TT, XYY, , , PPS-XXZ-008, , 366, 2011-12-29 00:00:39, ACTUAL, , AAAX1-ZZZZT-TC, YXY, , , PPR-XXX-001, , 36 7,2012-01-31 00:00:45,ACTUAL, AAAX2-2222T-TV,XYY,,,VPB-XXY-003,,36<br>8,2012-02-03 00:00:45,ACTUAL, AAAX3-2222T-TP,YXY,,,PPC-XXY-005,,36 9,2012-03-16 00:00:50,ACTUAL, ,AAAX4-2222T-TY,YTT, ,, PPM-XX2-006, ,36

図 *30.* 販売イベント

IncomingEventCode,EventTime,ValueType,SourceSystem,ResourceCd1,ResourceCd2,ResourceLocation,ProcessCode,ProductionBatchCode,MaterialCode,WarrantyIndicator 1,2011-08-01 00:00:02, ACTUAL, AAAX1-2222T-TC, YXY,-BA-,-NA-, PPR-XXX-001,-BA-,Y<br>2,2011-08-01 00:00:04, ACTUAL, AAAX2-2222T-TC, YXY,-BA-,-NA-, PPR-XXX-001,-BA-,Y<br>3,2011-09-01 00:00:05, ACTUAL, AAAX2-2222T-TV, XYY,-BA-,-NA  $\begin{array}{l} 7,2013-07-01\ 00:00109, \texttt{ACTUAL}_r, \texttt{AAAX2-2222T-TV}, \texttt{XYY}_r- \texttt{NA}-, \texttt{NRe}_r, \texttt{FFB-XXY-003}_r- \texttt{NA}-, \texttt{Y} \\ 0,2013-07-01\ 00:00110, \texttt{ACTUAL}_r, \texttt{AAAX2-2222T-TV}, \texttt{XYY}_r- \texttt{NA}-, \texttt{NB-AY-YAXY-003}_r- \texttt{NA}-, \texttt{Y} \end{array}$  $9, 2013 - 07 - 01 00:00111, \texttt{ACTUAL}, \texttt{AAAX2} - 2222T - TV, XYY, -NA-, -NA-, PPB-XXY-003, -NA-, Y  
10, 2013 - 07 - 01 00:00112, \texttt{ACTUAL}, \texttt{AAAX2} - 2222T - TV, XYY, -NA-, -, -NA-, PPB-XXY-003, -NA-, Y$ 

図 *31.* 保証イベント

#### 保証分析の起動時に渡される引数

保証分析は以下の一連の引数を使用して起動します。

- 1. WARRANTY RUNDATE サブユース・ケース内のこの日までの情報を処理し ます。この値は今日の日付または以前の日付に設定できます。
- 2. WARRANTY SUBUSECASE 許可されるサブユース・ケース値は、MFG (製 造の場合)、PROD (生産ユース・ケースの場合)、または SALES (販売日付が保 証の開始日になっているユース・ケース) です。

#### 保証グラフの解釈方法

レポートで 2 つのグラフが表示されます。

最初のグラフは、交換/磨耗率グラフまたは統計プロセス制御グラフと呼ばれます。 このグラフの X 軸は デュアル・スケールです。下側のスケールはビンテージ番号 です。上側のスケールはテスト対象の累積数です。Y 軸も デュアル・スケールで す。左側のスケールは、100 ユニットあたりの交換率を示します。右側のスケール は、月次の消耗率を示します。オレンジ色の折れ線グラフは、交換率と、ビンテー ジ番号またはテストされた数量との関連を表します。ピンクの点線のグラフは、消 耗率と、ビンテージ番号またはテストされた数量との関連を表します。X 軸に平行 する白い点線は、交換の許容可能平均値です。統計基準に基づき、交換率の折れ線 グラフが交換の許容可能平均値を超えた場合は必ず、対象の製品またはエンティテ ィーの品質が許容レベルから外れていることを示します。消耗率に対して同じこと が適用されますが、許容レベルはプロットされません。これは、カーブが許容レベ ルを超えた最初のインスタンスでのみ、修復の処置を実行できる応答メカニズムで す。

2 番目のグラフは、エビデンス・グラフと呼ばれます。エビデンス・グラフは、 IBM Research の著作物です。エビデンス・グラフの X 軸は、SPC グラフと同じス ケールを共有します。Y 軸のスケールは交換の累積合計数 (CUSUM) です。青色の 折れ線グラフは、交換率の CUSUM と、ビンテージ番号またはテストされた数量と の関連を作図した CUSUM カーブを表します。X 軸に平行する濃い白の線は、許容 レベルのしきい値です。これは、失敗率の CUSUM により構築されます。しきい値 の線を超えると、折れ線グラフには三角のマークが付きます。折れ線がしきい値を 超えた最初のインスタンスは、最初のアラーム・シグナルと呼ばれます。グラフの 右側には、Y 軸に平行する青い縦の点線が存在します。この線は、ビンテージが到 達した最も大きな許容不能レベルを示します。X 軸における最新のビンテージとこ の最も大きな許容不能レベルとの差異は、RCUN 値と呼ばれます。カーブは最も大 きな許容不可条件に到達した後に下降し、この下降ポイントは免除因子と呼ばれま す。免除因子は、現在の傾向に基づき、カーブが正常な状態に戻るかどうかを考慮 しないレベルを提供します。同様に、ピンクの折れ線グラフは、消耗率の CUSUM を表します。ここには、三角ではなく、濃い点があります。これは、カーブが消耗 率のしきい値を超えていることを示します。消耗率のしきい値は、X 軸に平行する ピンクの点線で表示されます。

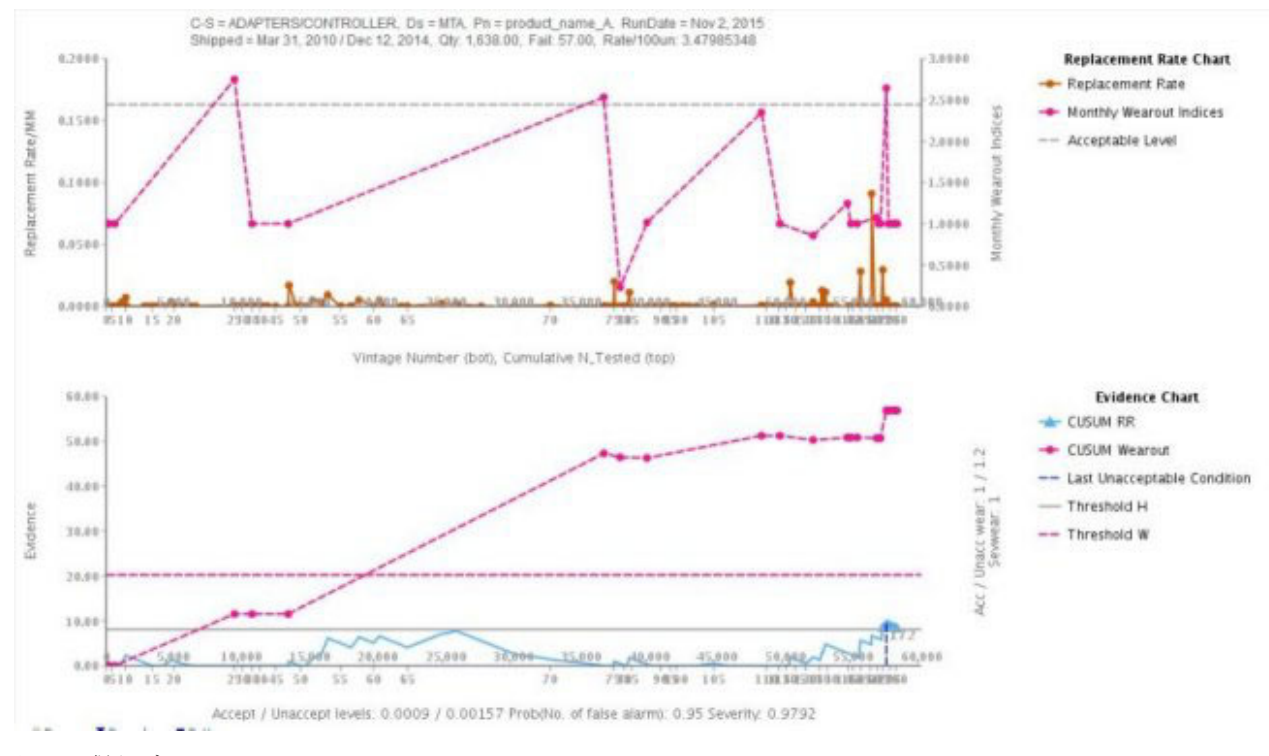

図 *32.* 保証グラフ *1*

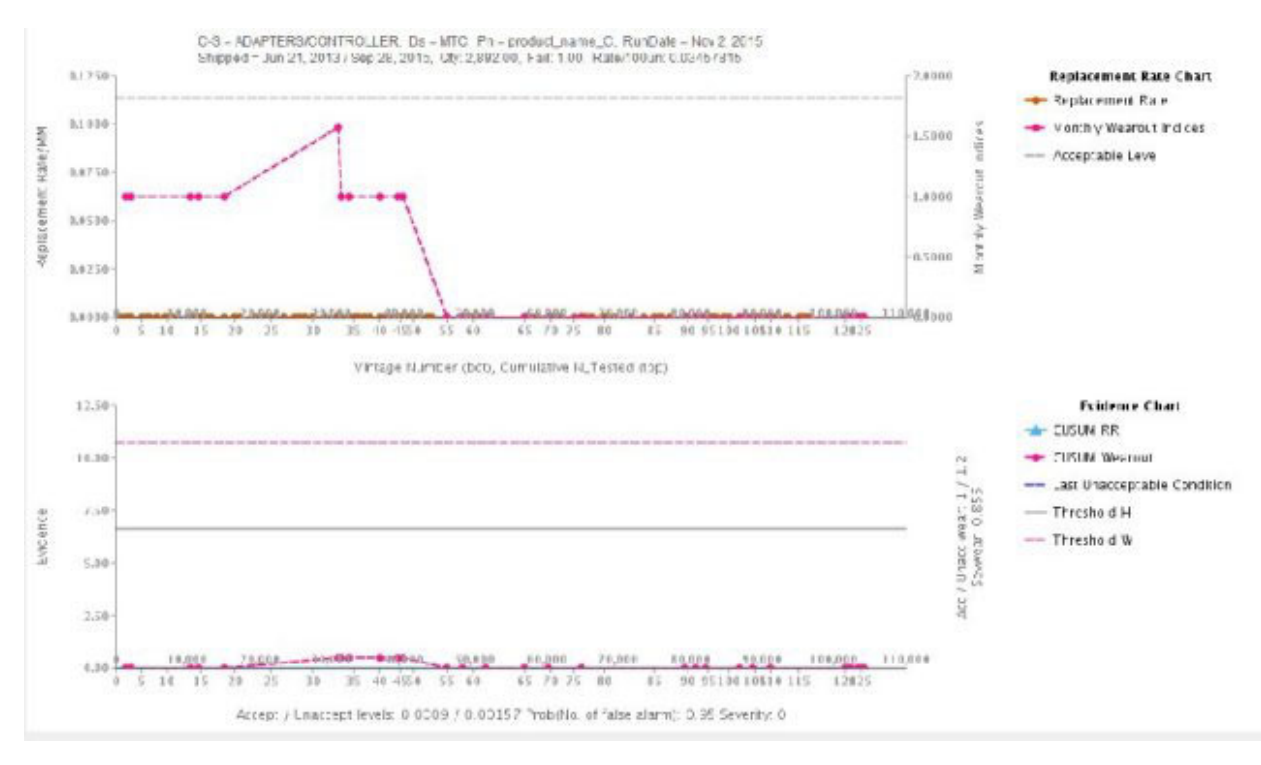

図 *33.* 保証グラフ *2*

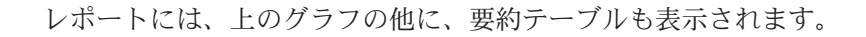

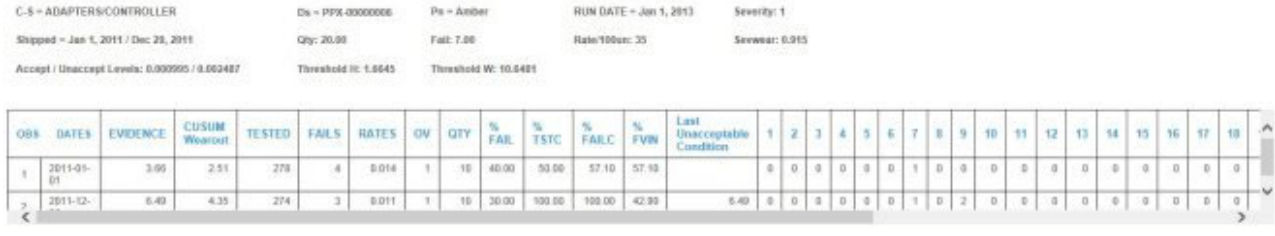

図 *34.* 保証要約テーブル

### 特記事項

本書は IBM が世界各国で提供する製品およびサービスについて作成したもので す。

この資料の他の言語版を IBM から入手できる場合があります。ただし、これを入 手するには、本製品または当該言語版製品を所有している必要がある場合がありま す。

本書に記載の製品、サービス、または機能が日本においては提供されていない場合 があります。日本で利用可能な製品、サービス、および機能については、日本 IBM の営業担当員にお尋ねください。本書で IBM 製品、プログラム、またはサービス に言及していても、その IBM 製品、プログラム、またはサービスのみが使用可能 であることを意味するものではありません。これらに代えて、IBM の知的所有権を 侵害することのない、機能的に同等の製品、プログラム、またはサービスを使用す ることができます。ただし、IBM 以外の製品とプログラムの操作またはサービスの 評価および検証は、お客様の責任で行っていただきます。本書には、お客様が購入 されたプログラムまたはライセンス資格に含まれない製品、サービス、または機能 に関する説明が含まれる場合があります。

IBM は、本書に記載されている内容に関して特許権 (特許出願中のものを含む) を 保有している場合があります。本書の提供は、お客様にこれらの特許権について実 施権を許諾することを意味するものではありません。実施権についてのお問い合わ せは、書面にて下記宛先にお送りください。

〒103-8510 東京都中央区日本橋箱崎町19番21号 日本アイ・ビー・エム株式会社 法務・知的財産 知的財産権ライセンス渉外

以下の保証は、国または地域の法律に沿わない場合は、適用されません。 IBM お よびその直接または間接の子会社は、本書を特定物として現存するままの状態で提 供し、商品性の保証、特定目的適合性の保証および法律上の瑕疵担保責任を含むす べての明示もしくは黙示の保証責任を負わないものとします。国または地域によっ ては、法律の強行規定により、保証責任の制限が禁じられる場合、強行規定の制限 を受けるものとします。

この情報には、技術的に不適切な記述や誤植を含む場合があります。本書は定期的 に見直され、必要な変更は本書の次版に組み込まれます。IBM は予告なしに、随 時、この文書に記載されている製品またはプログラムに対して、改良または変更を 行うことがあります。

本書において IBM 以外の Web サイトに言及している場合がありますが、便宜のた め記載しただけであり、決してそれらの Web サイトを推奨するものではありませ ん。それらの Web サイトにある資料は、この IBM 製品の資料の一部ではありませ ん。それらの Web サイトは、お客様の責任でご使用ください。

IBM は、お客様が提供するいかなる情報も、お客様に対してなんら義務も負うこと のない、自ら適切と信ずる方法で、使用もしくは配布することができるものとしま す。

本プログラムのライセンス保持者で、(i) 独自に作成したプログラムとその他のプロ グラム (本プログラムを含む) との間での情報交換、および (ii) 交換された情報の 相互利用を可能にすることを目的として、本プログラムに関する情報を必要とする 方は、下記に連絡してください。

IBM Software Group Attention: Licensing 3755 Riverside Dr. Ottawa, ON K1V 1B7 Canada

本プログラムに関する上記の情報は、適切な使用条件の下で使用することができま すが、有償の場合もあります。

本書で説明されているライセンス・プログラムまたはその他のライセンス資料は、 IBM 所定のプログラム契約の契約条項、IBM プログラムのご使用条件、またはそれ と同等の条項に基づいて、IBM より提供されます。

この文書に含まれるいかなるパフォーマンス・データも、管理環境下で決定された ものです。そのため、他の操作環境で得られた結果は、異なる可能性があります。 一部の測定が、開発レベルのシステムで行われた可能性がありますが、その測定値 が、一般に利用可能なシステムのものと同じである保証はありません。さらに、一 部の測定値が、推定値である可能性があります。実際の結果は、異なる可能性があ ります。お客様は、お客様の特定の環境に適したデータを確かめる必要がありま す。

IBM 以外の製品に関する情報は、その製品の供給者、出版物、もしくはその他の公 に利用可能なソースから入手したものです。 IBM は、それらの製品のテストは行 っておりません。したがって、他社製品に関する実行性、互換性、またはその他の 要求については確証できません。 IBM 以外の製品の性能に関する質問は、それら の製品の供給者にお願いします。

IBM の将来の方向または意向に関する記述については、予告なしに変更または撤回 される場合があり、単に目標を示しているものです。

本書には、日常の業務処理で用いられるデータや報告書の例が含まれています。よ り具体性を与えるために、それらの例には、個人、企業、ブランド、あるいは製品 などの名前が含まれている場合があります。これらの名称はすべて架空のものであ り、名称や住所が類似する企業が実在しているとしても、それは偶然にすぎませ ん。

この情報をソフトコピーでご覧になっている場合は、写真やカラーの図表は表示さ れない場合があります。

この「ソフトウェア・オファリング」は、Cookie もしくはその他のテクノロジーを 使用して個人情報を収集することはありません。

### 商標

IBM、IBM ロゴおよび ibm.com は、世界の多くの国で登録された International Business Machines Corporation の商標です。他の製品名およびサービス名等は、それ ぞれ IBM または各社の商標である場合があります。現時点での IBM の商標リスト については、<http://www.ibm.com/legal/copytrade.shtml> をご覧ください。

## 索引

日本語, 数字, 英字, 特殊文字の順に配列されてい ます。なお, 濁音と半濁音は清音と同等に扱われて います。

## [ア行]

イベント・データ [定義](#page-20-0) 1[7, 25](#page-28-0)[, 31](#page-34-0) [ロード](#page-26-0) 2[3, 28](#page-31-0)[, 34](#page-37-0) インポート [コンテンツ・パック](#page-16-0) 1[3, 40](#page-43-0) エクスポート [コンテンツ・パック](#page-9-0) [6, 39](#page-42-0) [プロジェクト・アクティビティー・ログ](#page-18-0) 15 オーケストレーション [変更](#page-9-0) 6

# [カ行]

階層 [資産の](#page-16-0) 1[3, 39](#page-42-0)[, 40](#page-43-0) カスタマイズ [オーケストレーション](#page-9-0) 6 [デプロイメント・アーカイブ](#page-9-0) 6 [予測モデル](#page-9-0) 6 [レポート](#page-40-0) 37 管理 [レポート](#page-40-0) 37 計測資産 [定義](#page-4-0) [1, 11](#page-14-0) 検査 [説明](#page-5-0) 2 向上 [予測](#page-25-0) 22 構成テーブルの成果物 [コンテンツ・パック内](#page-59-0) 5[6, 62](#page-65-0)[, 81](#page-84-0) コンテンツ・パック [インポート](#page-16-0) 13 [エクスポート](#page-9-0) [6, 39](#page-42-0) 成果物 [構成テーブル](#page-59-0) 5[6, 62](#page-65-0)[, 81](#page-84-0) [システム・テーブル](#page-59-0) 5[6, 81](#page-84-0) [データ・モデル](#page-46-0) 4[3, 59](#page-62-0)[, 79](#page-82-0) [Analytics Solutions Foundation 44](#page-47-0) [Cognos BI 48](#page-51-0)[, 61](#page-64-0)[, 81](#page-84-0) [SPSS 47](#page-50-0)[, 60](#page-63-0)[, 80](#page-83-0) [WebSphere Cast Iron Live 50](#page-53-0) [ダウンロード](#page-14-0) 11 [定義](#page-14-0) 11 [バックアップ](#page-11-0) 8

コンテンツ・パック *(*続き*)* [プロジェクトへのインポート](#page-43-0) 40

# [サ行]

作成 [サンプル・プロジェクト](#page-17-0) 14 [プロジェクト](#page-15-0) 12 サンプル・データ [ロード](#page-17-0) 14 サンプル・プロジェクト [作成](#page-17-0) 14 資産 [階層](#page-16-0) 1[3, 39](#page-42-0)[, 40](#page-43-0) システム・テーブルの成果物 [コンテンツ・パック内](#page-59-0) 5[6, 81](#page-84-0) 初期データ [ファイルからのロード](#page-20-0) 1[7, 25](#page-28-0)[, 31](#page-34-0) [分析](#page-24-0) 2[1, 26](#page-29-0)[, 32](#page-35-0) Maximo [からのロード](#page-21-0) 18 スケジューリング [レポート](#page-40-0) 37 成果物 コンテンツ・パック内 [構成テーブル](#page-59-0) 5[6, 62](#page-65-0)[, 81](#page-84-0) [システム・テーブル](#page-59-0) 5[6, 81](#page-84-0) [データ・モデル](#page-46-0) 4[3, 59](#page-62-0)[, 79](#page-82-0) [Analytics Solutions Foundation 44](#page-47-0) [Cognos BI 48](#page-51-0)[, 61](#page-64-0)[, 81](#page-84-0) [SPSS 47](#page-50-0)[, 60](#page-63-0)[, 80](#page-83-0) [WebSphere Cast Iron Live 50](#page-53-0) セキュア・コネクター [作成](#page-22-0) 19 接続テンプレート [プロパティー](#page-54-0) 51 説明 [検査](#page-5-0) 2 [パラメトリック](#page-5-0) 2 [Analytics Solutions Manager on Cloud 1](#page-4-0) [Cognos Framework Manager 6](#page-9-0) [Predictive Maintenance on Cloud 1](#page-4-0) [Predictive Quality on Cloud 2](#page-5-0) [Predictive Solutions Foundation on Cloud 1](#page-4-0) [Predictive Warranty on Cloud 5](#page-8-0) 増分データ [ファイルからのロード](#page-26-0) 2[3, 28](#page-31-0)[, 34](#page-37-0) Maximo [からのロード](#page-27-0) 24

# [タ行]

ダウンロード [コンテンツ・パック](#page-14-0) 11 ダッシュボード [表示](#page-40-0) 37 データ [クリア](#page-20-0) 1[7, 23](#page-26-0)[, 25](#page-28-0)[, 28](#page-31-0)[, 31](#page-34-0)[, 34](#page-37-0) 初期データのロード [ファイルから](#page-20-0) 1[7, 25](#page-28-0)[, 31](#page-34-0) [Maximo](#page-21-0) から 18 増分データのロード [ファイルから](#page-26-0) 2[3, 28](#page-31-0)[, 34](#page-37-0) [Maximo](#page-27-0) から 24 [テンプレートでの編成](#page-20-0) 1[7, 23](#page-26-0)[, 25](#page-28-0)[, 28](#page-31-0)[, 31](#page-34-0)[, 34](#page-37-0) [バックアップ](#page-11-0) 8 [フロー](#page-9-0) 6 [分析](#page-24-0) 2[1, 26](#page-29-0)[, 32](#page-35-0) [リストア](#page-11-0) 8 [データ・モデル](#page-46-0) 4[3, 59](#page-62-0)[, 79](#page-82-0) 定義 [イベント・データ](#page-20-0) 1[7, 25](#page-28-0)[, 31](#page-34-0) [計測資産](#page-4-0) [1, 11](#page-14-0) [コンテンツ・パック](#page-14-0) 11 [テスト・データ](#page-24-0) 21 [トレーニング・データ](#page-24-0) 21 [プロジェクト](#page-14-0) 11 [マスター・データ](#page-20-0) 1[7, 25](#page-28-0)[, 31](#page-34-0) テスト [予測](#page-24-0) 21 テスト結果 [表示](#page-25-0) 22 [フィルタリング](#page-25-0) 22 テスト・データ [定義](#page-24-0) 21 デフォルトのコンテンツ・パック [インポート](#page-16-0) 13 デプロイメント・アーカイブ [変更](#page-9-0) 6 テンプレート [からのデータのロード](#page-20-0) 1[7, 23](#page-26-0)[, 25](#page-28-0)[, 28](#page-31-0)[, 31](#page-34-0)[, 34](#page-37-0) ドラッグ [データ・ファイル](#page-20-0) 1[7, 23](#page-26-0)[, 25](#page-28-0)[, 28](#page-31-0)[, 31](#page-34-0)[, 34](#page-37-0) トラブルシューティング [プロジェクト・アクティビティー・ログ](#page-18-0) 15 トレーニング・データ [定義](#page-24-0) 21

## [ナ行]

#### 認証

[Maximo](#page-22-0) 統合用 19

# [ハ行]

バックアップ [データ](#page-11-0) 8 パラメトリック [説明](#page-5-0) 2 ヒストリカル・データ [ファイルからのロード](#page-20-0) 1[7, 25](#page-28-0)[, 31](#page-34-0) [分析](#page-24-0) 21 Maximo [からのロード](#page-21-0) 18 表示 [ダッシュボード](#page-40-0) 37 [テスト結果](#page-25-0) 22 [プロジェクト・アクティビティー・ログ](#page-18-0) 15 [レポート](#page-40-0) 37 ファイル [からのデータのロード](#page-20-0) 1[7, 23](#page-26-0)[, 25](#page-28-0)[, 28](#page-31-0)[, 31](#page-34-0)[, 34](#page-37-0) フィルタリング [テスト結果](#page-25-0) 22 [フラット・ファイル・テンプレート](#page-26-0) 2[3, 28](#page-31-0)[, 34](#page-37-0) プロジェクト [コンテンツ・パックのインポート](#page-16-0) 1[3, 40](#page-43-0) [作成](#page-15-0) 12 [定義](#page-14-0) 11 プロジェクト・アクティビティー・ログ [エクスポート](#page-18-0) 15 [表示](#page-18-0) 15 プロパティー Cast Iron [のプロジェクト](#page-54-0) 51 分析 [初期データ](#page-24-0) 2[1, 26](#page-29-0)[, 32](#page-35-0) 変更 [オーケストレーション](#page-9-0) 6 [デプロイメント・アーカイブ](#page-9-0) 6 [予測モデル](#page-9-0) 6 [レポート](#page-40-0) 37

# [マ行]

マスター・データ [定義](#page-20-0) 1[7, 25](#page-28-0)[, 31](#page-34-0) [ロード](#page-26-0) 2[3, 28](#page-31-0)[, 34](#page-37-0) モデル検証レポート [表示](#page-25-0) 22

# [ヤ行]

予測 [向上](#page-25-0) 22 [テスト](#page-24-0) 21 予測モデル [変更](#page-9-0) 6

# [ラ行]

リストア [データ](#page-11-0) 8 レポート [操作](#page-40-0) 37 [表示](#page-40-0) 37 ロード [イベント・データ](#page-26-0) 2[3, 28](#page-31-0)[, 34](#page-37-0) 初期データ [ファイルから](#page-20-0) 1[7, 25](#page-28-0)[, 31](#page-34-0) [Maximo](#page-21-0) から 18 [進捗状況のチェック](#page-20-0) 1[7, 23](#page-26-0)[, 25](#page-28-0)[, 28](#page-31-0)[, 31](#page-34-0)[, 34](#page-37-0) 増分データ [ファイルから](#page-26-0) 2[3, 28](#page-31-0)[, 34](#page-37-0) [Maximo](#page-27-0) から 24 [マスター・データ](#page-26-0) 2[3, 28](#page-31-0)[, 34](#page-37-0)

# **A**

Analytics Solutions Foundation の成果物 [コンテンツ・パック内](#page-47-0) 44 Analytics Solutions Manager on Cloud [説明](#page-4-0) 1 [データ・フロー](#page-9-0) [6, 8](#page-11-0) [認証](#page-22-0) 19

# **C**

Cast Iron のプロジェクト [プロパティー](#page-54-0) 51 Cognos BI デプロイメント・アーカイブ [変更](#page-9-0) 6 Cognos BI の成果物 [コンテンツ・パック内](#page-51-0) 4[8, 61](#page-64-0)[, 81](#page-84-0) Cognos Framework Manager [説明](#page-9-0) 6

## **M**

```
Maximo
 初期データのロード 18
 接続テンプレート
   ダウンロード 21
   プロパティー 51
 増分データのロード 24
 認証 19
```
### **P**

```
Predictive Maintenance on Cloud
   説明 1
Predictive Quality on Cloud
   説明 2
Predictive Solutions Foundation on Cloud
   説明 1
Predictive Warranty on Cloud
   説明 5
```
## **S**

```
SPSS 成果物
  コンテンツ・パック内 47, 60, 80
```
## **W**

WebSphere Cast Iron Live [認証](#page-22-0) 19 [プロジェクトのダウンロード](#page-24-0) 21 WebSphere Cast Iron Live 成果物 [コンテンツ・パック内](#page-53-0) 50